**UNIVERSIDADE LUTERANA DO BRASIL** PRÓ-REITORIA DE PESQUISA E PÓS-GRADUAÇÃO DIRETORIA DE PÓS-GRADUAÇÃO PROGRAMA DE PÓS-GRADUAÇÃO EM ENSINO DE CIÊNCIAS E MATEMÁTICA

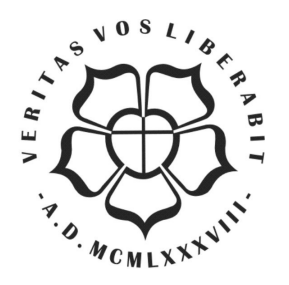

# **UMA EXPERIÊNCIA EM ENSINO-APRENDIZAGEM: MODELOS DE FUNDOS DE INVESTIMENTO E AS DERIVADAS**

AUTORA: Bênia Costa Rilho

ORIENTADORA: Profª. Drª. Marilaine de Fraga Sant'Ana

Canoas, 2005.

**UNIVERSIDADE LUTERANA DO BRASIL** PRÓ-REITORIA DE PESQUISA E PÓS-GRADUAÇÃO DIRETORIA DE PÓS-GRADUAÇÃO PROGRAMA DE PÓS-GRADUAÇÃO EM ENSINO DE CIÊNCIAS E MATEMÁTICA

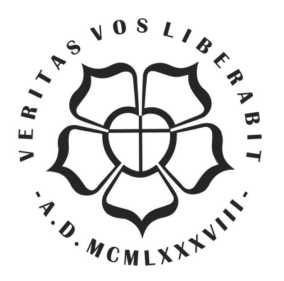

## **UMA EXPERIÊNCIA EM ENSINO-APRENDIZAGEM: MODELOS DE FUNDOS DE INVESTIMENTO E AS DERIVADAS**

AUTORA: Bênia Costa Rilho

ORIENTADORA: Profª. Drª. Marilaine de Fraga Sant'Ana

Dissertação apresentada ao Programa de Pós - Graduação em Ensino de Ciências e Matemática da Universidade Luterana do Brasil para obtenção do título de mestre em Ensino de Ciências e Matemática.

Canoas, 2005.

# DEDICATÒRIA

Ao meu filho, Breno, por todos os momentos de ausência.

#### AGRADECIMENTO

Agradeço, em especial, ao meu marido André, por todo o incentivo dado para a realização deste trabalho. Também aos meus pais por toda a dedicação e esforço que tiveram ao assumir muitas atividades que eram minhas.

Não poderia deixar de agradecer à minha orientadora, Marilaine, pelo apoio e respeito às minhas idéias, pela colaboração dada com suas preciosas sugestões, pelo tempo a mim dedicado e, acima de tudo, pela amizade que em muito contribuiu para meu crescimento.

"Não quero ser estanque, como quem constrói estradas e não anda. Quero no escuro, como um cego tatear estrelas distraídas".

Zeca Baleiro

#### RESUMO

O presente trabalho investiga a aprendizagem de derivadas a partir do estudo de fundos de investimento. Para tal, apoia-se principalmente na visão teórica de Ubiratan D'Ambrósio e de Rodney Bassanezzi sobre o verdadeiro papel da educação e, em particular, da Modelagem Matemática na formação da pessoa cidadã, fundamentando esta visão na pesquisa-ação de Carr-Kemmis e no conceito de aprendizagem significativa de David Ausubel.

O trabalho foi realizado em uma turma de Administração de Empresas da FARGS – Faculdades Rio-Grandenses - na disciplina de Matemática Aplicada, durante o 1º semestre de 2004. Em grupos de, no máximo 4 alunos, eles tiveram de escolher um fundo de investimento para fazer uma simulação de uma aplicação e, sobre esta simulação, construíram um modelo matemático que serviu como base para o entendimento das derivadas.

Partindo da observação e reflexão sobre o ensino e aprendizagem da disciplina Matemática Aplicada, esta pesquisa se propõe, através de uma ação planejada envolvendo o uso da Modelagem, a transformar o processo unilateral de ensino num sistema colaborativo, onde professor e alunos interagem efetivamente.

Palavras-chave: modelagem matemática, aprendizagem significativa, pesquisaação, fundo de investimento, derivada.

## ABSTRACT

The present research aims the derivatives learning through the study of unit trust. For that, it relies mainly in the theoretical approach by Ubiratan D´Ambrósio and Rodney Bassanezzi about the real role of education and, in particular, about the mathematical modeling in the formation of the citizen, fundamenting this view in the action-research by Carr-Kemmis and in the meaningful learning concept by David Ausubel.

The study was realized in an Applied Mathematics group in the Business Administration Course at FARGS – Faculdades Riograndenses – during the first semester in 2004. The students had to choose a unit trust to do a simulation of an application, and based in this simulation they had to construct a mathematical model which served as base to comprehend the derivatives. The students worked in groups up to four classmates.

From the observation and reflection about the teaching and learning process of Applied Mathematics, this research proposes, through a planned action involving the use of modeling, to transform the unilateral process of teaching in a collaborative system, where teacher and students interact effectively .

Key words: mathematical modeling, meaningful learning, research-action, unit trust, derivative.

# **SUMÁRIO**

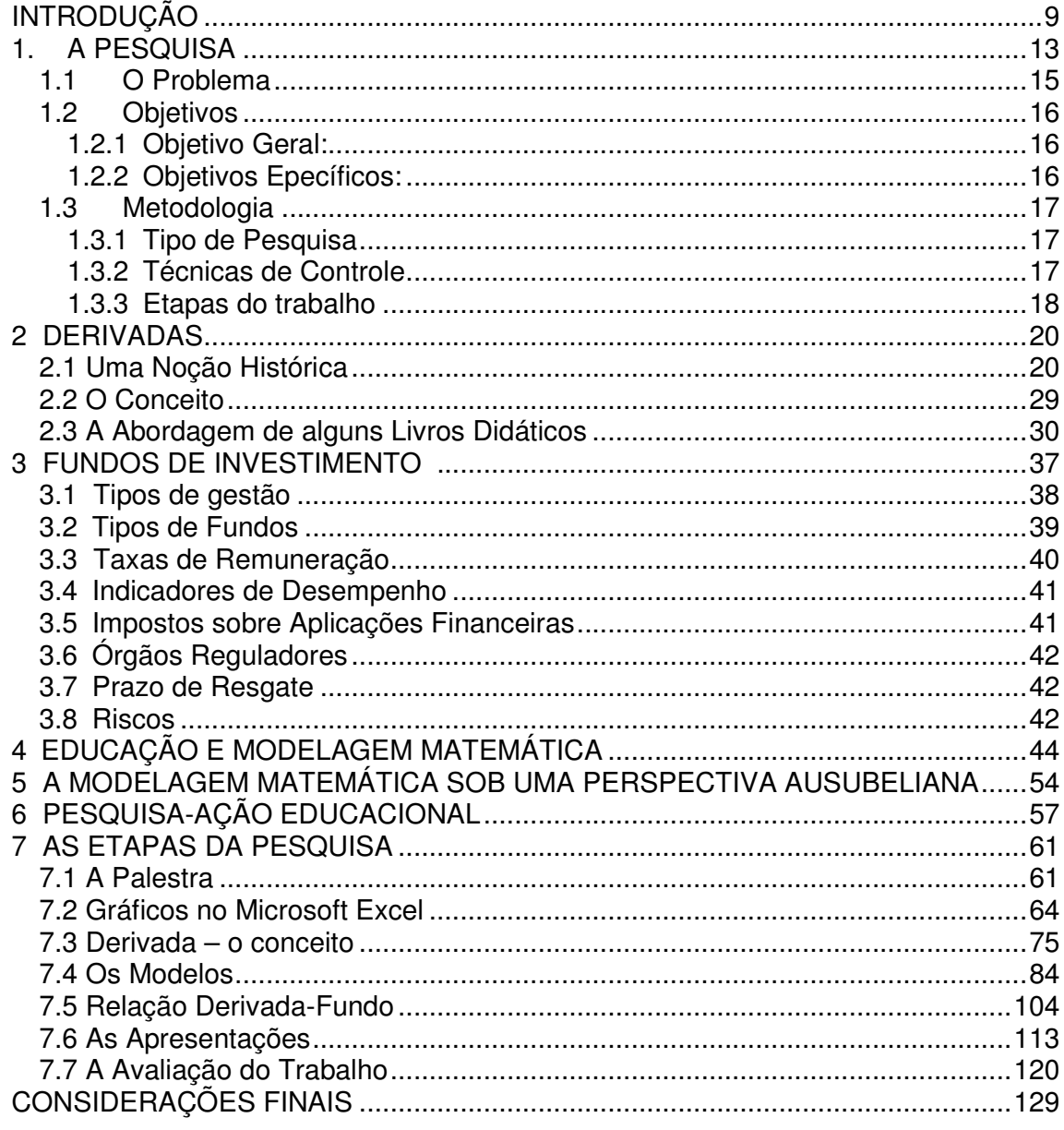

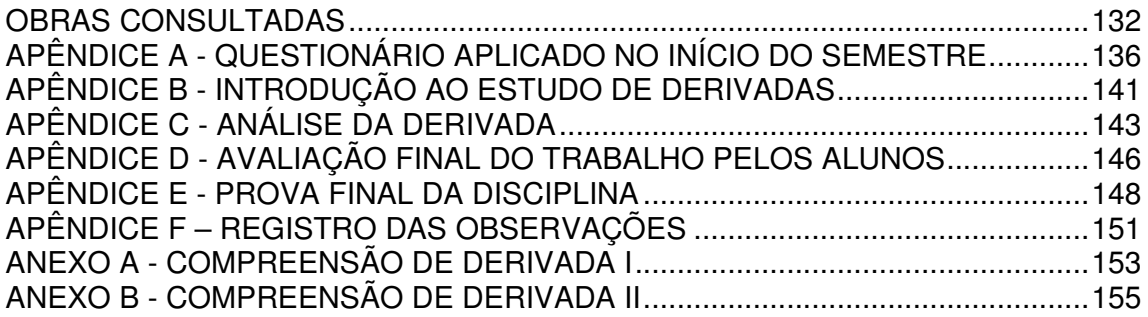

## **INTRODUÇÃO**

Faço, inicialmente, um relato da minha caminhada enquanto aluna-professora, pois acredito que aquilo que fazemos, ou deixamos de fazer, está intimamente ligado à nossa história de vida.

No ensino Fundamental e Médio estudei em escolas públicas, tive professores de todos os tipos e jeitos, enfrentei muitas greves de professores, mas adquiri uma das melhores coisas que um aluno pode, e deve, possuir: a autonomia. A autonomia de pensar, de agir, de ser. Creio que este seja o maior bem que possamos ajudar a desenvolver em nossos alunos, pois se temos autonomia , temos escolhas, e aprendemos a nos responsabilizar por elas. Assim sendo, somos responsáveis pelo que aprendemos (ou não), pelo que temos (ou não), pelo que somos (ou não).

Em 1990 entrei na UFRGS (Universidade Federal do Rio Grande do Sul), no curso de Licenciatura em Matemática. Lá tive uma sólida formação acadêmica que muito me ajuda, ainda hoje, a conquistar espaços em minha área de atuação. Porém, o lado mais humano, das relações interpessoais, de tocar o aluno em sua alma, começou a ser

desenvolvido com a prática profissional. Me formei em 1993 e desde então atuo como professora de Matemática. Trabalhei, inicialmente, em um colégio particular, no ensino Fundamental e Médio. Fiz uma especialização em Metodologia do Ensino da Matemática no ano de 1997, na FAPA (Faculdades Porto-Alegrenses) e, a partir de 1999, comecei a trabalhar com o ensino Superior, na FARGS (Faculdades Rio-Grandenses). Iniciei ministrando a disciplina de Matemática Básica para os cursos de Ciências Contábeis e Administração com ênfase em Comércio Exterior. Posteriormente, em 2001, assumi também a Matemática Básica e a Aplicada para o curso de Administração de Empresas, que foi criado na instituição em 2000.

Durante todos estes anos de formada, sempre procurei me atualizar através de simpósios, congressos, encontros, palestras, etc. Optei por não entrar logo no mestrado por dois motivos: primeiro, me dediquei a minha vida pessoal, casei, tive um filho e diminui minhas atividades profissionais para poder acompanhá-lo melhor em seus primeiros anos de vida; segundo, esperei ter, no Rio Grande do Sul, um mestrado com ênfase no ensino da Matemática, que era a área que eu realmente tinha prazer em trabalhar. Quando em 2002 fiquei sabendo do mestrado da ULBRA, em Ensino de Ciências e Matemática, fui imediatamente me inscrever para o processo seletivo. E aqui estou, desde o início de 2003, trabalhando em um projeto que possa acrescentar em minha própria prática, que me permita refletir sobre ela e, se possível, melhorá-la. É com este intuito que desenvolvi esta pesquisa, junto com meus maiores colaboradores, que são os meus alunos, com minha orientadora e amiga, Marilaine Sant´Ana e com muitos autores que, de maneira indireta, contribuiram com suas idéias na construção de um referencial teórico. E por este trabalho relatar uma caminhada conjunta deste grupo é que utilizarei a primeira pessoa do plural, permitindo-me utilizar da primeira pessoa do singular quando as observações forem estritamente pessoais.

Desde 1999, quando entrei na FARGS, até começar o mestrado, trabalhei especificamente com resolução de problemas, pois acreditava, desta forma, estar contextualizando o ensino e estimulando o desenvolvimento do raciocínio lógico. Mas com o passar do tempo, descobri que isto era pouco. Apesar da resolução de problemas ser uma das linhas de pesquisa no âmbito da Educação Matemática, para mim não era o suficiente, pois a maioria deles eram problemas fechados que não deixavam espaço para a criatividade e a crítica, como eu gostaria. Encontrei, então, na Modelagem Matemática, amplamente difundida por Rodney Bassanezzi (2002), um caminho que julgo contribuir para a compreensão da Matemática (em especial do conteúdo derivadas), para a valorização desta ciência e para a formação de alunos mais autônomos, que saibam trabalhar com as incertezas da realidade. E o uso de modelos nos permite isso: aproximarmos da realidade sem nunca atingi-la ou tocá-la.

Este trabalho tem, portanto, suas raízes na Modelagem Matemática, usada para desenvolver o conteúdo de derivadas. No capítulo 1 apresento o problema da pesquisa, os objetivos que pretendo atingir e as etapas que foram realizadas em sua concretização. Nos dois capítulos seguintes abordo os temas derivadas e fundos de investimento, que são centrais na execução da pesquisa; o primeiro deles por ser o conteúdo principal a ser desenvolvido na disciplina Matemática Aplicada e o segundo por ser o vínculo escolhido para o desenvolvimento deste conteúdo com a realidade. No capítulo 4 coloco uma visão de Educação e, dentro dela, o papel da Matemática, defendendo o uso da modelagem matemática como estratégia de ensino-aprendizagem. Fundamento esta visão nos conceitos de aprendizagem significativa de David Ausubel (capítulo 5) e na pesquisa-ação de Carr-Kemmis (capítulo 6). A teorização sobre a prática acontece no capítulo 7, onde são relatados as etapas da pesquisa.

Procuro ser positiva com relação ao futuro. Sou daquelas pessoas que acreditam que um mundo melhor é possível, que o Homem pode aprender a viver em paz com seu semelhante e com a natureza, respeitando cada ser como único. Tento escrever a minha parte nessa História através da Educação, através de um ensino mais contextualizado, com espaço para a criatividade, a crítica, a autonomia, a solidariedade. Creio que todos nós, educadores, seja de que área formos, temos o dever de construir, junto com nossos alunos, um espaço melhor de se viver.

## **1. A PESQUISA**

A pesquisa foi realizada em uma turma noturna do curso de Administração de Empresas das Faculdades Rio-Grandenses (FARGS), na disciplina Matemática Aplicada, durante o 1º semestre de 2004. A turma era composta de 34 alunos e a disciplina fazia parte do programa curricular do 2º semestre do curso. As aulas ocorreram todas as segundas-feiras, das 19h as 20h35min, e terças-feiras, das 21h as 22h35min, totalizando 40 encontros.

O grupo era formado predominantemente por alunos do curso de Administração de Empresas, que tinham em média entre 20 e 30 anos, conforme mostram os gráficos 1.1 e 1.2 a seguir. Já os gráficos 1.3, 1.4 e 1.5 mostram, respectivamente, a divisão por sexo, a formação no Ensino Médio e o percentual de alunos que já cursaram a disciplina Matemática Aplicada em semestres anteriores.

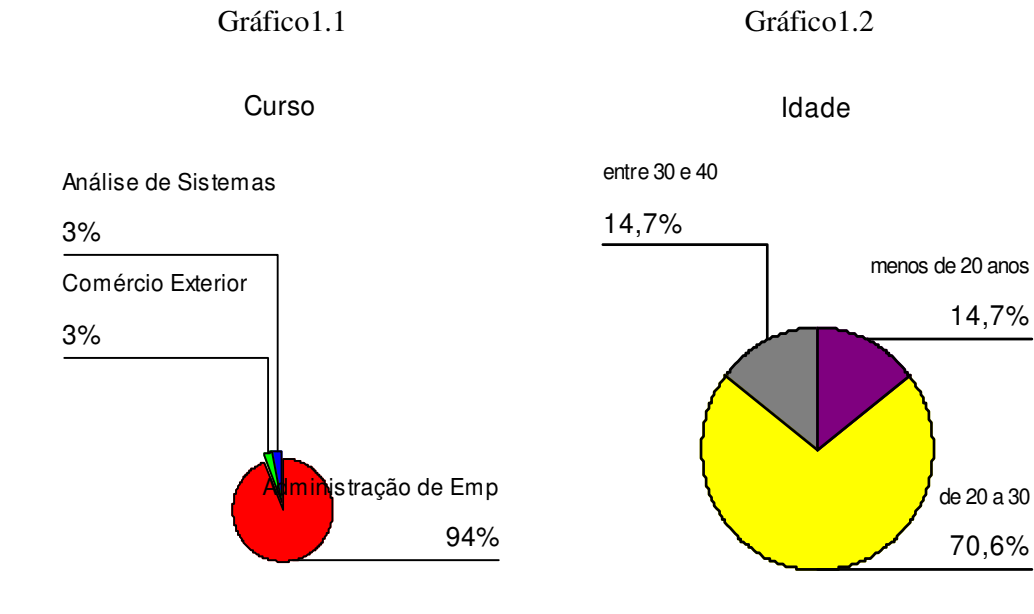

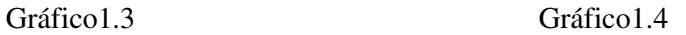

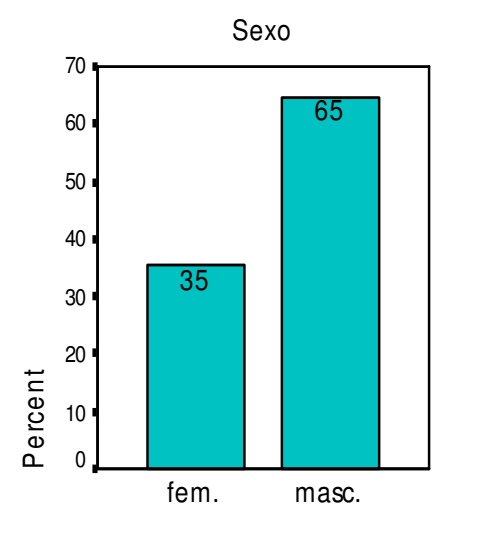

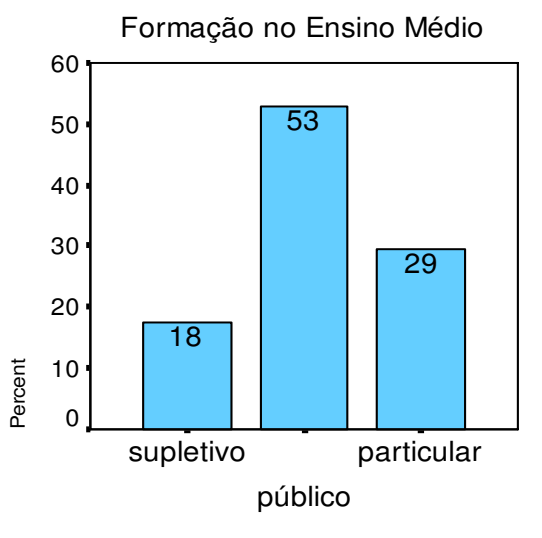

## Gráfico1.5

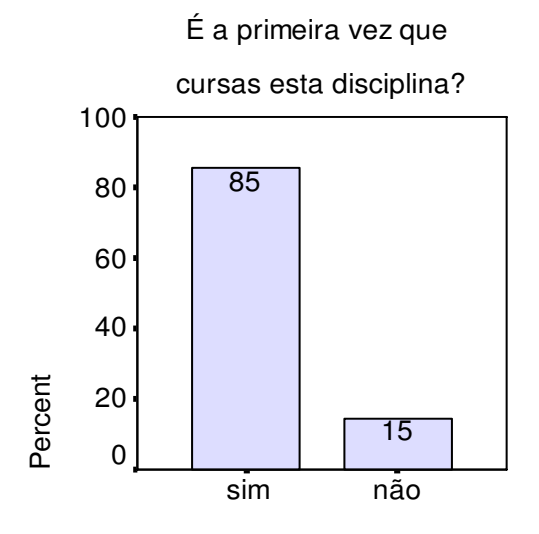

## **1.1 O Problema**

São dois os problemas de que trata a pesquisa:

1º) A utilização de modelos de fundos de investimento contribui para a aprendizagem de derivadas?

2º) O estudo dos fundos de investimento pode ser um elemento motivador para o aprendizado nas aulas de Matemática Aplicada?

#### **1.2 Objetivos**

1.2.1 Objetivo Geral:

• Investigar a compreensão do conceito de derivada através do estudo dos fundos de investimento.

1.2.2 Objetivos Epecíficos:

• Aproximar a teoria trabalhada na disciplina Matemática Aplicada com a prática profissional dos Administradores.

• Possibilitar uma visão mais ampla da realidade sócio-política-econômica na qual todos estamos inseridos.

• Verificar se as atividades de modelagem estimulam o aluno a desempenhar um papel ativo no processo de ensino-aprendizagem, desenvolvendo sua capacidade crítica e sua autonomia.

• Propiciar um conhecimento sobre as possíveis aplicações existentes no mercado financeiro, assim como as vantagens e riscos aos quais o aplicador está exposto.

• Qualificar a prática docente, no sentido de transformá-la para melhor.

• Favorecer o uso da planilha Microsoft Excel como ferramenta de trabalho.

#### **1.3 Metodologia**

1.3.1 Tipo de Pesquisa

Esta é uma pesquisa qualitativa caracterizada como pesquisa-ação, pela visão de Carr e Kemmis (1988), pois procuro teorizar minha própria prática com a intenção de melhorá-la, em colaboração com o grupo pesquisado. Assim como toda pesquisa-ação foi desenvolvida através de uma espiral de ciclos: planejamento, ação, observação, reflexão e utilizei-me de técnicas de controle (registros) para sustentar as reflexões. Detalhamentos sobre a pesquisa-ação, bem como sua íntima relação com a modelagem matemática, podem ser encontrados no capítulo 6.

1.3.2 Técnicas de Controle

Todos os encontros foram registrados através de um diário de bordo e de um relatório de observações (ver apêndice F) feito por um aluno da turma (não necessariamente o mesmo), onde foram sendo anotadas todas as ocorrências e sentimentos gerados durante as aulas.

Houve, também, pequenas filmagens, fotos e gravações em fita cassete durante alguns momentos do trabalho, sendo as apresentações finais dos grupos registradas integralmente.

1.3.3 Etapas do trabalho

1º) No primeiro dia de aula (1/3/2004) apliquei um questionário (ver apêndice A) com o intuito de levantar o perfil da turma e verificar a aceitação ao estudo de alguns fundos de investimento e ao uso de recursos computacionais.

2º) Para motivar os alunos para o trabalho a ser realizado e para fornecer uma visão geral sobre o assunto a todos nós, foi realizada uma palestra no dia 16/3, pelo Sr. Roberto Balestrin, gestor de fundos do banco Banrisul, na sala de aula, no horário normal da disciplina.

3º) Na aula seguinte (22/3) fizemos as combinações gerais para o trabalho a ser desenvolvido durante o semestre. Os alunos formaram grupos de 3 ou 4 componentes e escolheram um banco e um fundo de investimento deste banco para realizar uma simulação de aplicação de R\$ 1.000,00, no período de 23/3/2004 a 19/4/2004.

4º) Durante o mês de abril, realizamos aulas no laboratório de informática, com o programa Excel, primeiramente para o trabalho com limites e posteriormente para a construção de gráficos e linhas de tendência.

5º) No dia 26/4 realizei a introdução do conceito de derivada (ver apêndice B) através de uma simulação pessoal de aplicação num fundo de investimento, no período de 10 a 19 de setembro de 2003.

6º) No decorrer do mês de maio trabalhamos o conceito de derivada e algumas regras de derivação. No final do mês, os grupos obtiveram modelos matemáticos para as suas simulações utilizando o Excel, que embora não seja o programa mais adequado para obtenção de modelos, é de fundamental importância para o grupo pesquisado, como ferramenta de trabalho.

7º) No dia 1º de junho entreguei para cada grupo um material de trabalho que relacionava o modelo do fundo escolhido com o estudo das derivadas (apêndice C). Confeccionei 10 materiais diferentes, específicos aos grupos formados.

8º) Nos dias 8,14 e 15 de junho foram as apresentações finais dos grupos, onde deveriam falar sobre o fundo escolhido: histórico dos últimos 12 meses, composição da carteira, flutuação, objetivos, regras de aplicação, impostos, etc. No dia da apresentação, cada grupo deveria, também, entregar um trabalho escrito, nas normas da ABNT, do que foi realizado no decorrer do semestre.

9º) No dia 15 de junho entreguei, para cada aluno, uma ficha de avaliação do trabalho desenvolvido (ver apêndice D) para ser devolvida no dia da prova, realizada no dia 22 de junho (ver apêndice E), último dia letivo.

#### **2 DERIVADAS**

## **2.1 Uma Noção Histórica 1**

É difícil atribuir à apenas uma pessoa o mérito pela "invenção" das derivadas. Assim como todo conhecimento humano, até chegarmos a uma formalização deste conceito foram vários os que contribuíram, ainda que de maneira intuitiva, para o seu desenvolvimento.

Historicamente a derivada surge para resolver o problema do traçado da tangente a uma curva plana em um dos seus pontos. A idéia de tangência começou a ser tratada desde o tempo dos gregos antigos. O período de 300 a 200 a.C. foi denominado de "Idade Áurea" da matemática grega, devido à obra de três matemáticos: Euclides, Arquimedes e Apolônio. Este último nasceu em Perga, na Panfília (Ásia Menor), daí ser conhecido como Apolônio de Perga , mas foi educado em Alexandria, foco matemático do

\_\_\_\_\_\_\_\_\_\_\_\_\_\_\_

 $1$  Conforme Carl Boyer (1996) e Howard Eves (1996)

período helenístico. Pouco se sabe da vida de Apolônio, bem como da data precisa de sua existência (parece ter sido de 262 a 190 a.C), mas sabe-se que escreveu algumas obras importantes e, dentre elas, o tratado *Tangências*. O "Problema de Apolônio", descrito por Papus de Alexandria (cerca de 320 d.C) consistia em: "dadas três coisas, cada uma das quais pode ser um ponto, uma reta ou um círculo, traçar um círculo que é tangente a cada uma das três coisas" (BOYER, 1996). O problema envolvia dez casos, em ordem crescente de dificuldade, onde o último deles foi explorado por estudiosos dos séculos XVI e XVII, sendo uma das soluções dadas por Newton.

Após os gregos, o interesse por tangentes a curvas reaparece no século XVII, com o desenvolvimento da Geometria Analítica. René Descartes (1596-1650) e Pierre de Fermat (1601-1665), ambos franceses, fizeram com que a França liderasse o desenvolvimento matemático do segundo terço do século XVII.

Descartes considerava de grande importância o problema de achar a normal, ou a tangente, a uma curva e publicou, em La Géométrie, um método para isso. Ele considerava um ponto P, fixo sobre a curva, e um um ponto Q, variável sobre ela. Então determinava a equação do círculo que passava por P e Q, com centro (a,0), pois Descartes só usava o eixo das abscissas. Achava o centro do círculo para o qual Q coincide com P e, com isso, a normal e a tangente à curva em P. Para elucidar o método de Descartes, poderíamos considerar a função  $y = x^3$  e tomarmos o ponto (1,1) como sendo o ponto P e Q  $(x,x^3)$  qualquer. Ao interseccionarmos a curva com o círculo de centro (a,0) e raio R obteríamos  $x^2 - 2ax + a^2 + x^6$  $-R^2 = 0$ . Quando aproximamos Q de P, o polinômio  $x^2 - 2ax + a^2 + x^6 - R^2$  torna-se divisível por  $(x-1)^2$ , logo, o resto da divisão deve ser zero. Então temos  $-2ax + 8x + a^2 - R^2 - 6 = 0$ , o

que implica a =4 e R= $\sqrt{10}$ . Daí é fácil perceber que a reta normal possui inclinação igual a -1/3 e, portanto, a reta tangente à curva em x =1 tem inclinação 3.

Fermat, assim como Descartes, aliando a Álgebra de Viète aos problemas geométricos da Antiguidade, fez descobertas significativas, sendo a mais importante delas o *Método para achar máximos e mínimos.* Ele estudou funções polinomiais da forma y=f(x) e notou que, se considerarmos dois pontos vizinhos num alto ou num baixo de uma curva, então a variação entre  $f(E)$  e  $f(x+E)$  seria quase nula. Quanto menor for o intervalo E entre os dois pontos, mais a igualdade entre f(x) e f(x+E) se verifica. Então, para encontrar pontos de máximos ou mínimos, Fermat igualava f(x) a f(x+E), dividia tudo por E e, por último, fazia E = 0. Por exemplo, se quiséssemos encontrar o mínimo da função  $y = x^2-2x+1$ , segundo o método de Fermat:

1°) 
$$
f(x)=f(x+E)
$$
  $\implies$   $x^2-2x+1=(x+E)^2-2(x+E)+1$   $\implies$   $2Ex+E^2-2E=0$ 

 $2^{\circ}$ )Dividiríamos a equação por E e teríamos  $0 = 2x+E-2$ .

3º) Faríamos E=0 e concluiríamos que x=1.

Observemos que o método de Fermat equivale a fazer *E*  $f(x+E)-f(x)$ *E*  $\lim_{E \to 0} \frac{f(x+E) - f(x)}{E}$  $+E$ ) –  $\lim_{x\to 0} \frac{f(x+2)-f(x)}{F}$  =0, que usamos hoje no Cálculo. Fermat não dispunha, na época, do conceito de limite, contudo sua idéia de trabalhar com valores vizinhos foi o embrião da análise infinitesimal. A obra de Fermat levaria Laplace a reconhecer, alguns anos mais tarde, Fermat como o verdadeiro "descobridor do cálculo diferencial" (BOYER, 1996).

O inglês Isaac Barrow (1630-1677), professor de Matemática muito conservador, que não gostava dos formalismos da álgebra, criou um método de tangentes muito semelhante ao de Fermat, porém usando duas quantidades *e* e *a* ao invés de E. O método de Barrow pode ser ilustrado conforme o exemplo a seguir.

Suponhamos que queremos descobrir a inclinação da reta tangente à curva y=x<sup>2</sup> em x=1. Consideramos o gráfico da curva e denominamos de M o ponto  $(1,1)$  e de MT a reta tangente procurada. Barrow tomaria um arco MN infinitamente pequeno da curva, Q o ponto de intersecção da reta paralela ao eixo y, passando por N, com o eixo x e R o ponto de intersecção da reta paralela ao eixo x, passando por M, com o segmento NQ. Conforme mostra a figura 2.1.1, Barrow denominaria de *e* e *a* lados horizontal e vertical do triângulo MRN e por t e m os lados horizontal e vertical do triângulo TPM.

> Figura 2.1.1 O método de Barrow 2

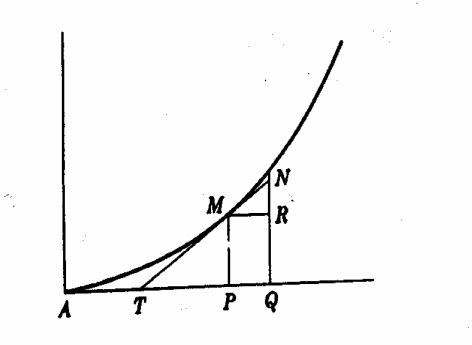

Por semelhança de triângulos, podemos verificar que *t m e*  $\frac{a}{b} = \frac{m}{c}$  e que, para pontos infinitamente

vizinhos, a razão de *a* para *e* é a inclinção da curva. Então temos:

**\_\_\_\_\_\_\_\_\_\_\_\_\_\_\_**

**<sup>2</sup>** Figura retirada de BOYER, Carl. **História da Matemática**. 2ª ed. São Paulo: Edgard Blücher Ltda, 1996,

p.268.

$$
\frac{a}{e} = \frac{1}{t} e (x + e)^2 = y + a \implies x^2 + 2ex + e^2 - y - a = 0 \implies 2ex + e^2 - a = 0 \implies 2ex - a = 0
$$

(pois e<sup>2</sup> tende a "desaparecer").

Se tomarmos 
$$
a = \frac{e}{t}
$$
 e  $x = 1$ , teremos  $2t - 1 = 0$ , o que resultaria  $t = \frac{1}{2} e^{-\frac{a}{t}} = \frac{1}{\frac{1}{2}} = 2$ .

Isaac Newton (1642-1727) foi o sucessor de Barrow na cadeira Lucasiana em Cambridge. Ele estudou as obras de Euclides, Kepler, Viète, Wallis e estudou com Barrow, o que levou-o a afirmar a célebre frase: "se eu enxerguei mais longe que Descartes é porque me sustentei sobre os ombros de gigantes" (BOYER, 1996). Newton deu suas maiores contribuições para a Matemática entre o final de 1664 e 1666, quando, por causa da peste que assolava a Inglaterra, foi para casa para viver e pensar. Foi neste período que descobriu: o teorema binomial, o cálculo, a lei da gravitação e a natureza das cores.

Newton, na apresentação de seus métodos infinitesimais, considerou *x* e *y* como quantidades que fluem e *p* e *q* como taxas de variação destes fluxos. Em torno de 1671 ele substituiu *p* e *q* pelas letras ponteadas ⋅ ⋅ *x e y* . Antes de desenvolver esta notação para os fluxos, ele formulou um método de diferenciação não muito diferente do de Barrow, onde o *a* e o *e* deste, foram substituídos por *oq* e *op*, respectivamente. Para Newton *oq* e *op* representavam pequenos incrementos de *y* e *x* e  $\frac{q}{p}$ *q* a razão das taxas de variação instantâneas de *y* e *x* , ou seja, a inclinação da curva *f* (*x*, *y*) = 0 .

Para exemplificar o método de Newton podemos considerar a função  $y = x^n$ .

$$
\frac{q}{p} = \frac{(x+op)^n - x^n}{op} = \frac{\binom{n}{o} x^n + \binom{n}{1} x^{n-1} op + \binom{n}{2} x^{n-2} (op)^2 + \dots + \binom{n}{n} (op)^n - x^n}{op} = \frac{x^n + nx^{n-1} op + \frac{n(n-1)}{2} x^{n-2} (op)^2 + \dots + (op)^n - x^n}{op} = nx^{n-1} + \frac{n(n-1)}{2} x^{n-2} op + \dots + (op)^{n-1}
$$

Neste momento, Newton fazia os termos com *op* desaparecer, se aproximando do conceito de limite, que continuou atormentando os matemáticos durante todo o século XVIII. Logo, temos que:  $\frac{q}{ } = nx^{n-1}$ *p*  $\frac{q}{q} = nx^{n-1}$ .

Paralelamente à Newton, Gottfried Leibniz (1646-1716), nascido em Leipizig, também desenvolveu métodos de achar tangentes. Leibniz acreditava que linguagem e notações adequadas facilitavam o desenvolvimento do pensamento lógico, sendo um dos maiores formadores de notação matemática, perdendo apenas para Euler. Ele é responsável por símbolos como: . para multiplicação, : para divisão, ~ para semelhança, ≅ para congruência; mas foi no Cálculo que ele mais se destacou. Criou a palavra função, no sentido que é usada até hoje; as notações *dy* e *dx* para as diferenças menores possíveis em *y* e *x* , respectivamente; deu as fórmulas da derivada para produtos e quocientes de funções, desprezando infinitésimos de ordem superior. Por exemplo, se as menores diferenças em *x* e *y* são, respectivamente, *dx* e *dy* , então *dxy* é a menor diferença em *xy* , podendo ser obtida conforme abaixo:

 $dxy = (x + dx)(y + dy) - xy = xy + xdy + ydx + dxdy - xy = xdy + ydx$  (pois *dxdy* pode ser desprezado por ser infinitamente pequeno)

Dentre os discípulos de Leibniz, os mais entusiastas foram os irmãos Bernoulli, Jacques (1654-1705) e Jean (1667-1748), nascidos na Suiça. O primeiro deles tinha seu interesse dirigido para os infinitésimos, das obras de Barrow e Leibniz, e foi ele que sugeriu a Leibniz o termo cálculo integral para o inverso de cálculo diferencial. Jacques era apaixonado por curvas e pelo cálculo, a ponto de uma das curvas levar seu nome: *lemniscata de Bernoullli*; entretanto foi a espiral logarítmica que mais chamou sua atenção, descobrindo propriedades notáveis nunca antes observadas. Usou coordenadas polares em aplicações do cálculo, trabalhou com séries infinitas, propôs o problema da composição contínua de juros, apresentou a bem conhecida *desigualdade de Bernoulli,* observou que num ponto de máximo ou mínimo a derivada de uma função pode tomar um valor infinito ou assumir forma indeterminada, etc. Jean, o mais moço, ensinou a disciplina leibniziana a L´Hospital (1661- 1704), enquanto estava em Paris. Por um salário regular, Jean enviava a L´Hospital suas descobertas matemáticas e a mais importante delas, datada de 1694, foi a usualmente conhecida *regra de L´Hospital* sobre formas indeterminadas.

É também suíço, o principal matemático do início do século XVIII: Leonhard Euler (1707-1783). O pai de Euler foi aluno de Jacques Bernoulli, instruindo o filho nos rudimentos da Matemática. O próprio Leonhard estudou com Jean Bernoulli e através de seus filhos, Nicolaus e Daniel, descobriu sua vocação para esta ciência. Euler é responsável pela linguagem Matemática de nível universitário que usamos até hoje, sendo visto como *o construtor de notação mais bem sucedido de todos os tempos* (BOYER,1996). Dentre os símbolos utilizados por Euler desatacam-se: a letra *e* para representar a base dos logaritmos naturais; a letra *p* para a razão entre o comprimento e o diâmetro de uma circunferência; o símbolo *i* para  $\sqrt{-1}$ ; a notação lx para logaritmo de x; Σ para indicar adição; f(x) para uma função de x; letras minúsculas a,b,c para os lados de um triângulo, bem como A,B, C para os

ângulos opostos a estes lados; etc. Contudo, as idéias por trás das notações é que tornam Euler tão notável. Ele tomou o cálculo diferencial e o método dos fluxos e tornou-os parte de um ramo mais geral da Matemática, que passa a ser chamado de Análise – o estudo dos processos infinitos.

O século XVIII, período da revolução francesa, foi também responsável por duas grandes revoluções: a revolução geométrica e a revolução analítica. As descobertas matemáticas de Lagrange, Monge, Laplace, Legendre, entre outros, foram de fundamental importância para o desenvolvimento matemático do século seguinte.

Lagrange (1736-1813) era o único do grupo que não nasceu na França. Originário de Turim, deu aulas de análise na École Normale e na École Polytechnique , ambas francesas. Ele pode ser considerado como o mais notável matemático do século XVIII, título ameaçado apenas por Euler. À Lagrange devemos a notação usual  $f'(x)$  para derivadas, a teoria das funções, o cálculo de variações, o método da variação de parâmetro na resolução de equações diferenciais lineares não-homogêneas, o uso dos Multiplicadores de Lagrange na determinação de máximos e mínimos de uma função sujeita a vínculos, a teoria dos grupos, etc.

Gaspard Monge (1746-1818) foi o primeiro a introduzir a geometria diferencial nos cursos que ministrava, ainda que não com este nome. Aplicou o Cálculo ao estudo de curvas e superfícies em três dimensões. A célebre frase *"com sua aplicação da análise à geometria o diabo do homem se tornará imortal"*foi dita por Lagrange ao se referir a Monge.

Laplace (1749-1827) considerava a Matemática como o instrumental necessário para resolver problemas da natureza, contrariamente a Lagrange, que considerava a Matemática como uma arte sublime, razão da própria existência. Desta forma, a contribuição de Laplace está mais ligada aos problemas astronômicos e físicos, sendo sua maior obra a *Mécanique Celeste*, onde trata da origem do sistema solar, desprezando a intervenção divina. E de Laplace o conceito de potencial e o chamado laplaciano de uma função u= $f(x,y,z)$ , que é a soma das derivadas parciais não mistas de segunda ordem  $u_{xx} + u_{yy} + u_{zz}$ .

A Legendre (1752-1833) atribuímos o uso de instrumentos básicos da análise, como as funções de Legendre, soluções da equação diferencial de Legendre (1-x 2 )y''-2xy'+ n(n-1)y=0; a introdução do termo *integrais eulerianas* para as funções beta e gama; o método estatístico dos mínimos quadrados, entre outros. Contudo, suas contribuições, apesar de grandiosas, foram não geométricas.

A Idade de Ouro da Matemática é considerada como sendo o século XIX, onde conceitos como geometrias não-euclidianas, espaços n-dimensionais, álgebra não-comutativa e processos infinitos, transformam radicalmente muitas de suas definições. Também mudam os focos geográficos da atividade matemática, que no século anterior se deu na França, para países como a Alemanha.

O primeiro matemático de destaque do século XIX foi o alemão Carl Friedrich Gauss (1777-1855), que desde a infância se divertia com cálculos matemáticos. Ele foi quem iniciou, em 1827, a geometria diferencial, através do tratado clássico *Disquisitiones circa superfícies curvas*. Gauss define a curvatura de uma superfície num ponto e demonstra teoremas notáveis sobre propriedades das famílias de curvas. É sobre seu trabalho que, mais tarde, Bernhard Riemann e outros geômetras transformam a geometria diferencial.

O segundo matemático de destaque do século XIX foi Augustin-Louis Cauchy (1789-1857), admirador de uma Matemática pura, escrita em forma elegante, com provas rigorosas, assim como Lagrange. Cauchy desenvolveu seu trabalho com funções de variáveis complexas, o que exigia um nível de abstração maior que o estudo de funções de variáveis reais. A própria definição de derivada, como a inclinação da reta tangente a uma curva, e as regras de derivação, não podem ser transportadas de imediato para o campo dos complexos, sendo necessário redefini-los. Ele dispensou o uso de infinitésimos e deu definições mais precisas para limites de funções. Redefiniu derivada *f* '(*x*) , de *y* em relação a *x* , como o

*x*  $f(x + \Delta x) - f(x)$  $\lim_{x\to 0}$   $\Delta$  $+\Delta x$ ) –  $\Delta x \rightarrow$  $(x + \Delta x) - f(x)$  $\lim_{\Delta x \to 0} \frac{f(x + \Delta x) - f(x)}{\Delta x}$ e a integral como o limite de uma soma, desvinculando-a da visão de antiderivada. Cauchy também se destacou na resolução de equações diferenciais, utilizando o método de aproximação por equações de diferenças e, mais tarde, o método de majorantes.

De Cauchy em diante foram muitos os matemáticos que se destacaram no cálculo, nas geometrias, na análise, na álgebra, na topologia, na lógica e, posteriormente, na computação. Contudo, o conceito de derivada parece ter se firmado após as contribuições de Cauchy, tornando-se desnecessário nos estendermos em termos históricos até a atualidade.

#### **2.2 O Conceito**

Seja f uma função definida num intervalo *I* ⊆ ℜ e *a* ∈ *I* . Diremos que f é derivável no ponto *a* quando existir o limite:

$$
f'(a) = \lim_{x \to a} \frac{f(x) - f(a)}{x - a}
$$

No caso afirmativo, o limite *f* '(*a*) chama-se *derivada* de f no ponto a.

Geometricamente, 
$$
\frac{f(x) - f(a)}{x - a}
$$
 representa a inclinação (ou coeficiente)

angular) da secante ao gráfico de f que passa pelos pontos  $(a, f(a))$  e  $(x, f(x))$ . A reta que passa pelo ponto  $(a, f(a)) \in \mathbb{R}^2$  e tem inclinação igual a  $f'(a)$  chama-se a tangente ao gráfico de f no ponto (*a*, *f* (*a*)). A inclinação da tangente é, portanto, o limite das inclinações das retas secantes passando pelos pontos  $(a, f(a))$  e  $(x, f(x))$  quando  $x \rightarrow a$ .

Escrevendo  $h = x - a$ , a derivada de f no ponto *a* torna-se o limite:

$$
f'(a) = \lim_{h \to 0} \frac{f(a+h) - f(a)}{h}
$$

## **2.3 A Abordagem de alguns Livros Didáticos**

Comentaremos agora sobre as diversas abordagens, que constam nos livros didáticos voltados para cursos de Administração, ou áreas afins, do conteúdo derivadas. A seleção dos livros foi feita levando-se em consideração àqueles existentes na biblioteca da FARGS e que são indicados na bibliografia básica e complementar na ementa da disciplina Matemática Aplicada, sendo usualmente consultados pelos alunos do curso de Administração.

Na tabela 4.3.1 os livros foram indicados pelo sobrenome de seus seus autores, sendo suas referências completas citadas em Obras Consultadas, p.132. As etapas colocadas indicam como os autores introduzem o conceito de derivada, não abrangendo as aplicações (funções marginais, elasticidade, traçado de gráficos, etc), que em todos eles são colocadas nos capítulos seguintes.

Podemos observar que Goldstein, Lay e Scneider não ordenam o conteúdo de maneira clara para o aluno, pois a própria noção de limite é trabalhada após a definição de derivada. Também a derivada de uma função do tipo  $y = x^n$  é colocada como uma regra, sem nunhum tipo de demonstração e aplicações que poderiam ser interessantes para os alunos ficam postergadas para o final do capítulo.

Já Hoffmann e Bradley seguem etapas que tornam o desenvolvimento do conceito de derivada muito simples e compreensível (convém observar que este é o único livro citado que é de Cálculo e não de Matemática para Administradores). E é esta ordenação que foi seguida no decorrer da pesquisa com o grupo de Administração de Empresas. Porém os autores trabalham com funções quaisquer ao introduzir o conceito de derivada e nosso objetivo foi trabalhar o conceito baseado em funções que tivessem algum sentido para o aluno, ou seja, aliado a uma problematização real.

O livro de Veras é extremamente sucinto, resumido ao máximo, passando por cima de demonstrações fundamentais para o entendimento do conteúdo. Leithold é bem formal, trabalha a derivada de algumas funções usando o limite da razão incremental e após algumas regras de derivação. Contudo, não associa a idéia de taxa de variação instantânea ao introduzir o conceito de derivada, o que faz com que o livro de Weber o supere em termos conceituais.

Em Guidorizzi encontramos o conceito formal de derivada  $\int$  $\left(\lim \frac{f(x + \Delta x) - f(x)}{\Delta x}\right)$ l ſ ∆  $+\Delta x$ ) –  $\Delta x \rightarrow 0$   $\Delta x$  $f(x + \Delta x) - f(x)$ *x*  $\lim_{\Delta x \to 0} \frac{f(x + \Delta x) - f(x)}{\Delta x}$  desvinculado de uma interpretação geométrica. O aluno nem faz idéia do significado deste limite! A derivada de x<sup>n</sup> também é dada como uma regra e somente após esta etapa é que o significado de derivada como a inclinação da reta tangente a uma curva é trabalhado. Porém, a partir daí o autor desenvolve a idéia de taxa de variação e problemas de otimização.

Como podemos notar, alguns absurdos são cometidos nos livros voltados para Administração de Empresas e áreas afins. Ordenação inadequada do conteúdo, falta de demonstrações de propriedades básicas e as aplicações separadas da teoria são alguns destes aspectos. Tentamos, no decorrer deste trabalho, superar estas falhas, objetivando uma aprendizagem mais significativa.

### Tabela 4.3.1 O Enfoque dos Livros Didáticos Obs: Para melhor compreensão da tabela consultar p. 31

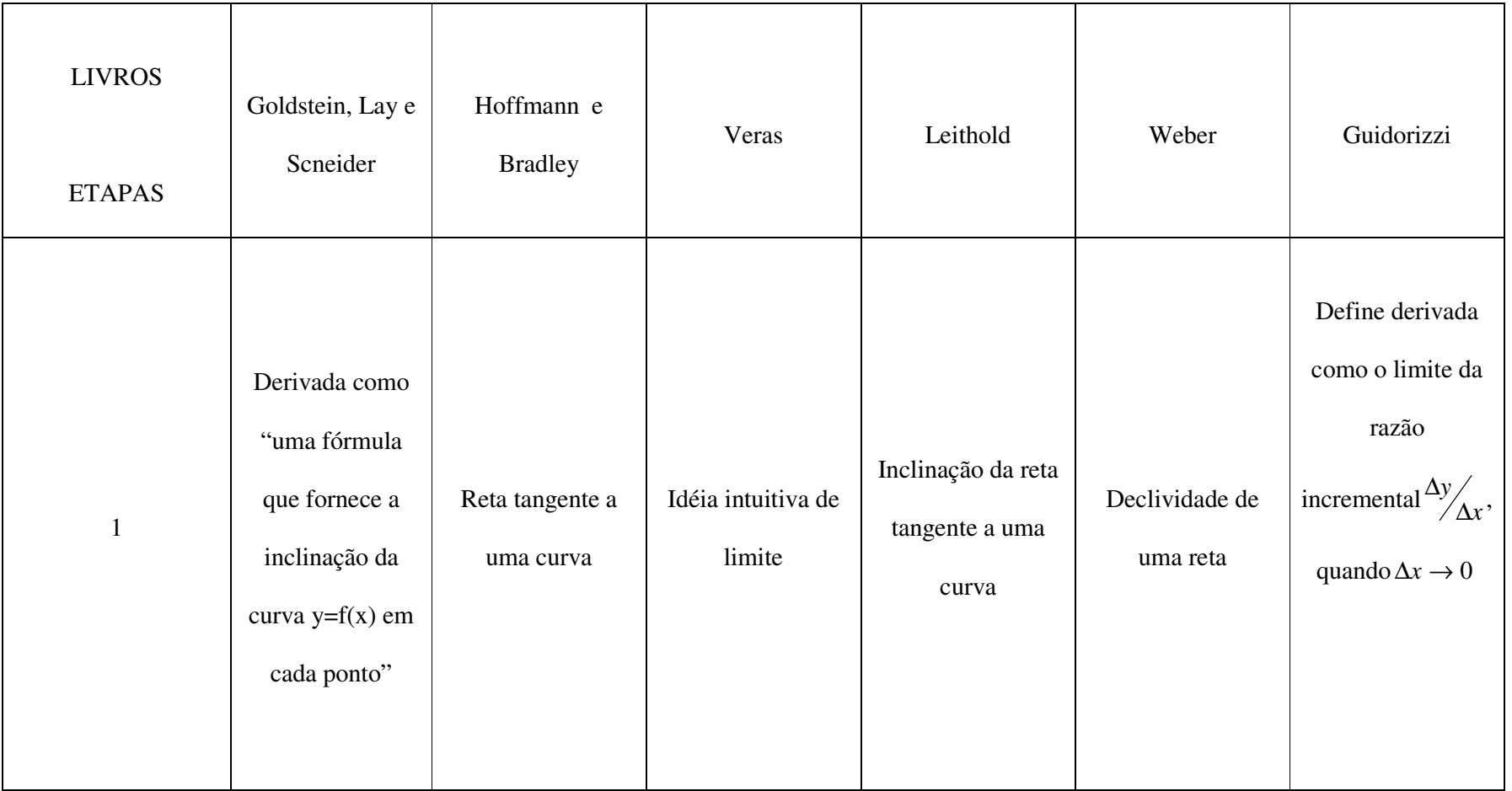

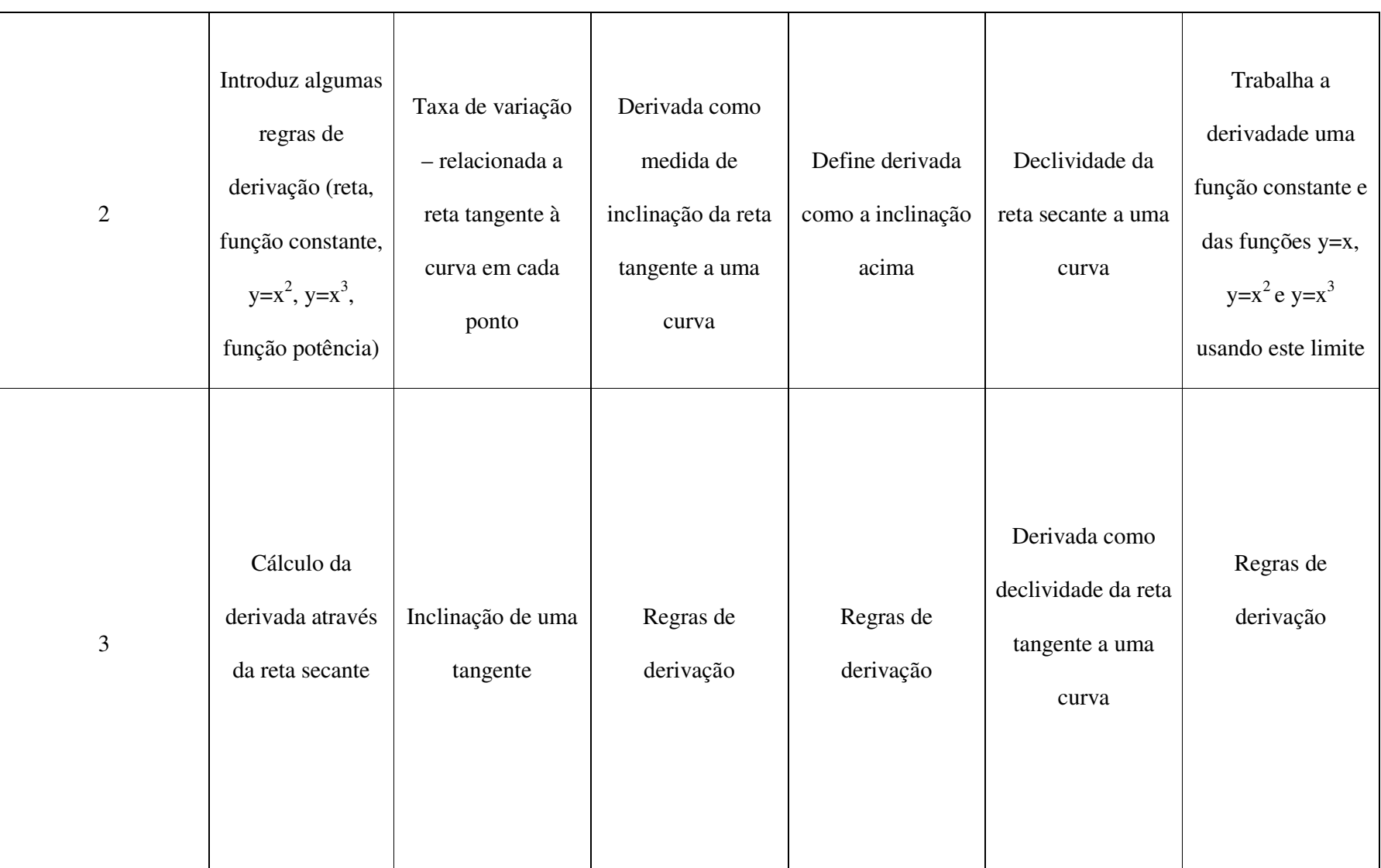

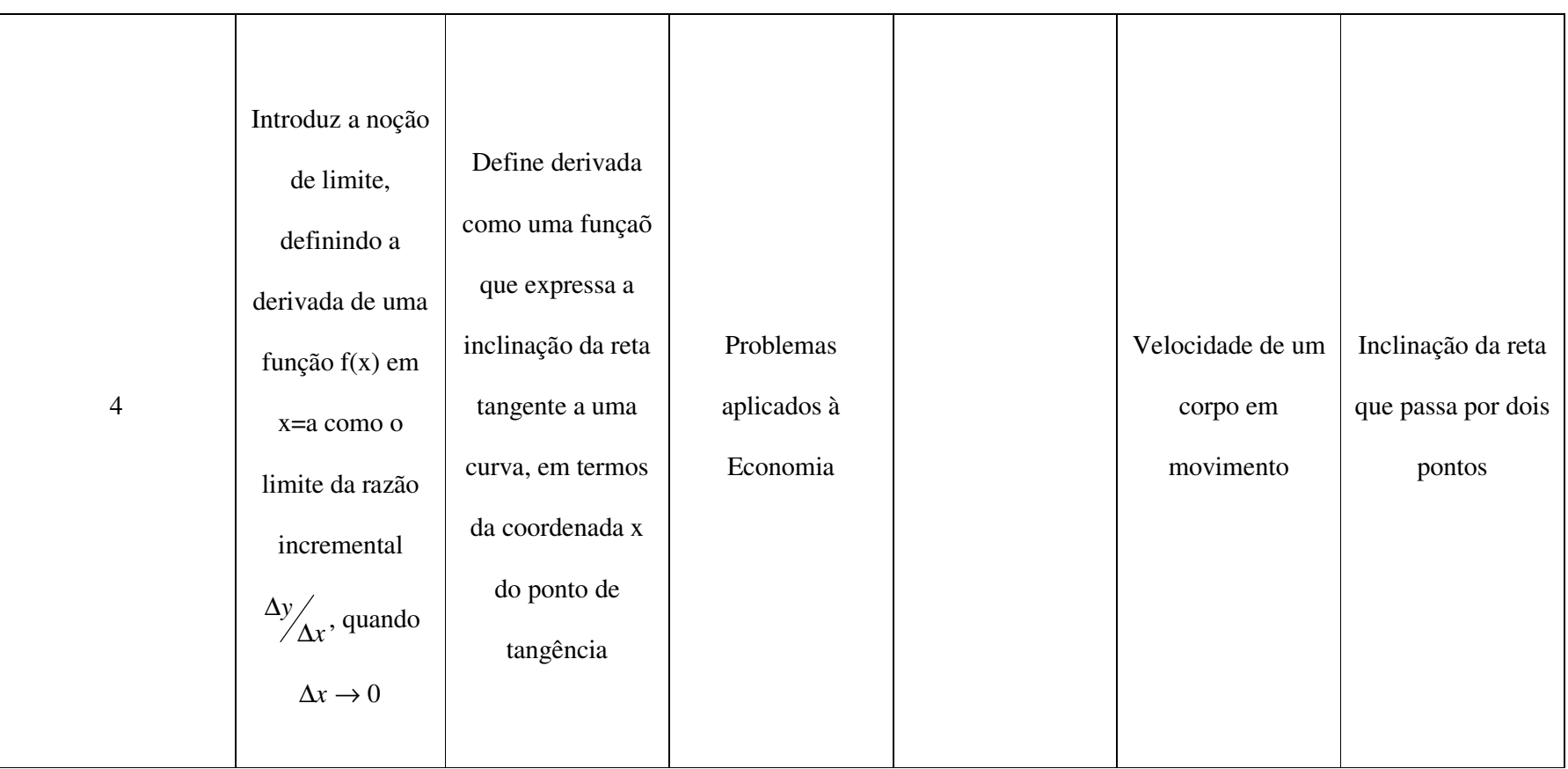
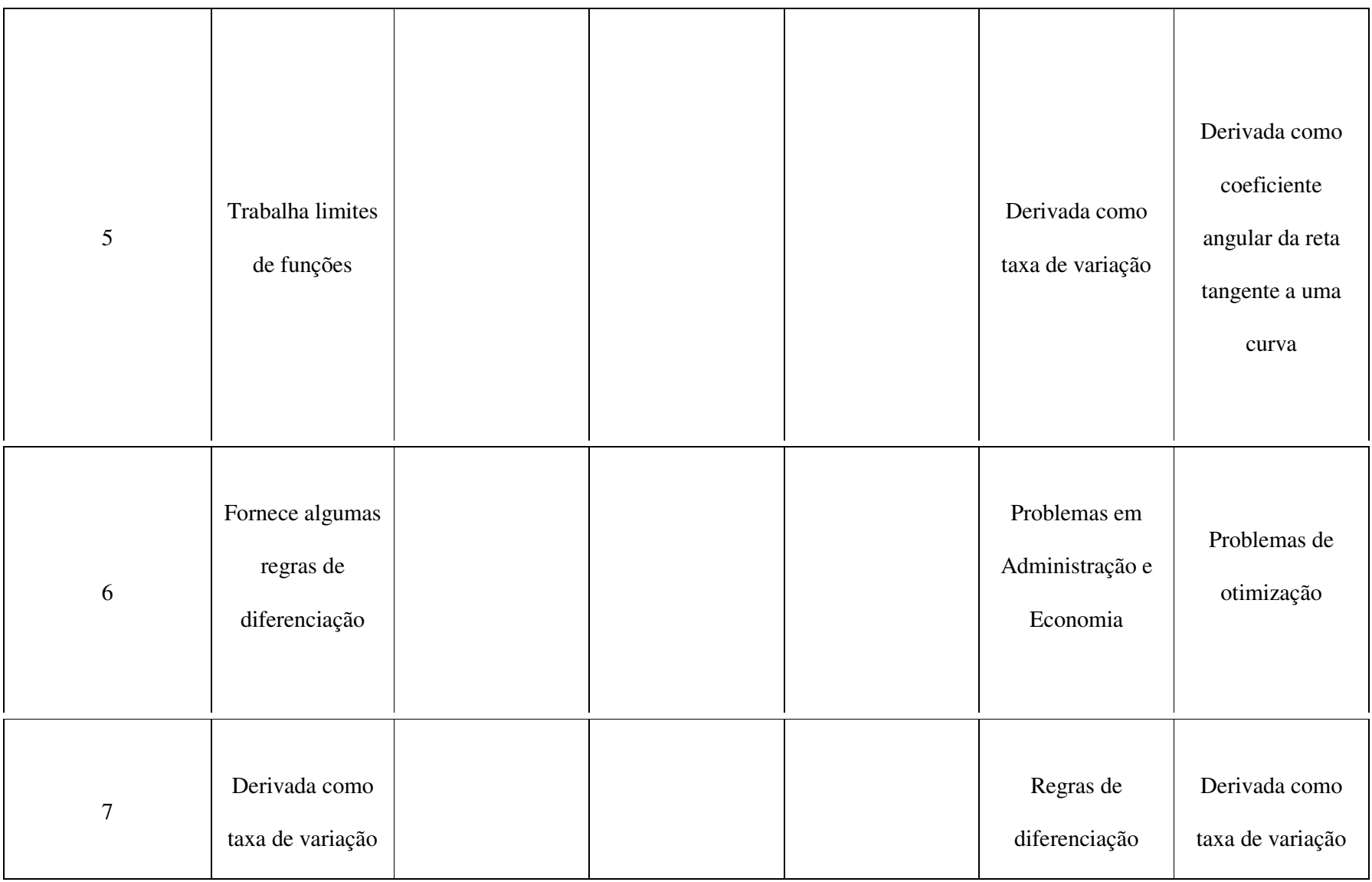

# **3 FUNDOS DE INVESTIMENTO 1**

\_\_\_\_\_\_\_\_\_\_\_\_\_\_

Um fundo de investimento é uma espécie de condomínio de investidores, que contratam os serviços de um administrador (banco ou corretora) para gerir uma carteira de investimento, com o objetivo de maximizar o retorno do capital aplicado. Nesta sociedade, cada um dos integrantes adquire uma cota no empreendimento e independentemente do valor aplicado, cada cotista recebe o mesmo percentual de remuneração.

Sendo um fundo de investimento um condomínio de investidores, é necessário que tenha um estatuto social, registrado em cartório de títulos e documentos, e aprovado, posteriormente, por autarquias federais responsáveis pela regulação e fiscalização dos fundos. O estatuto deverá conter as condições para a realização de assembléia de cotistas, que deverá ser realizada pelo menos uma vez a cada seis meses. Tal assembléia possui poderes para aprovar ou não a gestão do administrador do fundo, podendo destituí-lo do cargo, caso necessário.

<sup>&</sup>lt;sup>1</sup> Texto elaborado a partir de diversas fontes, como: Revista Conjuntura Econômica, Revista Estadão Investimentos, o livro Avaliação Moderna de Investimento, Guia Exame 2003 – Os Melhores Fundos de Investimento, além de consulta aos sites dos bancos escolhidos para a realização dos trabalhos, do Banco Central do Brasil, da Bovespa e da CVM. Referências completas encontram-se em Obras Consultadas, p. 132.

Para o funcionamento de um fundo de investimento é preciso que uma instituição financeira assuma a responsabilidade de ser a custodiante dos títulos que irão compor a carteira de investimentos, e também seja a representante dos cotistas perante os órgãos reguladores da atividade dos fundos, cabendo-lhe zelar pelo cumprimento das exigências legais próprias desta atividade.

O dinheiro dos cotistas pode ser aplicado em ações, títulos do governo ou de empresas privadas, moedas estrangeiras, ouro e commodities (mercadorias básicas como grãos e metais). O valor mínimo exigido é determinado por cada instituição, sendo a quantia de R\$ 100,00 o menor valor aceito em alguma delas, no primeiro semestre de 2004.

## **3.1 Tipos de gestão**

Os gestores são profissionais especializados que acompanham o mercado e definem os momentos mais adequados de compra e venda dos ativos financeiros que compõe a carteira do fundo. Ao administrar o fundo, os gestores podem adotar duas estratégias:

• Administração ativa: quando ao montar a carteira, o gestor busca atingir uma rentabilidade superior a um determinado índice de referência, geralmente o Ibovespa – Índice da Bolsa de Valores do Estado de São Paulo.

• Administração passiva: quando o objetivo é atingir a rentabilidade de um índice previamente estabelecido, de forma que o retorno do fundo fique próximo do índice escolhido.

#### **3.2 Tipos de Fundos**

De uma forma bem genérica, os fundos podem ser divididos em três grandes grupos: renda fixa, renda variável e mistos. Esta divisão é feita levando-se em conta a composição da carteira do fundo em relação à característica de rendimento dos títulos. Desta forma, um fundo será classificado como sendo de renda fixa se aplicar no mínimo 51% do seu patrimônio em títulos de renda fixa (títulos do governo) e de renda variável se aplicar no mínimo 51% do seu patrimônio em títulos de renda variável (ações). Caso contrário, será considerado um fundo misto, podendo agregar em sua carteira títulos do governo, ações, títulos privados, dólar, ouro, etc.

Os fundos de renda fixa são investimentos que pagam, em períodos definidos, uma certa remuneração, que pode ser determinada no momento da aplicação (pré-fixado) ou no momento do resgate (pós-fixado). Eles podem ser divididos em:

• Referenciados: tem como referência um índice, que pode ser o CDI (Certificados de Depósito Interfinanceiro – taxa interbancária considerada o juro referencial do sistema financeiro), o dólar, o euro, o Ibovespa, etc.

• Não-referenciados: são aqueles que não precisam seguir um índice específico.

• Genéricos: são fundos com um perfil de investimento um pouco mais agressivos que os referenciados e não-referenciados. Possuem liberdade para decidir como investir seus recursos, podendo até 49% do patrimônio do fundo estar investido em ações.

Nos fundos de renda variável o produto principal é o Fundos de investimento em Títulos e Valores Mobiliários e, neste grupo, o nome do fundo deve sempre indicar qual o valor mobiliário que é o principal foco de investimento. Por exemplo, no caso do ativo principal se concentrar em ações, será chamado Fundo de Investimento em Ações. Os fundos de renda variável têm a obrigação de expressar em seu regulamento o nível de risco a que o investidor está submetido ao realizar uma aplicação. Os administradores costumam usar os termos conservador, moderado e agressivo, como um critério crescente de risco, embora esta não seja uma classificação formal.

### **3.3 Taxas de Remuneração**

Os administradores dos fundos de investimentos são remunerados através da cobrança de duas taxas:

a) Taxa de Administração: é a principal forma de remuneração do gestor, pré-estabelecida no regulamento do fundo pela Instituição Financeira.

b) Taxa de Performance: é uma taxa pelo desempenho, ou performance, do gestor, cobrada anualmente pela Instituição Financeira sobre uma parcela de rentabilidade do fundo que exceder um índice pré-estabelecido, denominado benchmark. Fundos de renda fixa normalmente adotam como benchmark o CDI (Certificados de Depósito Interfinanceiro) ou o IGP-M (Índice Geral de Preços do Mercado). Já os de renda variável costumam adotar o IBOVESPA (Índice da Bolsa de Valores do Estado de São Paulo).

#### **3.4 Indicadores de Desempenho**

a) Volatilidade: mede a variação das cotações em um determinado período de tempo. Esta cotação é calculada,muitas vezes, pelo desvio padrão das variações da cota. A volatilidade é um dos indicadores de risco mais utilizados pelo mercado. Quanto maior a volatilidade, maior o risco a que o fundo está exposto.

b) Índice de Sharpe: criado pelo professor americano William F. Sharpe, Prêmio Nobel de Economia em 1990, relaciona o retorno e o risco envolvido em determinado investimento, na tentativa de melhor qualificá-lo. Quanto maior o retorno e menor o risco do investimento, melhor será o Índice de Sharpe. Quando comparamos os índices de Sharpe de vários fundos, o mais alto é o melhor.

c) Benchmarks: são índices de referência escolhidos para comparação entre a rentabilidade de uma carteira e um indicador do desempenho do mercado como um todo. Por exemplo, um índice de referência comumente escolhido, para fundos de ações, é o Índice Bovespa do mercado de ações; para fundos de renda fixa pode ser usada a taxa de certificados de depósito interbancário (CDI), ou a cotação do dólar para os fundos cambiais.

### **3.5 Impostos sobre Aplicações Financeiras**

a) Imposto de Renda (IR): consome 20% do rendimento nominal em todas as modalidades de fundos.

b) Contribuição Provisória por Movimentação Financeira (CPMF): alíquota de 0,38% sobre o valor que é aplicado no fundo através de um débito em conta corrente.

c) Imposto sobre Operações Financeiras (IOF): incide sobre o ganho da aplicação, através de uma escala regressiva de alíquotas (96%-3%), até o 29º dia da aplicação, estando isento o investidor que aplicar o dinheiro por 30 dias ou mais.

## **3.6 Órgãos Reguladores**

São duas as instituições que estabelecem as normas para o regulamento dos fundos, bem como fiscalizam o cumprimento das mesmas: o Banco Central - BACEN- e a Comissão de Valores Mobiliários – CVM.

#### **3.7 Prazo de Resgate**

Corresponde ao período que o investidor precisa aguardar para retirar seu dinheiro, sem perder o rendimento. Pela a atual legislação, os fundos não têm mais um prazo de resgate, apenas são penalizados com uma maior tributação se o saque ocorrer antes de 30 dias.

#### **3.8 Riscos**

São basicamente dois os riscos encontrados ao se aplicar recursos em fundos de investimento:

a) Risco de mercado: representa a possibilidade de variação do valor da cota em conseqüência das variações de preços de mercado dos papéis que fazem parte da carteira, de índices gerais de mercado (como o Índice Bovespa, a taxa de CDI ou a taxa de câmbio) ou de variações de indicadores econômicos, como taxa de inflação, saldo ou déficit da balança comercial,etc.

b) Risco de crédito: corresponde à possibilidade de que o devedor (empresa ou instituição emitente de títulos de dívida) não cumpra as suas obrigações de pagamento de juros ou devolução de empréstimo.

## **4 EDUCAÇÃO E MODELAGEM MATEMÁTICA**

Neste capítulo comentaremos uma visão de educação e, dentro desta, o papel da Matemática, apontando a modelagem matemática como uma estratégia de ensinoaprendizagem.

Ubiratan D'Ambrósio (1999, p. 38) comenta que é inegável que o povo gera conhecimento, mas que esse conhecimento passa por um processo de estruturação e codificação pelos grupos de poder e é devolvido ao povo, por meio de instituições, como a escola, de uma forma mistificada. Comenta, ainda, que o papel do educador não é servir a esse sistema excludente e sim "estimular a potencialidade criativa e facilitar a ação comum". Adotaremos a visão de D'Ambrósio quanto ao papel do educador, surgindo assim a grande questão: como usar a Matemática para atingir esse potencial criativo e facilitar a ação comum tendo em vista o fracasso das instituições escolares no mundo moderno e, sobretudo da Matemática, enquanto ciência, na sala de aula? É aí que entra a figura do professor, pois é ele que efetivamente cria condições para que a aprendizagem ocorra. Segundo Cerqueira Barbosa (1999): "é amplamente reconhecido que o papel desempenhado pelos professores é estratégico em qualquer proposta curricular, pois são eles que organizam, decidem e orquestram as atividades de sala de aula". O professor de Matemática tem, hoje, um suporte

muito grande na área de Educação Matemática, que vem se desenvolvendo bastante nos últimos anos, questionando as práticas pedagógicas e propondo novas alternativas para o ensino e a aprendizagem da Matemática.

Rodney Bassanezi (2002) faz uma explanação sobre a Matemática e suas ramificações em Pura e Aplicada. Expõe o caráter formalista e platônico da Matemática Pura, que não está preocupada com a utilização externa de seus conhecimentos e é estruturada de forma axiomática, consistente, e utiliza-se de raciocínio lógico-dedutivo. Já a Matemática Aplicada consiste em tornar aplicável alguma estrutura matemática fora do seu campo estrito, possuindo um caráter interdisciplinar que vem impulsionando diversas pesquisas na área de Educação Matemática. Cabe ressaltar que tanto a Matemática Pura como a Aplicada são importantes e que "a Educação Matemática deve envolver todas as instâncias implicadas no conhecimento matemático" (Barbosa, 2001).

O principal instrumento do matemático aplicado é a Modelagem Matemática, que segundo Bassanezi "consiste na arte de transformar problemas da realidade em problemas matemáticos, resolvê-los e interpretar suas soluções na linguagem do mundo real". Para conseguir tal transformação utilizamos um modelo, que é uma representação simplificada de uma parte da realidade, escrito em linguagem matemática. Por se tratar de uma representação, um modelo pode aproximar-se da realidade, mas nunca a refletirá em toda a sua complexidade. Quanto maior a sofisticação do modelo, ou seja, quanto maior o número de variáveis consideradas, melhor será a capacidade de análise de tendências do fenômeno estudado e, conseqüentemente, de intervenção nesta realidade.

Com o desenvolvimento das tecnologias da informação, as aplicações da modelagem matemática se expandiram muito, pois os recursos computacionais permitem o trabalho com um número maior de variáveis, contribuindo para o aperfeiçoamento dos modelos de diversos fenômenos físicos, naturais, sociais, culturais e econômicos. Vogt (s.d.) cita algumas destas aplicações, que vão desde o futebol até as aplicações em medicina, em biomatemática, em economia e finanças, em meteorologia, em meio-ambiente, em manutenção de equipamentos pesados e de alta complexidade, em música, em administração e planejamento de projetos empresariais, em inteligência artificial, enfim, nos mais diferentes aspectos da vida e de suas manifestações culturais.

A modelagem não é algo totalmente novo, pois sempre esteve presente na criação das teorias científicas e, principalmente, na origem de grandes teorias matemáticas (Biembengut, 2003). O Homem, na busca pelo conhecimento e de justificativas para os fenômenos naturais, desenvolveu diversas teorias científicas baseadas em processos que muito se assemelham à modelagem, tal como a compreendemos hoje. Por exemplo, Newton desenvolveu vários modelos de sistemas planetários ao longo de suas investigações e tais modelos só foram possíveis graças a teorias matemáticas cada vez mais sofisticadas, como é o caso do desenvolvimento da análise infinitesimal (Lakatos, 1978).

O método da modelagem, para Bassanezi (2002), Biembengut (2003) e Gaertner (1994), compreende etapas bem definidas, resumidas abaixo:

1) Escolha do tema: deve estar em sintonia com o conteúdo programático a ser desenvolvido e com as expectativas dos alunos, podendo ser escolhido pelos discentes ou pelo próprio professor.

2) Coleta de dados: é a busca de informações qualitativas ou quantitativas relacionadas com o tema escolhido. Pode ser feita através de pesquisa bibliográfica, entrevistas, pesquisas estatísticas, etc.

3) Elaboração do problema: é a questão (ou questões) que pretende mos responder.

4) Seleção das variáveis essenciais: é um passo imprescindível para chegarmos à construção de um modelo, já que o homem possui limitações intelectuais que o impedem de trabalhar com a complexidade de informações apresentadas pela realidade.

5) Construção do modelo matemático: esta etapa é orientada pela natureza dos dados obtidos. O modelo traduz, em uma linguagem matemática, um determinado fenômeno real. Entre os modelos obtidos estão os de formulação estática, que utilizam conceitos da geometria, e os de formulação dinâmica, que envolvem variáveis dependentes e independentes, sendo estas últimas normalmente representadas pelo tempo.

6) Resolução do problema através do modelo criado: é uma atividade própria do matemático e pode ser tratada sem nenhuma vinculação com o real. Depende do grau de complexidade do modelo criado e, muitas vezes, só consegue ser efetivada através de recursos computacionais que gerem soluções numéricas aproximadas.

7) Interpretação da solução encontrada: é o momento de traduzirmos a solução (ou soluções) numérica (s) encontrada (s) para a linguagem do problema inicial.

8) Validação do modelo: é a hora de aceitarmos ou rejeitarmos a solução encontrada. Quanto maior a capacidade de previsão, melhor será o modelo, que deverá, pelo menos, prever os dados que o originaram.

9) Aperfeiçoamento do modelo: é importante ressaltar que todo modelo pode ser melhorado e isso faz parte do processo de modelagem. Também pode ocorrer que as previsões feitas discordem grosseiramente das intuições iniciais, mostrando a possibilidade de falhas, seja na coleta de dados, nas variáveis selecionadas, nas hipóteses iniciais ou no desenvolvimento matemático formal.

Diversos autores como Bassanezi (2002), Biembengut (2003), Barbosa (2003), entre outros, defendem o uso da Modelagem Matemática como estratégia de ensinoaprendizagem. Assim, o aluno partiria de um problema real para, através dele, estudar conceitos matemáticos relevantes, que viabilizariam uma análise mais profunda do problema e de suas possíveis soluções. Esse processo vai de encontro ao tradicional, onde partimos de uma teoria pronta e acabada, demonstramos essa teoria e, por último, citamos exemplos de aplicações que, na maioria dos casos, são imaginárias e fora do contexto social do aprendiz. Quando trabalhamos com modelagem no ensino, a validação do modelo não deve ser a meta principal, pois o mais importante é o desenvolvimento do conteúdo matemático que está sendo sistematizado e aplicado.

Biembengut (2003) faz uma distinção entre modelagem e modelação matemática. Para ela, a modelagem parte de um tema, escolhido a priori pelos alunos, e sobre ele são levantadas questões que tentarão ser respondidas através da pesquisa e do instrumental matemático disponível. O inconveniente, segundo a autora, é a incerteza de que o modelo obtido esteja adequado ao conhecimento matemático requerido pelos alunos ou, até mesmo, pelo professor. Quando se utiliza a modelagem matemática como metodologia de ensinoaprendizagem, onde o professor pode optar por determinados modelos sem desobedecer ao currículo e as demais regras educacionais vigentes, Biembengut denomina este processo de Modelação. No decorrer deste trabalho utilizaremos o termo modelagem matemática sem qualquer distinção, como o fazem autores como Bassanezi, já que a modelação é apenas uma adaptação da modelagem para cursos regulares.

Barbosa (2001), ao estudar os trabalhos com modelagem em nível nacional e internacional, classificou-os em três tipos distintos:

1º Tipo: engloba os casos onde o professor apresenta uma situação-problema aos alunos, juntamente com as informações necessárias à resolução, cabendo aos alunos o processo de resolução.

2º Tipo: o professor traz o problema e cabe aos alunos a coleta de dados e a resolução.

3º Tipo: os alunos escolhem o tema, coletam os dados, formulam e resolvem problema.

Os três casos apresentados fornecem possibilidades de implementação da modelagem no currículo escolar e possibilitam ao professor avançar gradualmente do nível 1 para o 3 conforme se sinta mais à vontade com o processo da modelagem. Em todos eles o

foco está em situações reais variando apenas a forma de organização do trabalho na sala de aula.

Neste trabalho utilizamos a modelagem do 2º tipo, embora tenhamos feito previamente um levantamento para verificarmos a aceitação ao tema proposto – fundo de investimento. Pelos gráficos 4.1 e 4.2 podemos observar que o assunto, apesar de desconhecido pela maioria, era de interesse do grupo pesquisado. O tema foi escolhido por possuir uma ampla ligação com o curso de Administração de Empresas, favorecendo o crescimento do indivíduo enquanto cidadão através de uma maior compreensão do mundo econômico no qual está inserido.

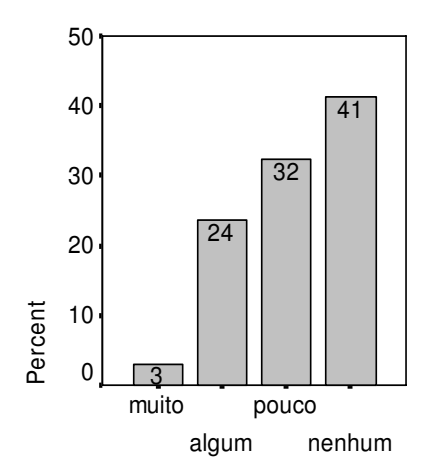

Gráfico 4.1 Conhecimento sobre fundos de investimento

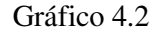

Gostarias de trabalhar com este assunto?

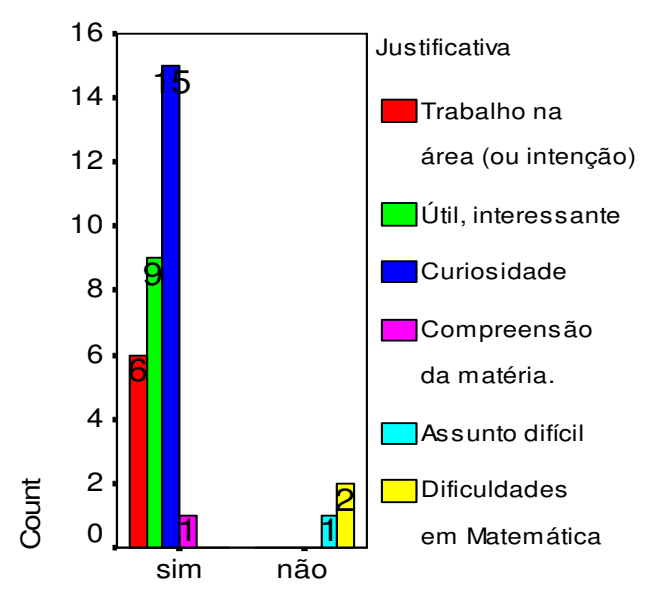

Pelo gráfico 4.2 também podemos observar o potencial motivador do tema escolhido, seja impulsionado pela curiosidade, pela utilidade ou, inclusive, pela possibilidade de uma maior compreensão da matéria a ser trabalhada na disciplina de Matemática Aplicada.

Bassanezi (2002) alerta para o fato de que a modelagem não é apropriada para qualquer situação da realidade, pois o excesso de simbolismo matemático pode, em certos casos, ser mais destrutivo do que esclarecedor. Da mesma forma, Barbosa e Borba enfatizam:

> Situações artificiais, imaginadas por alguém, estão fora do âmbito da modelagem. Igualmente, se o professor apresentar aos alunos uma situação real enquadrada como exercício, que possui procedimentos diretos e respostas únicas, isto não é modelagem<sup>1</sup>.

 $\overline{\phantom{a}}$  , where  $\overline{\phantom{a}}$ 

<sup>1</sup> BARBOSA, Jonêi Cerqueira; BORBA, Marcelo de Carvalho. **Uma perspectiva para a modelagem matemática**. Disponível em: <http://joneicb.sites.uol.com.br/publi.htm> Acesso em: 02 abr. 2003.

São vários os argumentos a favor da modelagem matemática como estratégia de ensino-aprendizagem 2 . O aluno que trabalha desta forma, desenvolvendo a Matemática para resolver problemas da sua realidade social, percebe com mais clareza o potencial desta ciência para resolução de problemas de diversas áreas, bem como descobre o valor intrínseco da própria Matemática. Além disso, desenvolve capacidades não estimuladas pelo ensino tradicional, como o espírito crítico, exploratório e criativo: qualidades que o tornarão mais apto para o exercício consciente de sua cidadania. Barbosa (1999), ao trabalhar com um grupo de professores no VI ENEM – Encontro nacional de Educação Matemática – sobre a visão que eles tinham a respeito da modelagem matemática, relata que os professores:

a) reconhecem a relação entre Matemática e realidade.

b) aceitam que a modelagem é um método que conduz para um trabalho de natureza interdisciplinar.

c) percebem a necessidade de transformação de sua postura.

d) concordam que a modelagem reorganiza as relações de conhecimento entre professor e aluno, com nova divisão de responsabilidades.

e) acreditam que a modelagem conduz os alunos a usarem a Matemática no seu dia-a-dia.

\_\_\_\_\_\_\_\_\_\_\_\_\_\_\_\_\_\_\_\_\_\_\_\_

 $2^2$ Cf. BASSANEZI, 2002 (apud Blum, 1989)

f) reconhecem que o uso do computador e de calculadora gráfica enriquece a metodologia da modelagem.

g) vêem que a Modelagem imprime um caráter em espiral ao currículo.

h) reconhecem que o trabalho com Modelagem desenvolve no aluno uma postura para a pesquisa e a experimentação, bem como o raciocínio e a autonomia.

Contudo, eles apontam dificuldades na implementação da Modelagem na sala de aula, tais como: a falta de motivação dos alunos, o contexto escolar (currículo, tempo, vestibular, realidade da escola, etc.) e a dificuldade de mudar a própria postura, pois a modelagem demanda maior qualificação, espírito inovador, iniciativa para a pesquisa e flexibilidade perante os obstáculos. O autor conclui que a modelagem continua distante dos professores e, conseqüentemente, das aulas de Matemática. Ele alega a falta de materiais de apoio ao professor, a ausência de investigações consistentes na área, a formação acadêmica propiciada pelos cursos de Licenciatura em Matemática, como fatores que contribuem para este distanciamento. Comenta, também, sobre o choque-didático que a modelagem pode ocasionar, pois quebra a expectativa do aluno em relação ao seu próprio comportamento e do professor em relação ao conhecimento.

# **5 A MODELAGEM MATEMÁTICA SOB UMA PERSPECTIVA AUSUBELIANA**

A Modelagem, como estratégia de ensino-aprendizagem, no sentido aqui aplicado, parte de uma situação real para introduzir novos conceitos matemáticos e/ou consolidar àqueles que já foram, em algum momento, trabalhados. A justificativa principal para o uso da Modelagem é que, através dela, acreditamos que o aluno possa ter uma aprendizagem significativa dos conceitos de Cálculo, já que os problemas são formulados sobre uma situação cotidiana relacionada ao aprendiz.

O termo aprendizagem significativa foi cunhado por David Ausubel e implica relacionar, de forma não arbitrária e substantiva, uma nova informação a outra com a qual o aluno já esteja familiarizado, sendo capaz de adotar estratégias para assim proceder. Já a aprendizagem que consiste de associações puramente arbitrárias, sem nenhum tipo de conhecimento prévio relevante para tornar a tarefa potencialmente significativa, é denominada de aprendizagem automática ou mecânica. Convém observar que elas não são completamente dicotômicas, podendo haver tipos intermediários de aprendizagem que compartilham propriedades de ambas.

Ausubel também define mais dois tipos de aprendizagem: a aprendizagem por recepção e a aprendizagem por descoberta. Na primeira, o conteúdo é transmitido ao aluno em sua forma final e exige-se apenas que ele internalize o material que é apresentado de forma a tornar-se acessível ou reproduzível no futuro. Quando o conteúdo principal não é dado, mas descoberto pelo aluno, diz-se que a aprendizagem foi por descoberta. A aprendizagem por recepção é predominante no meio acadêmico e a aprendizagem por descoberta é freqüente na resolução de problemas cotidianos. Pode, contudo, a aprendizagem por recepção ser significativa e a aprendizagem por descoberta ser automática.

Não devemos cair, entretanto, na ingenuidade de acreditar que a modelagem, por si só, implique em aprendizagem significativa. O ensino, no caso a metodologia aqui utilizada, é apenas uma das condições que influenciam a aprendizagem. Ausubel, Novak e Hanesian traduzem essa idéia de uma forma muito clara:

> A escola, naturalmente, não pode assumir a responsabilidade completa pelo aprendizado do aluno. O aluno deve também buscar uma participação completa através de um aprendizado ativo e crítico, tentando compreender e reter o que é ensinado, integrando novas informações a informações obtidas em experiências anteriores, traduzindo novas proposições em linguagem própria, dedicando um esforço necessário para dominar dificuldades inerentes a novos aprendizados, formulando questões pertinentes e envolvendo-se conscientemente na solução de problemas que lhe são dados para resolver. Tudo isso, entretanto, está distante da necessidade do aluno de responsabilizar-se completamente por sua própria aprendizagem. Não significa que os alunos devam descobrir por conta própria tudo o que aprendem, localizar e interpretar suas próprias fontes de ensino, planejar seus próprios experimentos e simplesmente utilizar o professor como um crítico e consultor (1980, p.30).

Para que a aprendizagem significativa ocorra, é necessário, ainda segundo

Ausubel (1980), que:

1- O aluno manifeste uma disposição para a aprendizagem significativa, relacionando o novo material de forma não-arbitrária e substantiva à sua estrutura cognitiva.

2- O material aprendido seja potencialmente significativo.

Esperamos, com a estratégia da Modelagem Matemática, satisfazer a condição 2 e estimular o aluno para que ele manifeste esta disposição para a aprendizagem significativa citada no item 1, mesmo sabendo que a disposição para a aprendizagem automática é muito maior, devido à experiências crônicas de fracassos acumulados por muitos deles durante a vida escolar, na disciplina de Matemática.

Uma idéia adotada por Ausubel (1980) e que também utilizaremos no decorrer do trabalho com Modelagem, é o uso de organizadores prévios. Tais organizadores são materiais introdutórios claros e relevantes, usados para facilitar o estabelecimento de uma disposição significativa para a aprendizagem. Estes serão adotados tanto para introduzir o tema fundo de investimento, quanto para abordar conceitos matemáticos relevantes.

Moreira (2000) vai além da aprendizagem significativa. Ele fala de aprendizagem significativa crítica, ou ainda, aprendizagem significativa subversiva. Trata-se de uma perspectiva que permite ao aluno fazer parte de sua cultura sem se subjugar a ela, aos seus mitos e ideologias. Parece-nos que a modelagem se encaixa sob este enfoque, pois incentiva o aluno a ser autônomo, crítico, inovador; a trabalhar com a relatividade, a incerteza, com a idéia de que construímos o conhecimento a partir de uma representação do mundo.

# **6 PESQUISA-AÇÃO EDUCACIONAL**

O enfoque que abordaremos será o da corrente australiana, muito bem representado por Wilfred Carr e Stephen Kemmis. A pesquisa-ação realizada no meio educacional quebra com a dicotomia há muito existente entre a teoria educativa, realizada pelos pesquisadores educacionais, e a prática educativa, exercida pelos docentes que estão efetivamente em classe. Ela engloba em um todo único, idéias e ação, e proporciona teorizar a prática atual, a luz de uma reflexão crítica, com o objetivo de transformá-la para melhor.

Kemmis e McTaggart (1988) citam alguns pontos principais da pesquisa-ação:

- A pesquisa-ação se propõe a melhorar a educação através de transformações.
- A pesquisa-ação é participativa.

 A pesquisa-ação se desenvolve através de uma espiral de ciclos: planejamento, ação, observação, reflexão. O planejamento deve antecipar a ação e ser bastante flexível de forma a adaptar-se aos imprevistos que surgem. Também deve ajudar o pesquisador a atingir resultados mais efetivos, a compreender melhor o potencial da ação educativa e capacitar-lo para atuar com mais eficácia sobre um leque de circunstâncias, de uma forma sábia e prudente. A ação é guiada pelo planejamento, mas não está totalmente controlada por ele; é fluida e dinâmica, exigindo decisões instantâneas sobre o que se deve fazer. Já a observação tem a função de documentar os efeitos da ação, servindo de base para a reflexão; deve ser aberta e compreensiva, registrar o inesperado e ser capaz de captar elementos ocultos. A reflexão, por sua vez, relembra a ação através da observação, mas também é um elemento ativo, na medida que julga os efeitos da ação estratégica, relatando problemas e restrições, entendendo circunstâncias surgidas e conduzindo para uma nova ação.

- A pesquisa-ação cria grupos de pessoas autocríticas que buscam emancipação.
- A pesquisa-ação é um processo sistemático de aprendizagem.
- A pesquisa-ação induz as pessoas a teorizarem a respeito de suas práticas.

 A pesquisa-ação requer registros diários dos progressos e reflexões acerca das práticas estudadas.

 A pesquisa-ação começa modestamente, por mudanças que podem ser realizadas por uma só pessoa e chega, muitas vezes, a atingir mudanças mais gerais na aula, na escola e até mesmo no sistema educativo.

Para realizar uma pesquisa-ação precisamos de técnicas de controle que fundamentem as reflexões que guiarão para uma nova ação. Os métodos que podem ser adotados são:

 Registros anedóticos: informes descritivos do que um aluno ou um grupo disse ou fez em determinada situação.

 Anotações de campo: são similares aos anteriores, porém incluem impressões e interpretações subjetivas.

Análise de documentos.

 Diários: informações pessoais contendo observações, pressentimentos, explicações, hipóteses,...

- Questionários: incluem perguntas abertas e fechadas.
- Entrevistas: não-planejadas; planejadas mas não estruturadas; estruturadas.
	- Gravações de voz.
	- Gravações de imagem e som.
	- Fotografias.
	- **Testes de rendimento.**

Com a presente pesquisa partimos da observação e reflexão do ensino e aprendizagem da disciplina Matemática Aplicada e nos propusemos, através de uma ação planejada envolvendo o uso da Modelagem Matemática, a transformar o processo unilateral de ensino num sistema colaborativo, onde professor e alunos contribuem e refletem sobre a ação. O tema fundo de investimento utilizado para enfocar o conteúdo derivadas possui, também, um caráter emancipatório, à medida que torna a todos os envolvidos, pessoas mais capazes de atuar conscientemente no meio financeiro, proporcionando saberes que podem contribuir para uma ascensão econômica no futuro.

Podemos facilmente observar que muitas das características da pesquisa-ação citadas por Kemmis e McTaggart coincidem com as características da Modelagem Matemática expostas no capítulo 4. O trabalho em grupo, colaborativo, reflexivo, crítico, que leva ao desenvolvimento da pessoa cidadã, são alguns destes pontos convergentes, o que justifica ainda mais o uso da pesquisa-ação para a realização deste trabalho com Modelagem.

# **7 AS ETAPAS DA PESQUISA**

São sete as etapas que compõe esta pesquisa e cada uma delas engloba um planejamento, uma ação, uma observação e uma reflexão. A ação e a observação foram relatados conjuntamente em cada uma das etapas apresentadas, pois a obsevação é o registro da ação, sendo difícil separá-los.

## **7.1 A Palestra**

DATA: 16/03/2004 HORÁRIO: 21h às 22h35min

PLANEJAMENTO: Com o objetivo de fornecer aos alunos uma visão geral sobre o tema fundos de investimento, convidei o Sr. Roberto Balestrin, gestor de fundos do banco Banrisul, para dar uma palestra sobre o assunto. A intenção era de que a palestra funcionasse como um organizador prévio (Ausubel, 1980) para o trabalho a ser desenvolvido durante o semestre, ou seja, fosse uma ponte entre aquilo que já conhecíamos e o que deveríamos conhecer ao final do projeto.

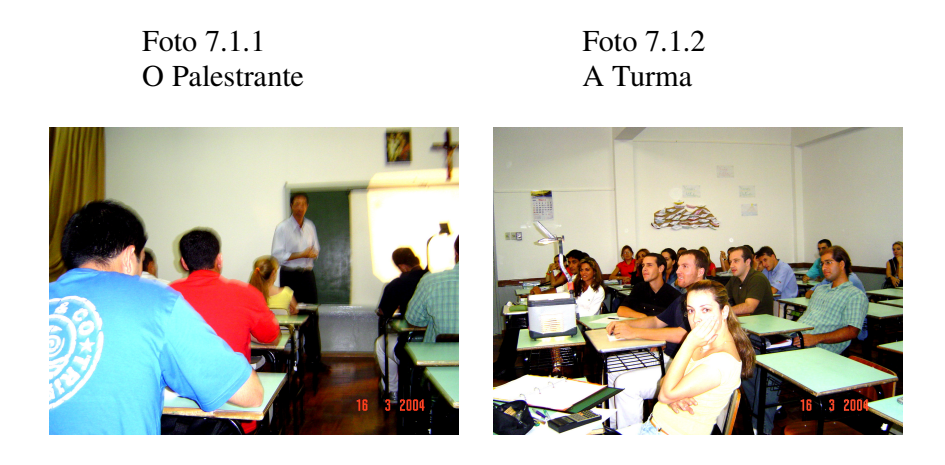

AÇÃO-OBSERVAÇÃO: Assim que deu o sinal, às 21h, para o início das atividades, acompanhei o Sr. Balestrin à sala de aula, onde seria realizada a palestra. Quando entramos na sala, a maioria dos alunos já estava presente e o ambiente organizado, com retroprojetor instalado, tela de projeção no lugar, giz à disposição, para o início das atividades.

Inicialmente, apresentei o palestrante à turma e, em seguida, passei a palavra para ele. Deste momento em diante, ele coordenou as atividades. Balestrin falou com muita naturalidade, brincando com os alunos muitas vezes e solicitando a participação deles através de perguntas. A turma, que primeiramente estava mais introspectiva, começou a se soltar mais, fazendo muitas perguntas que lhes interessavam no decorrer da palestra.

Balestrin falou sobre os tipos de fundos e as principais informações que deveríamos ter sobre eles, ao resolver fazer uma aplicação. Usou lâminas com os tópicos que iria abordar, dialogou muito com os alunos e, algumas vezes, usou o quadro-negro. Abordou tópicos como: valorização diária, carência, composição da carteira, risco, Chinese Wall, gestão, taxa de administração e tributação.Para explicar muitas das perguntas feitas, às vezes ele começava abordando um item e terminava comentando outros que não estavam programados ( falou sobre bolsa, ouro, dólar, deventures, títulos do governo e de empresas privadas, ações ordinárias e preferenciais, valor patrimonial da ação e valor de mercado da ação, etc.). Usou sempre uma linguagem simples, com exemplos do cotidiano e de uma forma bem divertida.

A principal idéia que tentou transmitir foi a de que "nada é de graça" e, para tal, usou um famoso V formado pelas principais metas que se pretende atingir ao se fazer uma aplicação: R - rentabilidade, S – segurança e L – liquidez.

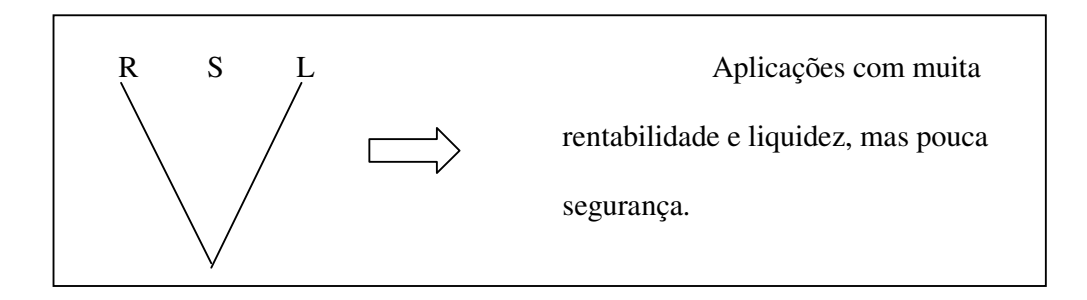

Caso o investidor queira segurança, o V fica invertido, indicando pouca rentabilidade e liquidez, como é o caso da poupança.

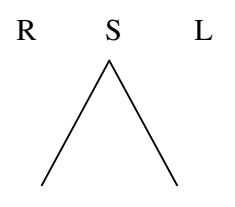

Balestrin brincou ainda, com a única possibilidade que não representa um V, que é o caso de empréstimos feitos à parentes ou amigos. Neste caso, a maioria das vezes, temos nenhuma rentabilidade, segurança e liquidez.

$$
\begin{matrix} R & S & L \end{matrix}
$$

Quando tocou o sinal para o término do período, Balestrin encerrou a palestra e eu fiz, em nome da turma, um agradecimento especial por sua enorme contribuição para o nosso trabalho. Os alunos permaneceram na sala até o final da palestra (10h 35 min) e muitos deles ainda continuaram a fazer perguntas após o encerramento da atividade.

REFLEXÃO: A palestra cumpriu ao objetivo a que se propôs. Conseguiu unir conhecimentos do senso comum que tínhamos do mercado financeiro com um universo de informações que desconhecíamos, mostrando o quando este assunto poderia ainda ser explorado no trabalho a ser realizado. O palestrante foi extremamente ético, pois não citou, em nenhum momento, o nome do banco no qual trabalhava, usando, sempre que necessário, exemplos de outras instituições fianceiras. A turma realmente gostou da palestra, participou bastante e mostrou esta satisfação na avaliação final da disciplina.

## **7.2 Gráficos no Microsoft Excel**

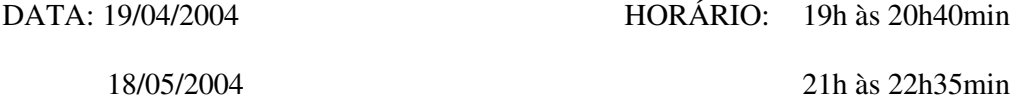

PLANEJAMENTO: A turma seria dividida em dois grupos para o trabalho a ser realizado no laboratório de informática , pois havia cerca de 20 computadores em funcionamento e gostaríamos que cada aluno pudesse realizar as atividades em seu próprio equipamento. Trabalharíamos na planilha Excel com o objetivo de aprender a construir gráficos e de ajustá-los por linhas de tendência. A idéia inicial era de que a primeira metade da turma utilizasse o laboratório no dia 19/04 e a outra metade no dia 20/04, sendo que os

grupos que não estivessem no laboratório deveriam trabalhar na sala de aula, na elaboração do trabalho sobre fundos de investimento. A intenção era de que conseguíssemos chegar a obter um modelo matemático que ajustasse o valor da cota do fundo escolhido por cada grupo, no período em que foram feitas as simulações e, portanto, foi solicitado aos grupos que trouxessem um disquete para gravar o gráfico e o modelo encontrado.

Convém salientar que a relação cota x tempo é discreta, mas será ajustada por uma função contínua para que se possa falar na derivada destas funções.

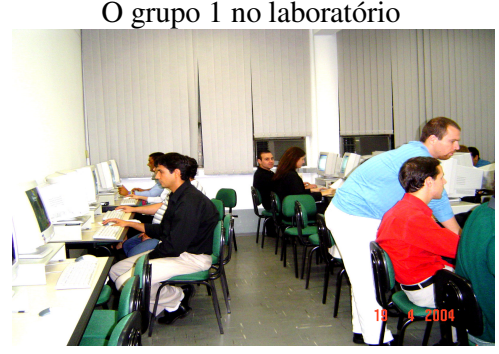

Foto 7.2.1 O grupo 1 no laboratório

AÇÃO-OBSERVAÇÃO: Comecei a aula, com a primeira metade da turma, comentando nosso objetivo principal com a atividade que seria realizada: construção de gráficos no excel e ajuste desse gráfico por uma função matemática que descrevesse o comportamento aproximado do valor da cota em um dado intervalo de tempo. Coloquei como exemplo o desempenho obtido em uma aplicação pesssoal, no Fundo Performance, do Banco Banrisul, no período de 10/09/2003 à 19/09/2003, colocando no quadro o valor da cota em cada dia correspondente, como segue:

| dia | tempo | $\cot\left(R\$ ) |
|-----|-------|------------------|
| 10  | 0     | 4,69696          |
| 11  |       | 4,77544          |
| 12  | 2     | 4,77374          |
| 15  | 5     | 4,84826          |
| 16  | 6     | 4,82980          |
| 17  | 7     | 4,77431          |
| 18  | 8     | 4,89943          |
| 19  | q     | 4,91551          |

Tabela 7.2.1 Relação cota x tempo

Consideramos o tempo (variável independente) como o número de dias após a aplicação e o valor da cota (variável dependente) foi dado em reais, considerando-se 5 casas decimais, conforme extrato bancário.

Aproveitei o momento para comentar como faríamos o cálculo do saldo com o passar do tempo, supondo que o valor inicial aplicado tenha sido de R\$ 3.000,00. Comentei que, ao se aplicar num fundo de investimento, adquirimos um certo número de cotas e que, no decorrer dos dias, o valor das cotas pode sofrer altas ou baixas, dependendo dos acontecimentos sócio-econômicos que norteiam a economia mundial. Calculamos o número de cotas obtidas com a aplicação na própria planilha, fazendo 3000/4,69696, o que resulta num total de 638,311 cotas. De posse deste dado, acrescentamos uma 4ª coluna à nossa planilha, onde registramos o saldo com o passar do tempo.

| dia | tempo          | $\cot\left(\frac{RS}{R}\right)$ | saldo   |  |  |  |
|-----|----------------|---------------------------------|---------|--|--|--|
| 10  | 0              | 4,69696                         | 3000,00 |  |  |  |
| 11  | 1              | 4,77544                         | 3050,13 |  |  |  |
| 12  | $\overline{2}$ | 4,77374                         | 3049,04 |  |  |  |
| 15  | 5              | 4,84826                         | 3096,64 |  |  |  |
| 16  | 6              | 4,82980                         | 3084,85 |  |  |  |
| 17  | 7              | 4,77431                         | 3049,40 |  |  |  |
| 18  | 8              | 4,89943                         | 3129,32 |  |  |  |
| 19  | 9              | 4,91551                         | 3139,59 |  |  |  |

Tabela 7.2.2 Relação saldox tempo

Porém, para que todos os grupos terminassem o preenchimento da coluna do saldo, passaramse cerca de 15 min (não esperava que levassem tanto tempo!). Eis o que eles faziam para calcular o saldo: digitavam =  $C2$  (valor da cota na data da aplicação)\* G1 (ou outra célula qualquer, onde tinham feito o cálculo da quantidade de cotas). È claro que daria problema pois na verdade eles estavam considerando a quantidade de cotas como uma variável, quando na verdade se tratava de uma constante, e a variável era apenas o valor da cota. O correto seria: =C2\*638,311, aí então poderíamos estender este cálculo para os demais dias, que o programa calcularia os saldos correspondentes. Foi um bom momento para se discutir sobre constantes e variáveis, que as primeiras são valores que não variam em uma expressão algébrica, contrariamente às segundas. Exemplifiquei com funções quaisquer e esclarecemos o caso da função saldo x tempo.

Surgiram, ainda, dúvidas quanto aos saldos apresentados, que pareciam estar desiguais de um grupo para outro. Notei que as células estavam formatadas difentemente, de uma planilha para outra, aproveitando o momento para comentar o recurso da formatação de células. Convecionamos assim, utilizar duas casas decimais para expressar o valor do saldo.

Ainda, nesse momento inicial das atividades, discutimos o aumento percentual obtido com a aplicação, que pode ser calculado através da expressão: ( ) *saldo final* − *saldo inicial saldo inicial* , que no problema considerado resultaria em 4,65% ao final de 9

dias.

Ao me certificar de que todos os grupos haviam terminado de preencher a tabela corretamente, orientei-os para a etapa seguinte, que era a construção de um gráfico que representasse o valor da cota com o passar do tempo, no intervalo considerado. Primeiramente selecionamos, com o mouse, as células da 2ª e 3ª colunas e utilizamos o ícone auxiliar gráfico, da barra de ferramentas do Excel. Escolhemos o gráfico do tipo dispersão, conectados por uma linha suave e preenchemos, no gráfico, os dados que nos interessavam, tais como título, eixo dos x, eixo dos y, etc. Obtivemos, assim, o gráfico 3.2.1:

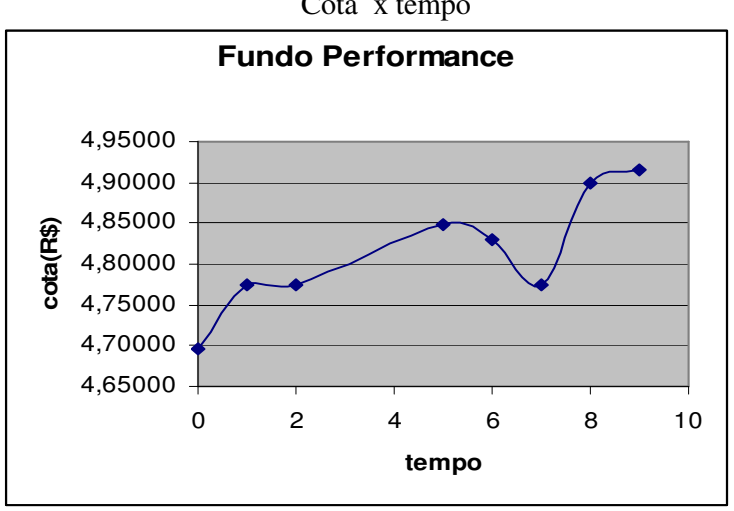

Gráfico 7.2.1 Cota x tempo

Apesar desta atividade (de construir um gráfico no excel) ser uma tarefa bem mecânica, pois envolvia apenas a utilização correta das ferramentas oferecidas pelo próprio programa, alguns alunos do grupo tiveram dificuldades em executar os procedimentos que estavam sendo dados verbalmente, o que ocasionou um descompasso na realização da atividade. Eu procurava me certificar, a todo momento, de que todos os alunos haviam terminado uma etapa para passar para a seguinte, para que ninguém se perdesse no decorrer do caminho.

Após a construção do gráfico, trabalhamos o ajuste dos dados por uma função matemática, no sentido de encontrar àquela que melhor descrevesse o comportamento da curva no período considerado, sem nos preocuparmos com a obtenção de uma função que nos permitisse fazer previsões. Solicitei aos alunos que selecionassem a curva obtida inicialmente e, com o botão direito do mouse, escolhessem o item "adicionar linha de tendência". Sugeri, então, que explorassem todas as possibilidades e verificassem qual curva melhor se ajustava aos dados iniciais. Praticamente todos os grupos escolheram a linha de tendência descrita por um polinômio do 6º grau (que é o maior grau que o excel oferece), apresentada no gráfico 3.2.2, em negrito:

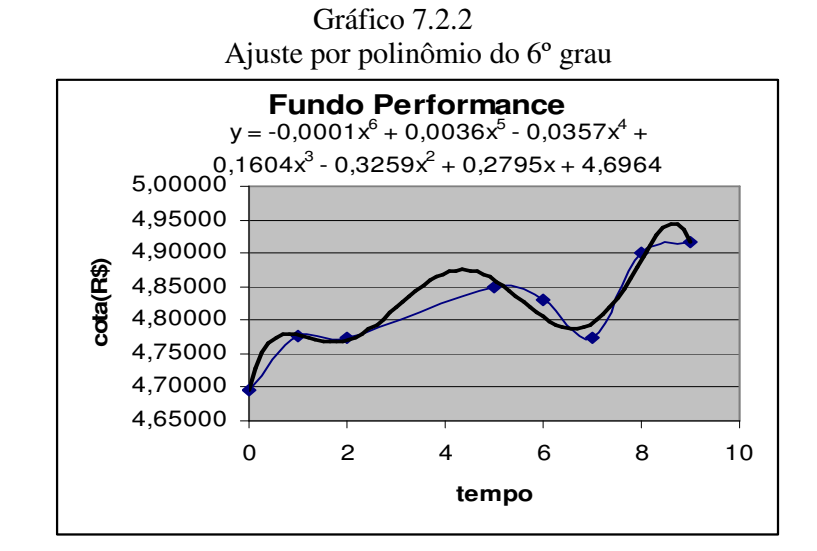

69

Ao formatar a linha escolhida, podemos solicitar ao programa que exiba a equação no gráfico, que no caso considerado foi mostrada como:  $y = -0,0001x^6 + 0,0036x^5 0.0357x^{4} + 0.1604x^{3} - 0.3259x^{2} + 0.2795x + 4.6964$ . Eu já havia verificado, ao preparar a aula, que a função dada pelo excel não correspondia, de fato, à curva por ele mostrada. Isso parecia ocorrer sempre que usávamos polinômios de grau maiores que 3. Aproveitei o momento para discutir o fato e suas implicações com os alunos. Comentamos a necessidade de nunca confiar cegamente em um recurso computacional, sem antes nos questionarmos se as soluções dadas pelo sistema são, ao menos, coerentes com os dados iniciais. Também abordei a existência de outros softwares mais apropriados para a obtenção de modelos matemáticos. Apesar disso, salientei a importância do uso do excel como ferramenta de trabalho, pois a planilha nos permite gerar fórmulas e obter, através delas, resultados quase que instantâneos para uma vasta quantidade de valores assumidos pela variável independente. Como já estava terminando o período, pedi aos alunos que apenas acrescentassem, à tabela inicial, uma nova coluna com o valor da cota com o passar do tempo, utilizando a função dada pelo excel. Conforme podemos verificar abaixo, tais valores não correspondem e nem sequer se aproximam dos valores inicias, para t≥ 5:

| dia | tempo | $\cot\left(R\$ | saldo   | ajuste  |
|-----|-------|----------------|---------|---------|
| 10  |       | 4,69696        | 3000,00 | 4,6964  |
| 11  |       | 4,77544        | 3050,13 | 4,7782  |
| 12  | 2     | 4,77374        | 3049,04 | 4,7726  |
| 15  | 5     | 4,84826        | 3096,64 | 5,3714  |
| 16  | 6     | 4,82980        | 3084,85 | 6,3482  |
| 17  | 7     | 4,77431        | 3049,40 | 8,7256  |
| 18  | 8     | 4,89943        | 3129,32 | 13,7228 |
| 19  | 9     | 4,91551        | 3139,59 | 22,9502 |

Tabela 7.2.3 Usando o ajuste do polinômio de 6<sup>°</sup> grau

Terminamos, assim, o nosso encontro. Trabalhei muito menos do que tinha previsto inicialmente em meu planejamento, devido às dificuldades que surgiram no decorrer do trabalho e que já foram comentadas. No dia seguinte, a aula seria com a outra metade da turma, mas não foi. Sofri um acidente e não pude comparecer. O professor que me substitui relatou-me que a turma pediu para trabalhar no desenvolvimento do trabalho sobre fundos, pois estavam com dificuldades de se encontrarem. A turma trabalhou até às 22h 30 min, de forma muito tranquila e autônoma.

Como o laboratório de informática já estava resevado para outro professor na semana seguinte, optei por iniciar o trabalho com a introdução do conceito de derivadas, descrito no ciclo 3, e deixar o trabalho com a segunda metade do grupo para um dia posterior, já que essa etapa não era imprescindível ao desenvolvimento do ciclo seguinte. A aula com este outro grupo ocorreu, assim, no dia 18/05.

O encontro com o segundo grupo de alunos foi bem mais produtivo. Os alunos apresentaram o mesmo ritmo de trabalho e não tiveram muitas dificuldades com a planilha, apesar de muitos deles nunca terem utilizado-a. Segui os mesmos passos utilizados com o primeiro grupo, mas como restou mais tempo, pude trabalhar com mais calma o erro apresentado pelo excel. Chegamos a construir um gráfico do valor da cota em relação ao tempo, utilizando a equação dada pelo ajuste e compará-lo com o gráfico inicial.
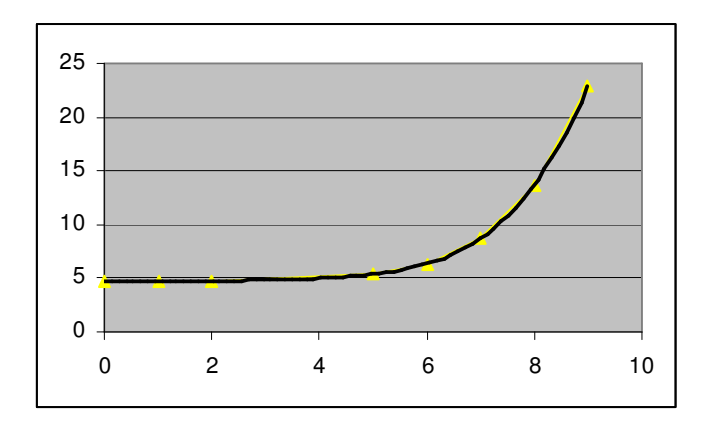

Gráfico 7.2.3 Função y = -0,0001 $x^6$  + 0,0036 $x^5$  - 0,0357 $x^4$  + 0,1604 $x^3$  - 0,3259 $x^2$  + 0,2795 $x$  + 4,6964

REFLEXÃO: Minha grande dúvida, neste ponto do trabalho, foi se deveria, de fato, ter utilizado o Microsoft Excel para os ajustes das curvas. Contudo, minha decisão em usá-lo, se apoiou nos seguintes fatos:

1. O conhecimento da planilha é de fundamental importância para a formação profissional do administrador de empresas, que pode usá-la como uma planilha de cálculo, para gerar gráficos, etc., sendo um recurso a mais para a tomada de decisões empresariais. Mario Leite escreveu um trabalho intitulado "*Uma abordagem didática sobre o uso de planilhas eletrônicas nas tomadas de decisões",* onde defende o uso do Microsoft Excel como ferramenta boa e barata para os administradores de empresas no Brasil:

> As pequenas empresas brasileiras têm no Excel uma boa opção para ser usada nas tomadas de decisão, sem necessitar de investir muito em sistemas caros e sofisticados, que podem, até, comprometer a sua atividade-fim. E isto deve ficar bem claro para os futuros administradores, pois é nesse tipo de empresa que a esmagadora maioria deles irá trabalhar depois de formados, e não nessas empresas citadas em revistas internacionais que movimentam milhões de dólares, que têm milhões de ações em Wall Street, que encampam outras grandes empresas, que pagam fortunas a seus executivos, etc. Tudo isto é muito bonito, mas bem distante da nossa realidade tupiniquim... *(* LEITE, *2003)*

O professor Mario Leite, em seu trabalho, utiliza o Excel para verificar como as vendas de determinado produto variavam com os investimentos feitos em *marketing* durante um período de doze meses. O problema é feito sobre uma pequena empresa fictícia, onde tentava observar na prática como as vendas do produto eram fortemente influenciadas pelo seu *marketing*. Na realidade, estava querendo mostrar que o *marketing*, mesmo em pequenas empresas, é muito importante, e pretendia demonstrar isto com o auxílio de uma ferramenta que pudesse ser adquirida por uma micro ou pequena empresa, sem grandes investimentos. Mario Leite desejava observar como o gerente de uma empresa brasileira poderia tomar uma decisão baseada numa ferramenta que é (ou pelo menos deveria ser) do conhecimento de qualquer aluno de um curso superior. O professor utiliza em seu trabalho, ajustes com polinômios de graus 1, 2 e 3 e não faz referência, contudo, ao problema apresentado pelo Excel com ajustes de grau superiores a 3.

2. O erro apresentado pelo programa poderia ser explorado de forma positiva, alertando os alunos para possíveis falhas que podem ocorrer até mesmo em grandes softwares, como é o caso do Microsoft Excel. Creio ser importante preparar o aluno para ser sempre um questionador e não um indivíduo passivo diante das respostas dadas pela máquina.

3. A maior parte dos programas matemáticos que conheço, não fornece o modelo feito pelo ajuste da curva, apenas mostra a linha de tendência graficamente. E também são programas caros, que a FARGS não dispunha no laboratório de Informática. Um dos programas que permite visualizar o gráfico e o modelo gerado é o Curve Expert, que parece não apresentar os mesmos erros do Excel. No caso do polinômio do 6º grau citado no trabalho desenvolvido com os alunos, o curve expert fornece como modelo a função y =  $-0,0006x^6$  +  $0.019x^5 - 0.2259x^4 + 1.3128x^3 - 3.8373x^2 + 5.1588x + 2.3485$ , que com exceção do primeiro

ponto, se ajusta perfeitamente aos demais valores de tempo, como podemos verificar na tabela

3.2.4:

|     | $\sim$ $\sim$ $\sim$ $\sim$ $\sim$ $\sim$ $\sim$ $\sim$<br>$\sim$ $\sim$ $\sim$ $\sim$ $\sim$ $\sim$ $\sim$ $\sim$ |                  |         |         |              |  |
|-----|----------------------------------------------------------------------------------------------------|------------------|---------|---------|--------------|--|
|     |                                                                                                    |                  |         | ajuste  | ajuste curve |  |
| dia | tempo                                                                                                    | $\cot\left(R\$ ) | saldo   | excel   | expert       |  |
| 10  | 0                                                                                                    | 4,70             | 3000,00 | 4,6964  | 2,35         |  |
| 11  | 1                                                                                                    | 4,78             | 3050,13 | 4,7782  | 4,78         |  |
| 12  | $\overline{2}$                                                                                                    | 4,77             | 3049,04 | 4,7726  | 4,77         |  |
| 15  | 5                                                                                                    | 4,85             | 3096,64 | 5,3714  | 4,85         |  |
| 16  | 6                                                                                                    | 4,83             | 3084,85 | 6,3482  | 4,83         |  |
| 17  | 7                                                                                                    | 4,77             | 3049,40 | 8,7256  | 4,77         |  |
| 18  | 8                                                                                                    | 4,90             | 3129,32 | 13,7228 | 4,90         |  |
| 19  | 9                                                                                                    | 4,92             | 3139,59 | 22,9502 | 4,92         |  |

Tabela 7.2.4 Usando o ajuste de Curve Expert

Porém, ainda considero a planilha excel mais vantajosa para o grupo pesquisado, pelos outros tantos recursos que a planilha oferece. E além disto, o conhecimento do programa Curve Expert para a obtenção de modelos matemáticos, foi posterior ao trabalho realizado com o grupo, justamente quando comecei a buscar outros programas que cumprissem a mesma função.

4. Poderia fazer o ajuste utilizando, por exemplo, o método dos mínimos quadrados. Mas isto iria requerer conhecimentos matemáticos mais avançados, que o grupo não dispunha e também um tempo maior para a realização dos cálculos, que dificultaria a conclusão do projeto.

5. Apesar do Microsoft Excel não ter funcionado para o ajuste de grau 6, ele ajustaria corretamente a curva com um polinômio de grau 3, conforme poderemos verificar no capítulo seguinte.

Assim, concluimos mais esta etapa do trabalho, com todas as vantagens e desvantagens do programa utilizado, mas sempre em busca de crescimento cognitivo, onde a tecnologia foi apenas um degrau a mais nesta escalada do conhecimento.

Buscamos, de todas as formas possíveis, um contato com a Microsoft do Brasil para que nos desse uma resposta ao problema dos ajustes polinomiais, mas sem sucesso. Por telefone transferiam a ligação de um setor para outro, após longos interrogatórios, e a chamada acabava por cair. Por e-mail nos responderam que entrássemos em um fórum de discussão, onde outros usuários do excel poderiam responder; mas não era isso que queríamos, pois estávamos certos de que o erro ocorria e gostaríamos de uma posição da Microsoft. Por fim, criamos uma senha passport, via internet, e entramos com a identidade do produto (do Excel) adquirido pela FARGS e a Microsoft respondeu que para esta identidade não ofereciam suporte gratuito no Brasil. Infelizmente não obtivemos uma posição oficial da Microsoft do Brasil sobre o erro constatado, que em nenhum momento é citado nos sites da empresa, que tratam de erros cometidos pelo Excel.

### **7.3 Derivada – o conceito**

DATA : 26/04/2004 HORÁRIO: 19h às 20h35min

PLANEJAMENTO: Para introduzir pela primeira vez o termo derivada no universo dos alunos, planejamos a atividade que consta no anexo B. Tal atividade partia de uma simulação de aplicação em um fundo denominado Performance, no período de 10 a 19 de setembro de 2003. Com base nesta simulação, os dados reais foram ajustados por uma função polinomial do 3º grau e um gráfico desta função foi apresentado como recurso para as questões que seriam abordadas (ver gráfico 7.3.1).

A idéia era, a partir do gráfico, trabalhar o comportamento do valor da cota com o passar dos dias, verificando em que períodos a função variou mais, ou menos, e também explorar o cálculo da taxa de variação da função entre um dia  $x_1$  e  $x_2$ , relacionando este valor com a inclinação da reta secante à curva nos dias considerados.

Cumprida esta etapa, a intenção era levar os alunos a visualizar, geometricamente, o que iria acontecendo com a reta secante à medida que aproximássemos, cada vez mais, os pontos  $x_1$  e  $x_2$  chegando, por fim, a noção de taxa de variação instantânea, relacionando-a com a inclinação da reta tangente no ponto em questão. Neste momento, apareceria, pela primeira vez, o termo derivada, associado a idéia de taxa de variação do valor da cota em um determinado instante x.

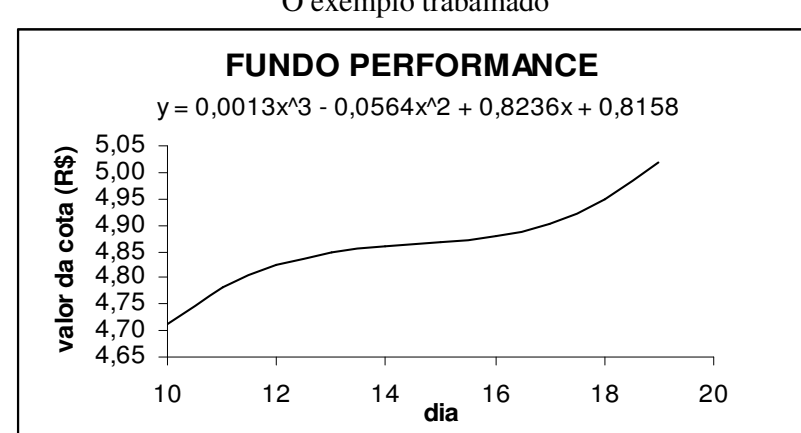

Gráfico 7.3.1 O exemplo trabalhado

AÇÃO-OBSERVAÇÃO: Comecei a aula me desculpando por não ter comparecido ao nossso último encontro, pois havia sofrido um acidente cerca de 1 hora antes do início das atividades e precisei de atendimento médico. Após, entreguei a folha "INTRODUZINDO O CONCEITO DE DERIVADA" (apêndice B), que trabalhamos conjuntamente, item por item.

Questão "a": Se uma pessoa aplicou R\$ 5.000,00 neste fundo no dia 10 de setembro, quanto obteve no dia 19 do mesmo mês?

Aluno 10: Precisamos saber o valor da cota nestes dias.

Professora: E quais eram os valores?

Vários alunos: É só olhar no gráfico...

Aluno 33: No dia 10 era 4,72 mais ou menos...

Professora: E como poderíamos ser mais precisos?

Aluna 2: É só usar a função.

Professora: Então calculem o valor da cota nestes dias. A ala da esquerda (sinalizei com a mão) calcula o valor no dia 10 e a da direita no dia 19.

Alunos: Foram calculando e verificando o resultado com os demais. Os que não trouxeram calculadoras ficaram esperando. Concluíram que no dia 10 o valor era de R\$ 4,7118 e, no dia 19, R\$ 5,0205.

Professora: E para saber o saldo ao final do período, o que temos de fazer?

Aluna 21: Temos que dividir 5000 por 4,7118 para saber quantas cotas a pessoa adquiriu.

Aluno 18: Foram 1061,166.

Professora: E então?

Aluno 5: É só multiplicar este valor pelo 5,0205, que dá ... 5327,582 reais.

Aluna 26: Então a quantidade de cotas não muda!

Professora: Não. Quando aplicamos em um fundo adquirimos uma quantidade x de cotas e o que vai variando é o valor delas com o passar do tempo. Ao final da aplicação verificamos quanto elas estão valendo e multiplicamos pela quantidade de cotas adquiridas para sabermos o saldo total.

Aluna 26: Agora entendi!

Professora: Vocês acham que foi uma boa aplicação?

Aluno 27(bancário): Se foi!

Professora: Qual o percentual de lucro obtido?

Aluno 5: Ele lucrou R\$ 327,58.

Professora: Sobre que valor?

Aluna 31: Sobre os R\$ 5 000,00.

Professora: E fazendo 327,58/5000 dá....

Alunos: 0,065516

Professora: E em porcentagem?

Alunos: Aproximadamente 6,5%.

Aluno 11: Se considerar que a poupança não chega a 1% ao mês!

Professora: E notem que este percentual foi atingido em apenas 9 dias de aplicação. Quem acompanhou o mercado financeiro no ano passado deve ter notado que o último semestre foi bem atrativo para os investidores. Esse fato foi muito comentado nos noticiários.

Questão "b": Somente observando a curva, faça uma análise da taxa de variação do valor da cota no decorrer dos dias.

Professora: Apenas olhando o gráfico, como o valor da cota se comportou com o passar do tempo?

Alunos: Foi aumentando.

Professora: Da mesma maneira?

Aluno 20: Não. Entre os dias 12 e 16 ela praticamente se manteve constante.

Professora: E quando apresentou maior crescimento?

Alunos: No final do período.

Alunos: Após o dia 16.

Professora: Por que?

Aluno 32: Porque a curva é mais acentuada.

Professora: Todos concordam?

Alunos: Sim (alguns sinalizaram com a cabeça).

Questão "c": Qual foi a taxa de variação média diária no período considerado?

Professora: Como fazemos isto?

Aluna 13: Só subtrair.

Professora: Subtrair o quê de quem?

Aluna 13: O valor final menos o inicial.

Aluno 5: Dá 0,3087.

Professora: Mas este valor representa a variação média por dia?

Alunos: Não. A variação total.

Aluno 33: Tem que dividir pelo número de dias!

Aluno 28: Dividir por 9.

Professora: E quanto dá?

Alunos: Dá 0,0343.

Professora: Então podemos dizer que, em média, o valor da cota aumentou 3

centavos por dia. Certo?

Alunos: Certo.

Questão "d": E entre os dias 12 e 18 qual foi a taxa de variação média diária? Aluna 4: Faz a mesma coisa!

Professora: Para não demorarmos muito, vamos estimar o valor da cota nesses

dias apenas pelo gráfico. Qual seria o valor da cota no dia 12?

Alunos: 4,85.

Professora: Acho que vocês não estão enxergando bem!

Aluno 9: É um pouco menos.

Aluno 18: É 4,83.

Professora: Agora melhorou. E no dia 18?

Alunos: 4,94

Alunos: 4,95

Aluno 7: Tá mais para 4,94.

Professora: Então vamos considerar 4,94. Qual vai ser a taxa de variação média

diária?

Aluno 15: (4,94-4,83)/6.

Aluno 5: Aproximadamente 2 centavos por dia. Dá 0,018333.

Questão "e": E entre os dias 16 e 18 qual foi a taxa de variação média diária?

maior ou menor que 2 centavos? Aluna 25: Vai diminuir. Aluno 23: Não, aumentar. Professora: Então calculem. Que valor podemos tomar para o dia 16? Alunos: 4,88. Professora: Então tá. Aluno 10: Vai dar 3 centavos. Aluno 5: É isso aí. Aluno 23: Eu não disse que iria aumentar! Professora: Por que disseste que iria aumentar? Aluno 23: Era só olhar no gráfico! A curva aumenta bastante em apenas 2 dias. Professora para a aluna 25: Tu consegues enxergar isto? Aluna 25: Agora sim.

Professora: Vocês acham que a variação média diária neste período vai ser

Questão "f": Generalizando, como poderíamos determinar a taxa de variação média, entre os dias  $x_1$  e  $x_2$ , de uma função f(x)?

Lemos a pergunta e eu representei no quadro negro uma curva qualquer e destaquei dois pontos:  $(x_1, f(x_1))$  e  $(x_2, f(x_2))$ .

> Alunos: É f(x<sub>2</sub>)-f(x<sub>1</sub>) dividido por  $x_2 - x_1$ . Professora: Então podemos passar para a questão g.

Questão "g": Graficamente, o quê representa esta taxa de variação?

Professora: Quando fazemos a divisão entre a variação no eixo y  $(\Delta y)$  e a variação no eixo x  $(\Delta x)$ , o quê estamos representando geometricamente? Aluno 5: A inclinação da reta.

> Professora: Qual reta? Aluna 2: Da reta que passa por  $x_1$  e  $x_2$ . Professora: Está certo? Alunos: Sim.

Questão "h": Se quiséssemos saber a que taxa a cota estava variando no dia 18, o que teríamos de determinar?

Houve um certo silêncio. Resolvi retomar as questões anteriores.

Professora: Quando queríamos saber taxa de variação média entre os dias 12 e 18 fizemos a divisão entre a variação do valor da cota pela variação do tempo, o que representava a inclinação da reta secante à curva nestes dois pontos (representei graficamente). Para calcular a taxa de variação média entre 16 e 18 procedemos da mesma maneira, representando, agora, a inclinação da reta secante à curva em x =16 e x =18. Sê quiséssemos saber a taxa de variação média entre os dias 17 e 18, o quê faríamos?

Alunos: A mesma coisa.

Professora: Mas o quê está acontecendo com a reta secante?

Aluno 33: Ela ta virando .... como é mesmo o nome? Quando passa por um único ponto?

Aluno 32: Envolve limite.

Aluno 33: Tangente!

Professora (aliviada): É isso mesmo! A inclinação da reta tangente em  $x = 18$ vai nos dar a taxa de variação instantânea do valor da cota neste dia. E como podemos expressar esta inclinação?

Professora para aluno 32: Por que falaste em limite?

Aluno 32: Por que estávamos diminuindo a diferença entre os dias.

Professora: Então podemos dizer que  $\Delta x$  estava tendendo a .....

Alunos: Zero.

Professora: Muito bem!

Após estes diálogos comentei que existe uma função que nos fornece a inclinação da reta tangente à curva em cada ponto, a qual é denominada de função derivada.

Mostrei as formas de representação mais usuais desta função: f '(x) ou *dx*  $\frac{dy}{dx}$  e concluímos,

trabalhando com dois pontos genéricos  $(x, f(x))$  e  $(x + \Delta x, f(x + \Delta x))$  que:

$$
\frac{dy}{dx} = \lim_{\Delta x \to 0} \frac{\Delta y}{\Delta x} = \lim_{\Delta x \to 0} \frac{f(x + \Delta x) - f(x)}{\Delta x}.
$$

REFLEXÃO: Com relação aos semestres anteriores, nos quais eu trabalhava o conceito de derivada de forma bem tradicional, senti que o significado da função derivada ficou muito mais claro para os alunos. As atividades elaboradas foram respondidas de forma bastante natural e tranqüila, correspondendo às minhas expectativas. Porém, foi de fundamental importância o fato de, antes desta aula, ter feito uma revisão com os alunos sobre o estudo de retas, enfatizando o significado do coeficiente angular e trabalhando, de forma bem intuitiva, a idéia de reta secante e reta tangente a uma curva. Quando chegamos nesta atividade eles já tinham condições de enxergar que, à medida que aproximávamos os pontos

 $x_1$  e  $x_2$ , a reta secante ia se aproximando, cada vez mais, da reta tangente. Creio que, se esta atividade não tivesse sido realizada, eles não teriam conseguido responder a última questão, que foi a peça-chave utilizada para a definição do conceito de derivada.

Nas aulas seguintes, calculamos as derivadas de algumas funções polinomiais utilizando a forma conceitual. Posteriormente, trabalhamos as regras básicas de derivação, para que pudéssemos desenvolver o ciclo 5 da pesquisa, que relacionaria a derivada com o trabalho sobre fundos.

**7.4 Os Modelos**

DATA: 25/05/2004 HORÁRIO: 21h às 22h35min

Foto 7.4.1 Foto 7.4.2 Alunos no Laboratório Alunos no Laboratório

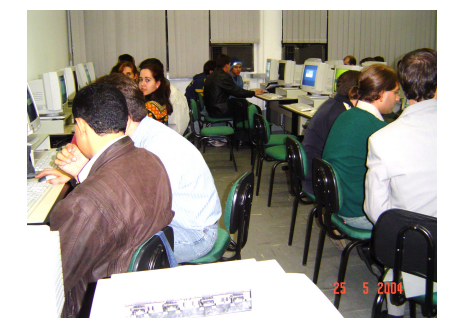

(ala esquerda) (ala direita)

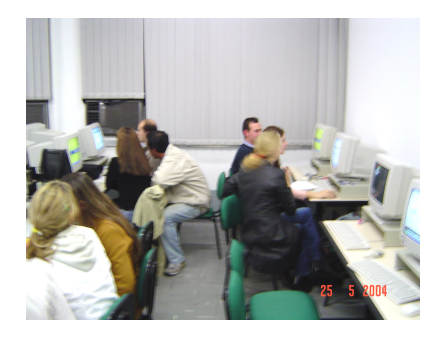

PLANEJAMENTO: Reservei o laboratório de informática para a realização desta aula, cujo objetivo principal era a obtenção de um modelo matemático que melhor traduzisse a evolução do fundo de investimento escolhido por cada grupo no tempo em que foi realizada a simulação. Utilizaríamos a planilha Excel para a obtenção destes modelos, dando continuidade ao trabalho já realizado na etapa 2. Os alunos já haviam sido avisados de que deveriam, ao final do trabalho, me entregar um disquete com o modelo obtido.

AÇÃO-OBSERVAÇÃO: Ao chegar na sala me surpreendi quando vi que a maioria dos alunos já havia começado a atividade. Eles trabalharam de forma bem autônoma, pouco me solicitaram e todos os grupos conseguiram finalizar a atividade no tempo previsto.

GRUPO 1: Este grupo realizou a sua simulação com um fundo de renda variável do Banco do Brasil, denominado BB AÇÕES DIVIDENDOS, que oferece liquidez e rentabilidade diárias. É um fundo que tem como objetivo investir em ações de companhias que pagam dividendos (distribuição de lucros) e é adequado para para quem busca rentabilidade a médio e longo prazo.

Na tabela 7.4.1, o grupo apresenta a sua simulação, o valor total do saldo no tempo correspondente e, na última coluna, o valor da cota obtido pelo modelo escolhido.

|                        | R\$            |               |                |                 |
|------------------------|----------------|---------------|----------------|-----------------|
| Valor Aplicado         |                | 1.000,00      |                |                 |
| Quantidade de da Cotas |                | 397,238689    |                |                 |
| Data                   | <b>Tempo</b>   | Valor da Cota | <b>Saldo</b>   | Cota Aproximada |
|                        |                |               | R <sub>s</sub> |                 |
| 23/3/2004              | $\bf{0}$       | 2,517378160   | 1.000,00       | 2,48            |
|                        |                |               | R <sub>s</sub> |                 |
| 24/3/2004              | $\mathbf{1}$   | 2,492167744   | 989,99         | 2,49            |
|                        |                |               | $R\$           |                 |
| 25/3/2004              | $\overline{2}$ | 2,479614040   | 985,00         | 2,50            |
|                        |                |               | R\$            |                 |
| 26/3/2004              | 3              | 2,493057327   | 990,34         | 2,52            |
|                        |                |               | R <sub>s</sub> |                 |
| 29/3/2004              | 6              | 2,526349958   | 1.003,56       | 2,55            |
|                        |                |               | $R\$           |                 |
| 30/3/2004              | 7              | 2.556464445   | 1.015,53       | 2,57            |

Tabela 7.4.1 BB Ações Dividendos

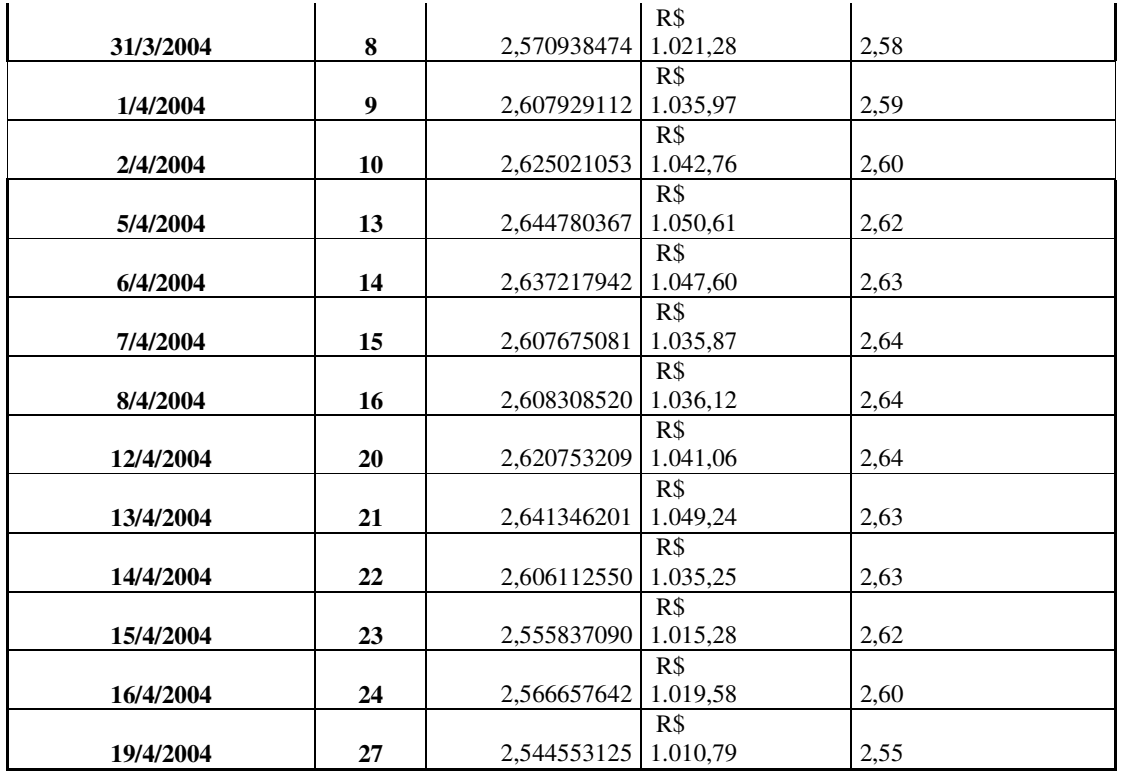

O grupo ajustou os dados por um polinômio do 3º grau, conforme podemos visualizar no gráfico 7.4.1:

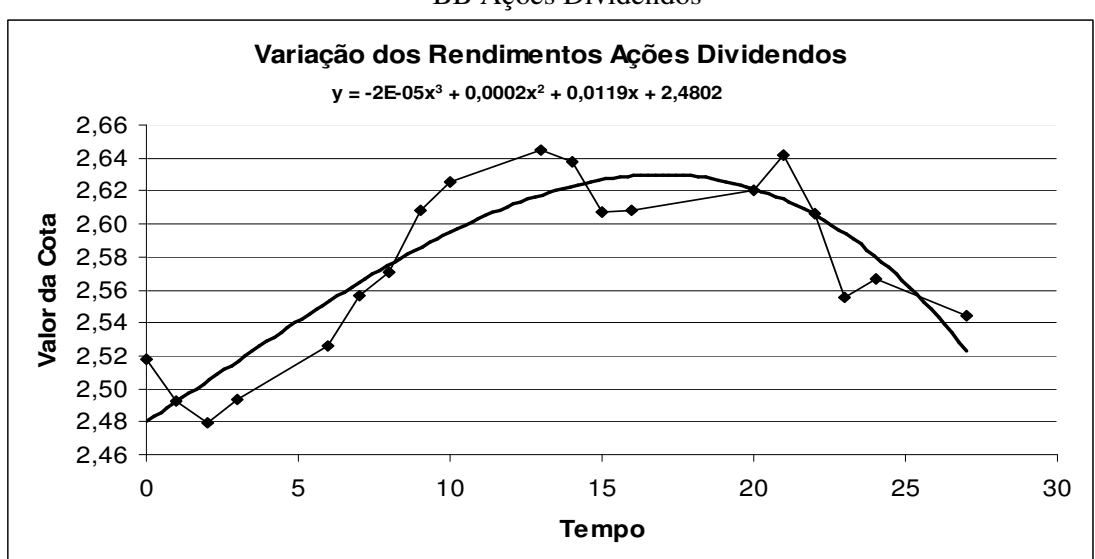

Gráfico 7.4.1 BB Ações Dividendos

GRUPO 2: Escolheram para o trabalho um fundo de investimento do Banco Itaú, denominado ITAÚ-AÇÕES. O investimento é feito em ações de muitas empresas privadas tradicionais, que são negociadas no mercado à vista da bolsa de valores. Assim como o anterior, também é dedicado a pessoas físicas e jurídicas que procuram resultados a médio e longo prazos, que conheçam o mercado financeiro e estejam dispostos a assumir maiores riscos, priorizando a rentabilidade.

Na tabela 7.4.2 o grupo apresenta os dados reais e, na 7.4.3, os valores obtidos com o ajuste:

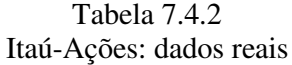

Tabela 7.4.3 Itaú-Ações: ajuste

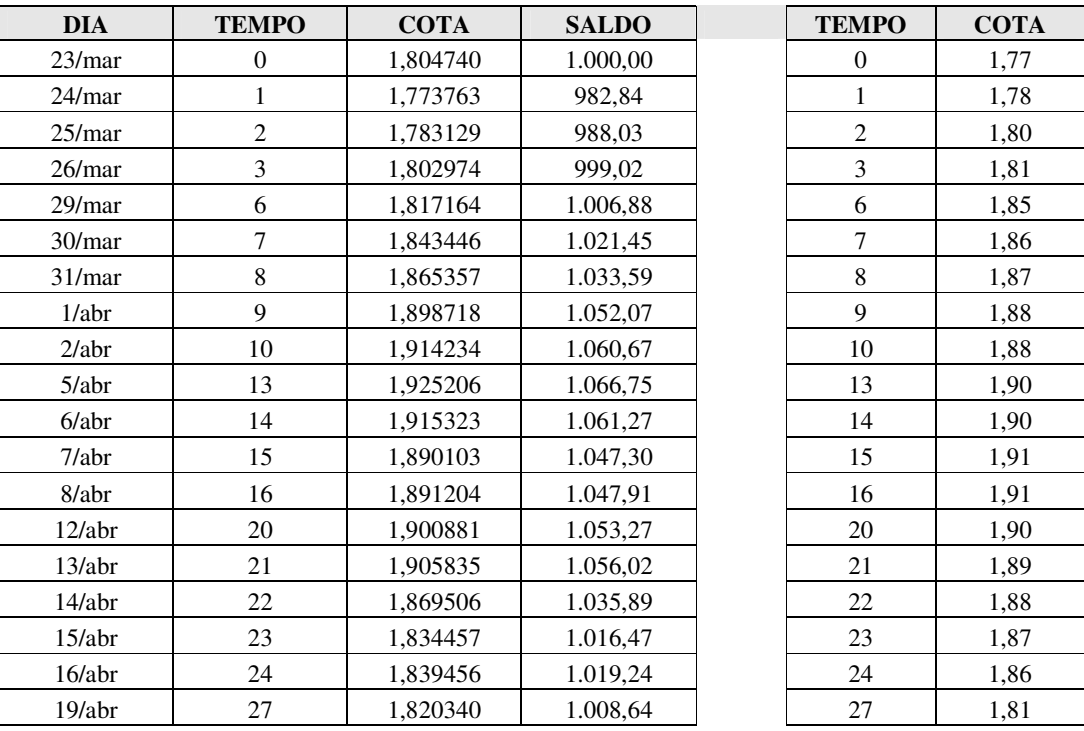

O ajuste feito foi, também, por um polinômio do 3º grau.

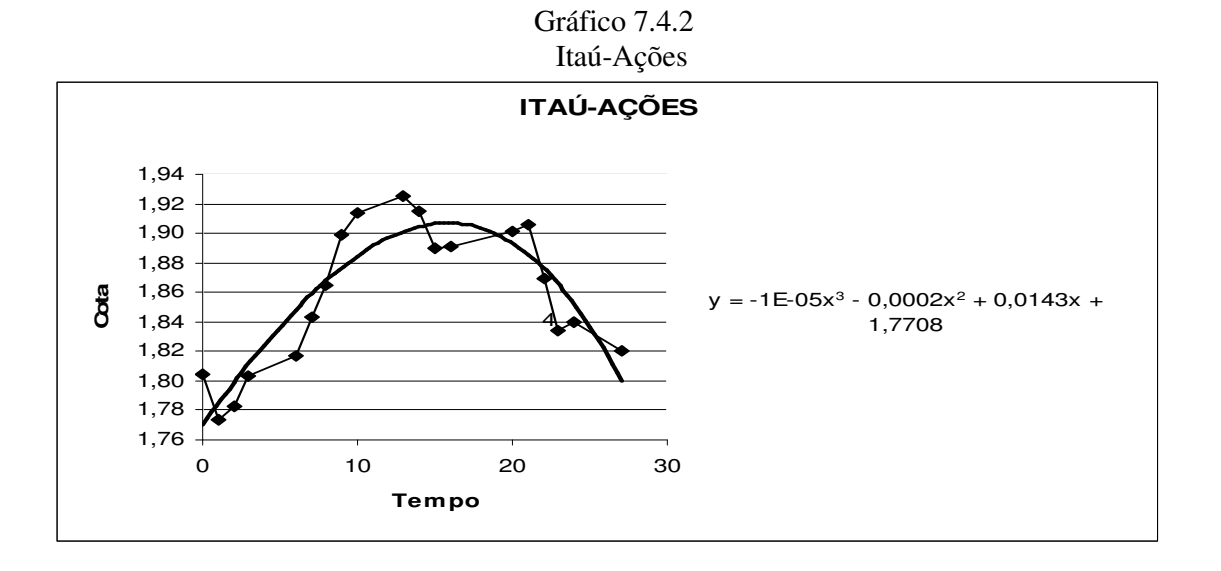

GRUPO 3: Realizaram no Banco Bradesco a simulação, com o fundo FIQ IBOVESPA, que busca reproduzir o comportamento do Índice BOVESPA Médio, utilizando estratégias ativas de gestão. É um fundo cujas políticas de investimento têm por objetivo proporcionar rentabilidade e liquidez, mediante a aplicação dos recursos em carteira de títulos e valores mobiliários.

A tabela com os dados iniciais e com o ajuste, bem como o polinômio do 3º grau escolhido, são mostrados a seguir:

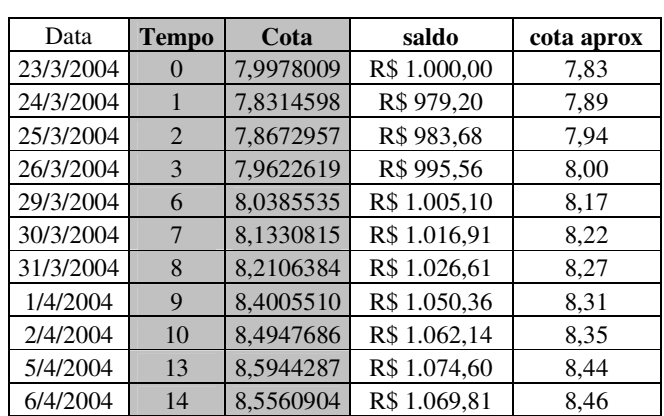

# Tabela 7.4.4 FIQ Ibovespa

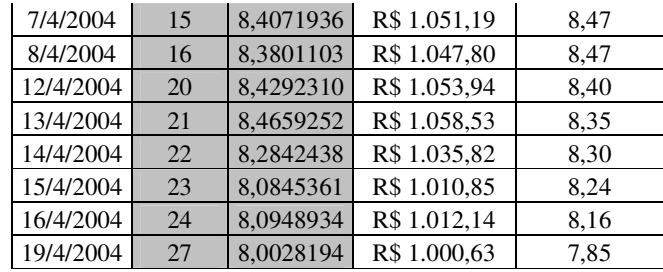

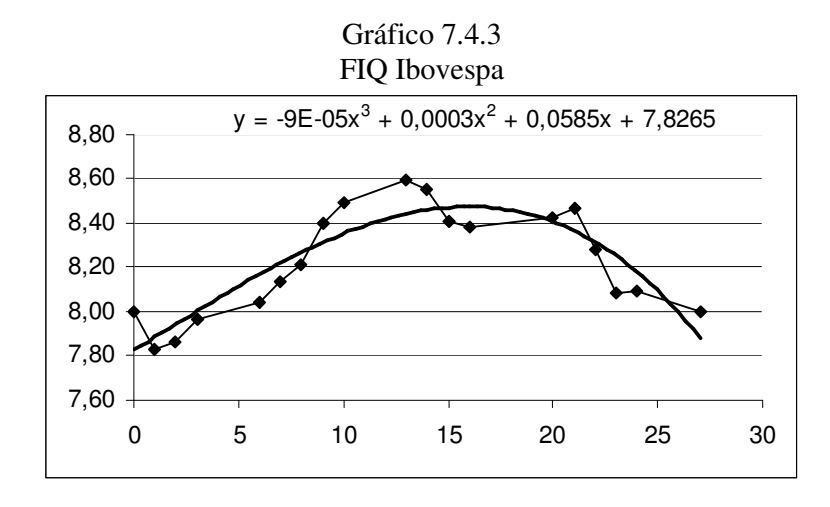

GRUPO 4: Representam o fundo de investimento INFRA do Banco Banrisul. Este fundo tem por objetivo proporcionar aos cotistas rentabilidade e liquidez através de investimentos em títulos e valores mobiliários, negociados em bolsa de valores, que possuem relação direta ou indireta com o setor da economia considerado como de infra-estrutura (saneamento básico, energia elétrica, petróleo, telecomunicações, etc.). A meta de rentabilidade é atingir desempenho igual ou superior ao apresentado pelo Índice Brasil Médio, por períodos iguais ou superiores a 1 ano.

O grupo optou por fazer a análise do saldo no tempo considerado:

|              |              | Fundo Infra  |             |                    |
|--------------|--------------|--------------|-------------|--------------------|
| DIA          | <b>TEMPO</b> | <b>SALDO</b> | <b>COTA</b> | <b>Valor Aprox</b> |
| 23           | 0            | 1000,00      | 4,29884     | 1000,30            |
| 24           | 1            | 1001,31      | 4,30449     | 1004,44            |
| 25           | 2            | 1004,93      | 4,32003     | 1008,40            |
| 26           | 3            | 1009,52      | 4,33978     | 1012,16            |
| 29           | 6            | 1028,17      | 4,41994     | 1022,33            |
| 30           | 7            | 1029,45      | 4,42546     | 1025,34            |
| 31           | 8            | 1031,05      | 4,43234     | 1028,16            |
| $\mathbf{1}$ | 9            | 1035,10      | 4,44973     | 1030,79            |
| 2            | 10           | 1035,83      | 4,45287     | 1033,24            |
| 5            | 13           | 1038,06      | 4,46246     | 1039,44            |
| 6            | 14           | 1039,53      | 4,46879     | 1041,13            |
| 7            | 15           | 1040,26      | 4,47194     | 1042,63            |
| 8            | 16           | 1041,50      | 4,47726     | 1043,94            |
| 9            | 17           | 1042,71      | 4,48246     | 1045,06            |
| 12           | 20           | 1045,27      | 4,49347     | 1047,29            |
| 13           | 21           | 1045,86      | 4,49599     | 1047,66            |
| 14           | 22           | 1046,59      | 4,49913     | 1047,84            |
| 15           | 23           | 1046,94      | 4,50064     | 1047,83            |
| 16           | 24           | 1047,40      | 4,50264     | 1047,63            |
| 19           | 27           | 1051,20      | 4,51895     | 1045,90            |

Tabela 7.4.5

### Gráfico 7.4.4 Fundo Infra

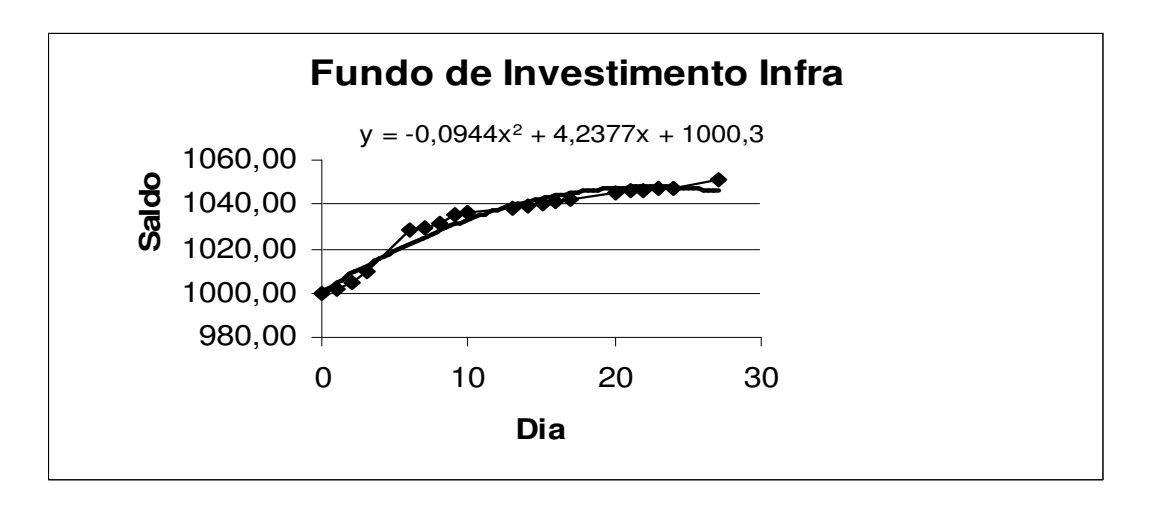

O grupo considerou a função quadrática como a que melhor ajustava os dados iniciais. Podemos observar que este fundo, diferentemente dos anteriores, apresenta um crescimento durante todo intervalo de tempo analisado e que, portanto, poderia ter sido ajustado por uma função do 1º grau, caso estivéssemos interessados em fazer projeções futuras. Como o objetivo era apenas um ajuste local, a função escolhida é satisfatória.

GRUPO 5: Este foi o único grupo que trabalhou com fundo de renda fixa, pois um dos componentes trabalhava exatamente nesta área financeira. Eles optaram pelo CDB PRÉ-FIXADO, do Banco Banrisul, com perfil conservador, que possibilita ao investidor o conhecimento prévio dos rendimentos.

Aproveitei a situação para enriquecer o trabalho da turma, já que, neste caso, não teríamos perda no valor aplicado, sendo o ganho, embora pequeno, inicialmente previsível. O grupo fez um trabalho diferente dos demais, pois como a taxa já é inicialmente fixada, para uma aplicação de 30 dias, eles calcularam o rendimento total e dividiram por 30 para obter o rendimento diário. Desta forma, eles já partiram de um modelo matemático para calcular o saldo durante os 28 dias de aplicação, e não o contrário. O modelo utilizado foi, então, uma função do 1º grau:

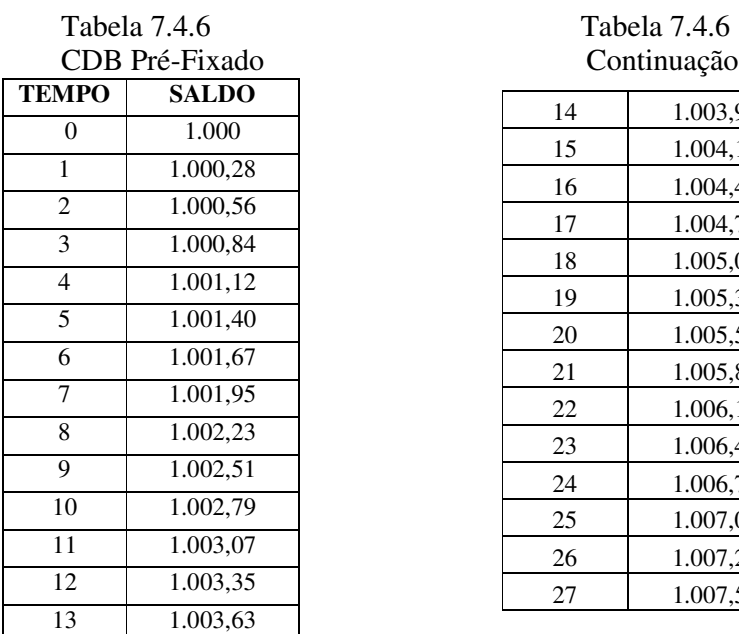

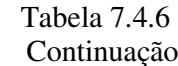

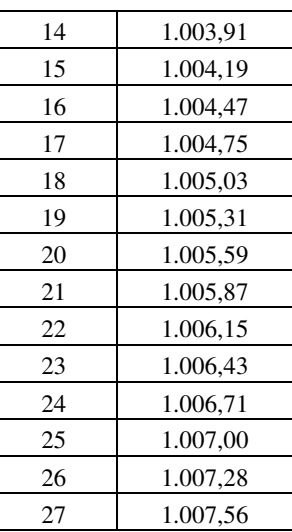

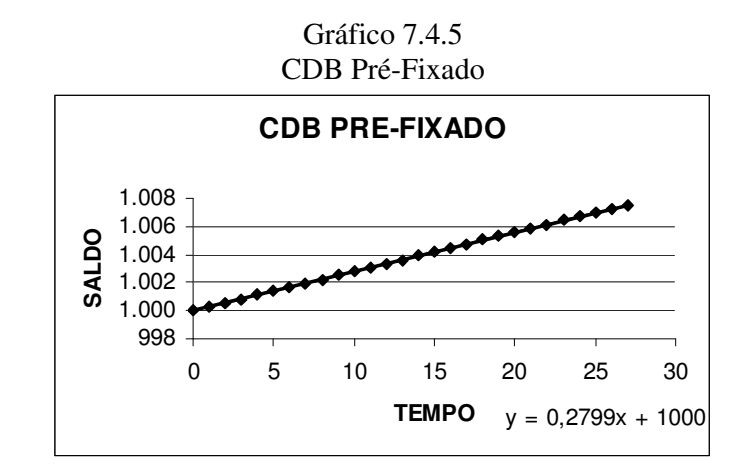

Para o estudo das derivadas também seria interessante que surgisse este caso, onde a taxa de variação é constante.

GRUPO 6: Trabalharam com o fundo REAL PREV PLUS do Banco Real, que é um fundo de Previdência Privada. Os recursos deste fundo são administrados por vários anos, investidos em ativos com risco e retorno distintos, mas garantindo uma renda mensal vitalícia após a aposentadoria.

O grupo ajustou a curva (cota x tempo) por um polinômio do 4º grau.

| <b>Fundo Real Prev Plus</b> |       |           |         |               |        |  |  |
|-----------------------------|-------|-----------|---------|---------------|--------|--|--|
| Dia                         | Tempo | Cota      | Valor   | Tempo         | Ajuste |  |  |
| 23                          |       | 198,80007 | 1000,00 | 0             | 198,86 |  |  |
| 24                          |       | 198,43050 | 998,14  |               | 198,22 |  |  |
| 25                          |       | 197,70837 | 994,51  | 2             | 197,90 |  |  |
| 26                          | 3     | 197,97002 | 995,82  | 3             | 197,85 |  |  |
| 29                          | 6     | 198,61554 | 999,07  | 6             | 198,74 |  |  |
| 30                          | ⇁     | 198,98871 | 1000,95 | $\mathcal{I}$ | 199,24 |  |  |
|                             | Q     | 200,02304 | 1006,15 | 9             | 200,28 |  |  |
| 2                           | 10    | 201,03306 | 1011,23 | 10            | 200,78 |  |  |
| 3                           | 11    | 201,62153 | 1014,19 | 11            | 201,22 |  |  |

Tabela 7.4.7

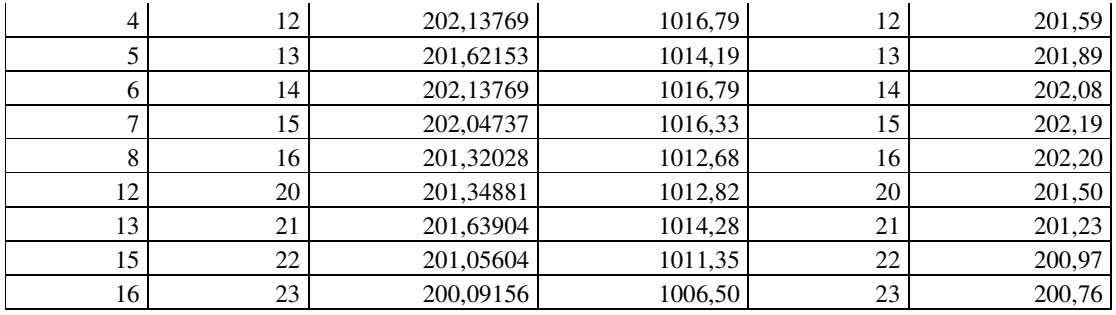

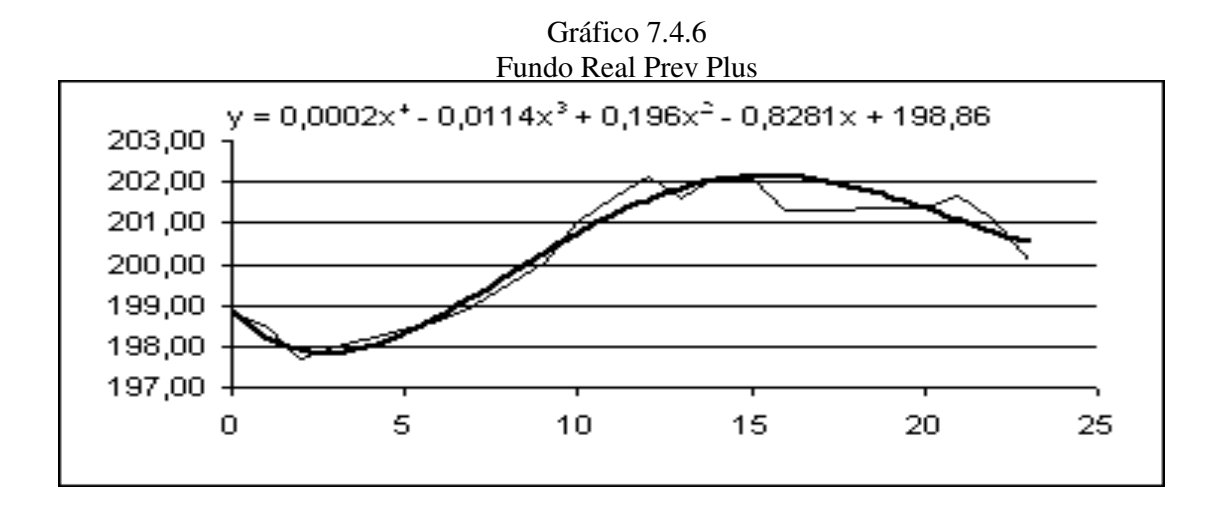

Podemos observar que, neste caso, o ajuste do Microsoft Excel parece ter funcionado, apesar do grau escolhido. Realmente, ao utilizarmos o programa para construir um gráfico a partir dos pontos do ajuste (colunas 5 e 6 da tabela anterior), obtemos a curva abaixo, que coincide com àquela mostrada pelo excel no gráfico 7.4.6:

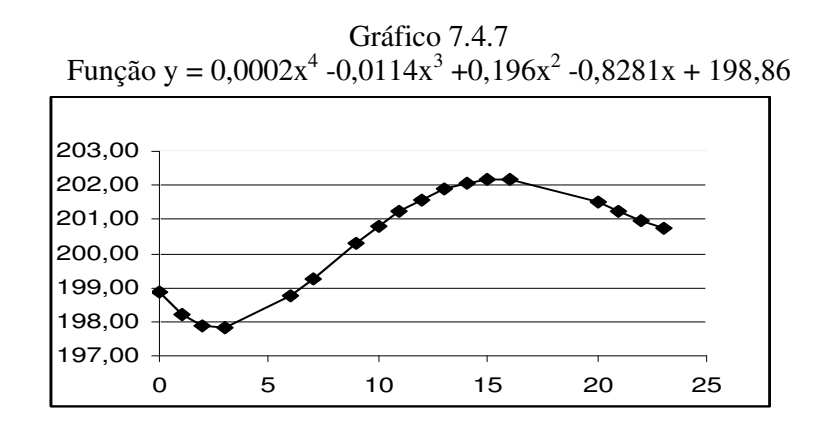

Podemos observar, também, que o grupo não fez a simulação de 19 de março a 23 de abril conforme solicitado e sim de 23 de março a 16 de abril. Ao comentar o fato, eles me disseram que iriam corrigir os dados e o modelo posteriormente. No trabalho final o grupo apresentou os dados corretamente e utilizou o polinômio y =  $-0.0035x^3 + 0.1654x^2 - 1.3715x$ + 1003,6 como ajuste, que para os novos dados foi mais adequado.

GRUPO 7: Utilizaram o Unibanco, onde escolheram o fundo STRATEGY AÇÕES, destinado a investidores com perfil mais agressivo, pelo alto grau de risco envolvido. O objetivo deste fundo é proporcionar, a médio e longo prazo, retornos superiores a evolução do IBOVESPA.

No dia desta atividade o grupo ajustou a curva por um polinômio do 5º grau, que parecia muito adequado ao gráfico obtido. Vejamos:

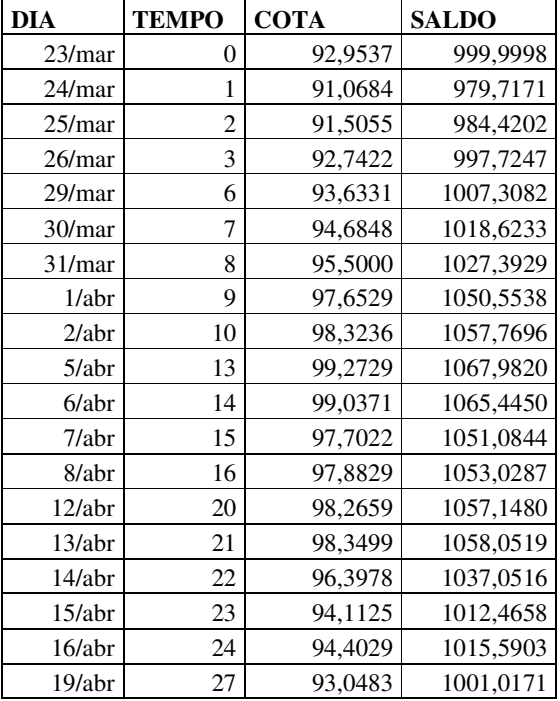

### Tabela 7.4.8 Strategy Ações

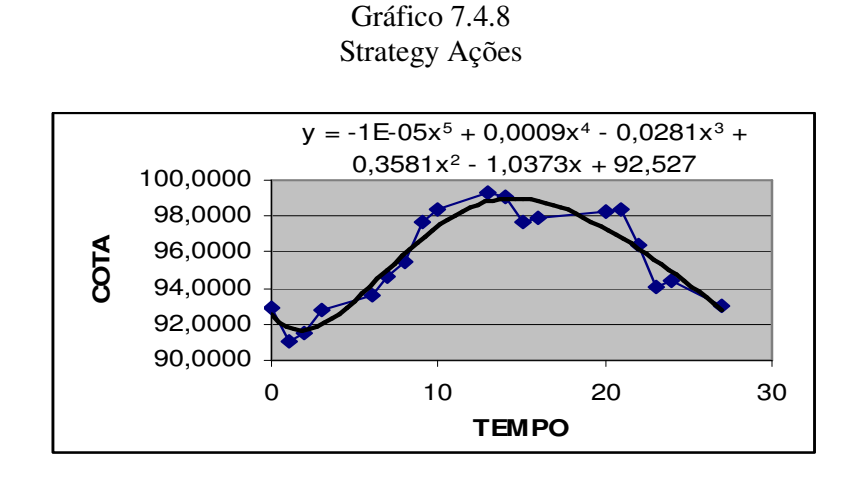

O grupo não fez a verificação do modelo, ou seja, não o testou com os dados iniciais para ver se o erro apresentado pelo programa não estava ocorrendo com esta situação. Solicitei que eles fizessem esta verificação e corrigissem, caso necessário, o ajuste.

Ao testarem o modelo, o erro ocorreu novamente. Podemos observar na tabela

7.4.9 que a fórmula apresentada não corresponde à linha traçada como ajuste.

|            | Ajuste pelo polinômio do 5 <sup>°</sup> grau |             |              |           |  |  |
|------------|----------------------------------------------|-------------|--------------|-----------|--|--|
| <b>DIA</b> | <b>TEMPO</b>                                 | <b>COTA</b> | <b>SALDO</b> | AJUSTE(5) |  |  |
| 23/mar     | 0                                            | 92,9537     | 999,9998     | 92,53     |  |  |
| 24/mar     | 1                                            | 91,0684     | 979,7171     | 91,82     |  |  |
| 25/mar     | 2                                            | 91,5055     | 984,4202     | 91,67     |  |  |
| 26/mar     | 3                                            | 92,7422     | 997,7247     | 91,95     |  |  |
| 29/mar     | 6                                            | 93,6331     | 1007,3082    | 94,21     |  |  |
| 30/mar     | 7                                            | 94,6848     | 1018,6233    | 95,17     |  |  |
| 31/mar     | 8                                            | 95,5000     | 1027,3929    | 96,12     |  |  |
| 1/abr      | 9                                            | 97,6529     | 1050,5538    | 97,03     |  |  |
| 2/abr      | 10                                           | 98,3236     | 1057,7696    | 97,86     |  |  |
| 5/abr      | 13                                           | 99,2729     | 1067,9820    | 99,82     |  |  |
| $6$ /abr   | 14                                           | 99,0371     | 1065,4450    | 100,28    |  |  |
| 7/abr      | 15                                           | 97,7022     | 1051,0844    | 100,67    |  |  |
| 8/abr      | 16                                           | 97,8829     | 1053,0287    | 101,00    |  |  |
| 12/abr     | 20                                           | 98,2659     | 1057,1480    | 102,22    |  |  |
| 13/abr     | 21                                           | 98,3499     | 1058,0519    | 102,62    |  |  |
| 14/abr     | 22                                           | 96,3978     | 1037,0516    | 103,11    |  |  |
| 15/abr     | 23                                           | 94,1125     | 1012,4658    | 103,70    |  |  |
| 16/abr     | 24                                           | 94,4029     | 1015,5903    | 104,42    |  |  |
| 19/abr     | 27                                           | 93,0483     | 1001,0171    | 107,29    |  |  |

Tabela 7.4.9

Assim o grupo optou por uma função polinomial do 3º grau, onde o problema

do Excel não ocorria.

| <b>DIA</b> | <b>TEMPO</b>   | <b>COTA</b> | <b>SALDO</b> | AJUSTE(3) |
|------------|----------------|-------------|--------------|-----------|
|            |                |             |              |           |
| 23/mar     | 0              | 92,9537     | 999,9998     | 91,12     |
| 24/mar     | $\mathbf{1}$   | 91,0684     | 979,7171     | 91,76     |
| 25/mar     | 2              | 91,5055     | 984,4202     | 92,40     |
| 26/mar     | 3              | 92,7422     | 997,7247     | 93,04     |
| 29/mar     | 6              | 93,6331     | 1007,3082    | 94,90     |
| 30/mar     | $\overline{7}$ | 94,6848     | 1018,6233    | 95,48     |
| 31/mar     | 8              | 95,5000     | 1027,3929    | 96,02     |
| 1/abr      | 9              | 97,6529     | 1050,5538    | 96,52     |
| 2/abr      | 10             | 98,3236     | 1057,7696    | 96,98     |
| 5/abr      | 13             | 99,2729     | 1067,9820    | 98,02     |
| $6$ /abr   | 14             | 99,0371     | 1065,4450    | 98,23     |
| 7/abr      | 15             | 97,7022     | 1051,0844    | 98,36     |
| 8/abr      | 16             | 97,8829     | 1053,0287    | 98,41     |
| 12/abr     | 20             | 98,2659     | 1057,1480    | 97,61     |
| 13/abr     | 21             | 98,3499     | 1058,0519    | 97,12     |
| 14/abr     | 22             | 96,3978     | 1037,0516    | 96,52     |
| 15/abr     | 23             | 94,1125     | 1012,4658    | 95,78     |
| 16/abr     | 24             | 94,4029     | 1015,5903    | 94,91     |
| 19/abr     | 27             | 93,0483     | 1001,0171    | 91,39     |

Tabela 7.4.10 Ajuste pelo polinômio do 3º grau

Gráfico 7.4.9 Ajuste pelo polinômio do 3º grau

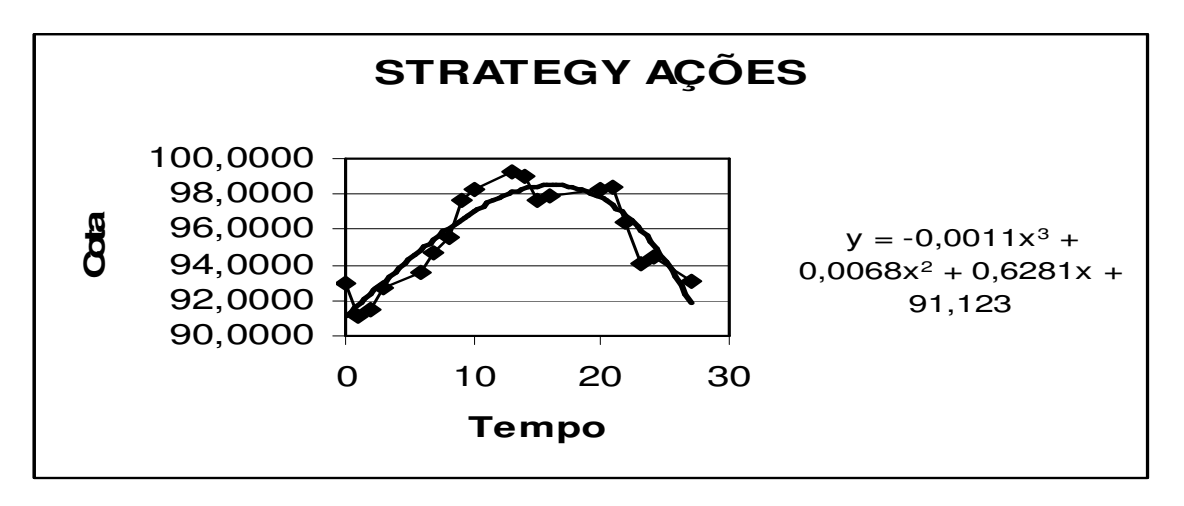

GRUPO 8: Este grupo trabalhou com o fundo PERFORMANCE, do Banco Banrisul, que visa atingir rentabilidade média superior ao IBX- Índice Brasil, por períodos iguais ou superiores a 24 meses. Os recursos deste fundo são investidos em companhias cujas ações encontram-se com seus preços sub-avaliados e, ao mesmo tempo, demonstrem capacidade de gerar lucros futuros crescentes.

O grupo cometeu alguns erros ao realizar esta tarefa. Em princípio, eles consideraram o tempo como se fossem dias consecutivos, como podemos notar na 2ª coluna da tabela 7.4.11 .

|               | I unuo I ciformance |         |                |               |  |  |
|---------------|---------------------|---------|----------------|---------------|--|--|
| <u>Dia</u>    | Tempo               | Cota    | <b>Saldo</b>   | <b>Ajuste</b> |  |  |
| 23/mar        | $\mathbf{1}$        | 6,98463 | 1000           | 999,37        |  |  |
| 24/mar        | $\overline{2}$      | 6,90789 | 989,01         | 986,45        |  |  |
| 25/mar        | $\overline{3}$      | 6,83749 | 978,93         | 983,73        |  |  |
| 26/mar        | $\overline{4}$      | 6,88896 | 986,30         | 988,33        |  |  |
| 29/mar        | $\overline{5}$      | 6,98098 | 999,48         | 997,70        |  |  |
| 30/mar        | $\overline{6}$      | 7,07039 | <u>1012,28</u> | 1009,65       |  |  |
| 31/mar        | $\overline{1}$      | 7,13052 | 1020,89        | 1022,28       |  |  |
| 1/abr         | $\frac{8}{2}$       | 7,20261 | 1031,21        | 1034,06       |  |  |
| 2/abr         | $\overline{9}$      | 7,30582 | 1045,99        | 1043,77       |  |  |
| 5/abr         | 10                  | 7,3737  | 1055,70        | 1050,55       |  |  |
| $6$ /abr      | <u> 11</u>          | 7,40888 | 1060,74        | 1053,85       |  |  |
| 7/abr         | 12                  | 7,35659 | 1053,25        | 1053,45       |  |  |
| 8/abr         | 13                  | 7,24884 | 1037,83        | 1049,49       |  |  |
| 12/abr        | <u>14</u>           | 7,24407 | 1037,14        | 1042,42       |  |  |
| <u>13/abr</u> | 15                  | 7,24054 | 1036,64        | 1033,04       |  |  |
| <u>14/abr</u> | 16                  | 7,22316 | 1034,15        | 1022,47       |  |  |
| 15/abr        | 17                  | 7,11785 | 1019,07        | 1012,17       |  |  |
| 16/abr        | 18                  | 6,9983  | 1001,96        | 1003,93       |  |  |
| 19/abr        | <u>19</u>           | 7,0114  | 1003,83        | 999,88        |  |  |

Tabela 7.4.11 Fundo Performance

E obtiveram o gráfico a seguir:

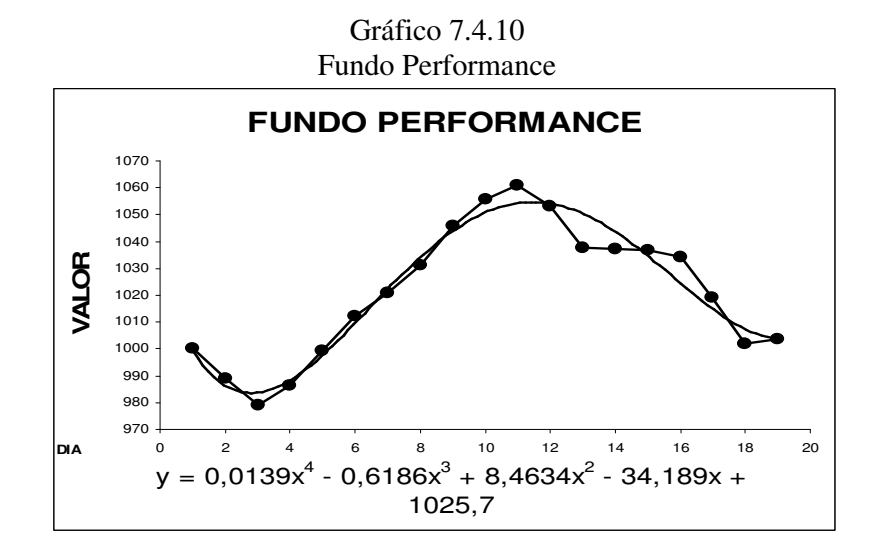

Ainda durante o período, eles me chamaram, pois desconfiavam que o ajuste não estava muito bom. Comentei com eles a questão do tempo e, em seguida eles fizeram a correção necessária na tabela:

| Dia           | <b>Tempo</b>    | Cota    | Saldo          | <b>A</b> juste |
|---------------|-----------------|---------|----------------|----------------|
|               |                 |         |                |                |
| <u>23/mar</u> | 0               | 6,98463 | 1000           | 1025,70        |
| <u>24/mar</u> | 1               | 6,90789 | <u>989,01</u>  | 999,37         |
| 25/mar        | $\overline{2}$  | 6,83749 | <u>978,93</u>  | 986,45         |
| <u>26/mar</u> | $\overline{3}$  | 6,88896 | 986,30         | 983,73         |
| 29/mar        | <u>6</u>        | 6,98098 | 999,48         | 1009,65        |
| 30/mar        | $\overline{7}$  | 7,07039 | 1012,28        | 1022,28        |
| 31/mar        | 8               | 7,13052 | 1020,89        | 1034,06        |
| <u>1/abr</u>  | $\overline{9}$  | 7,20261 | 1031,21        | 1043,77        |
| 2/abr         | 10              | 7,30582 | 1045,99        | 1050,55        |
| 5/abr         | <u>13</u>       | 7,3737  | 1055,70        | 1049,49        |
| $6$ /abr      | 14              | 7,40888 | 1060,74        | 1042,42        |
| 7/abr         | <u>15</u>       | 7,35659 | 1053,25        | 1033,04        |
| 8/abr         | 16              | 7,24884 | 1037,83        | 1022,47        |
| 12/abr        | $\overline{20}$ | 7,24407 | <u>1037,14</u> | 1002,48        |
| 13/abr        | $\overline{21}$ | 7,24054 | 1036,64        | 1014,52        |
| <u>14/abr</u> | 22              | 7,22316 | 1034,15        | 1039,13        |
| 15/abr        | $\overline{23}$ | 7,11785 | 1019,07        | 1079,78        |
| 16/abr        | $\overline{24}$ | 6,9983  | 1001,96        | 1140,24        |
| $19$ /abr     | 27              | 7,0114  | 1003,83        | 1483,54        |

Tabela 7.4.12 Fundo Performance: corrigindo o tempo

Contudo, não se deram conta de que, com esta alteração no tempo, o gráfico mudaria e, consequentemente, o ajuste também. Continuaram a apresentar o gráfico inicial e utilizaram o ajuste anterior para os novos valores de tempo. Assim, a coluna 5 da tabela 7.4.12 ficou ainda pior do que a mesma coluna da tabela 7.4.11. O grupo ficou em aula até bater o sinal para o encerramento das atividades e, quando me entregaram o disquete, comentaram que o ajuste "não tinha ficado bom". Fiquei de analisar o caso em casa e de dar um retorno ao grupo na aula seguinte. E foi o que fiz. Comentei com o grupo onde estava o problema e sugeri que refizessem o gráfico e também o ajuste para o trabalho final da disciplina.

A tabela e o gráfico, com o novo ajuste, encontram-se a seguir:

| Tabela 7.4.13                  |  |
|--------------------------------|--|
| Fundo Performance: novo ajuste |  |

| <b>Tempo</b>   | Saldo   | Ajuste  | <b>Tempo</b>    | Saldo   | <b>A</b> juste |
|----------------|---------|---------|-----------------|---------|----------------|
| $\overline{0}$ | 1000    | 996,08  | <u>14</u>       | 1060,74 | 1056,19        |
| 1              | 989,01  | 988,44  | 15              | 1053,25 | 1057,15        |
| $\overline{2}$ | 978,93  | 985,50  | <u> 16</u>      | 1037,83 | 1056,46        |
| $\overline{3}$ | 986,30  | 986,35  | $\overline{20}$ | 1037,14 | 1039,54        |
| 6              | 999,48  | 1003,59 | 21              | 1036,64 | 1032,98        |
| $\overline{1}$ | 1012,28 | 1011,92 | 22              | 1034,15 | 1026,22        |
| 8              | 1020,89 | 1020,55 | 23              | 1019,07 | 1019,75        |
| $\overline{9}$ | 1031,21 | 1028,99 | <u>24</u>       | 1001,96 | 1014,11        |
| 10             | 1045,99 | 1036,83 | 27              | 1003,83 | 1008,84        |
| 13             | 1055,70 | 1053,57 |                 |         |                |
|                |         |         |                 |         |                |

Fundo Performance: ajuste por polinômio do 4º grau y = 0,0029x 4 - 0,1684x <sup>3</sup> + 2,8318x 2 - 10,303x + 996,08 960 980 1000 1020 1040 1060 1080 0 5 10 15 20 25 30

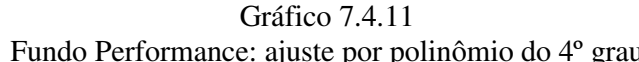

GRUPO 9: Realizaram a simulação com o fundo BB MULTICARTEIRA CLÁSSICO do Banco do Brasil, que busca rentabilidade superior à variação do CDI , através da aquisição de cotas de fundos de investimento de renda fixa e variável.

Os alunos deste grupo ajustaram a curva por um polinômio do 4º grau mas o erro com o excel se manifestou novamente. Então ajustaram por um polinômio de grau 3, conforme abaixo:

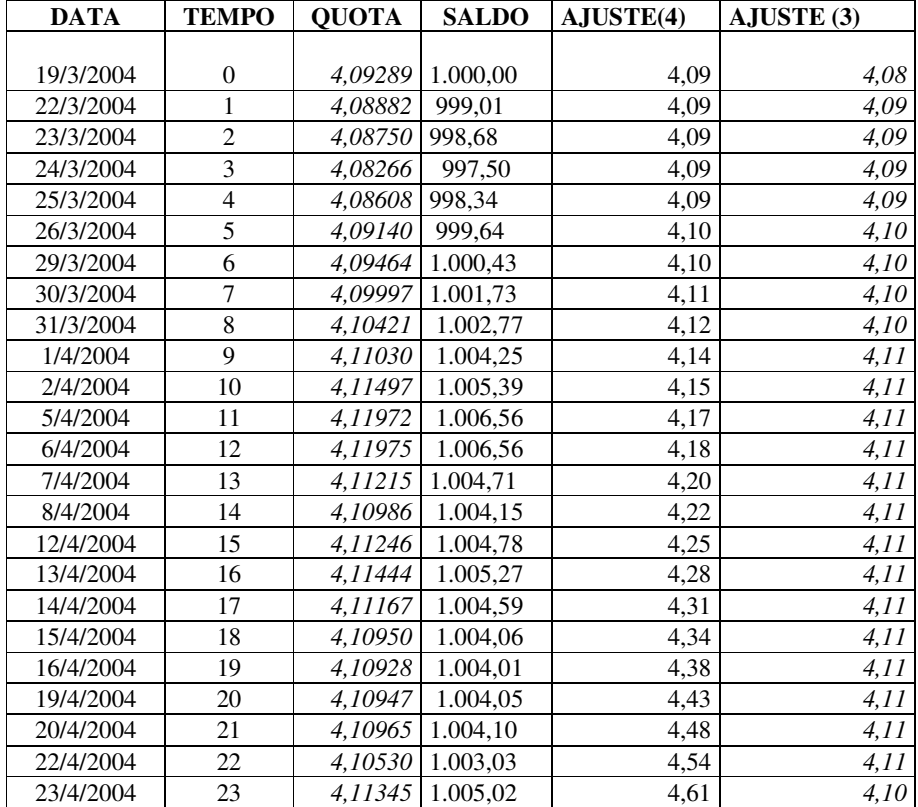

## Tabela 7.4.14 BB Multicarteira Clássico

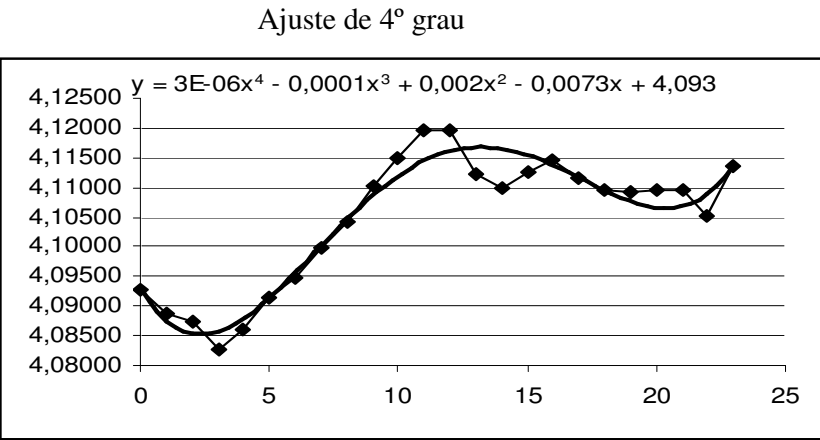

Gráfico 7.4.12

Observemos que a função do 4º grau mostrada não corresponde à linha em negrito, basta observar os valores obtidos na 5ª coluna da tabela 7.4.14, que foram feitos com a respectiva equação.

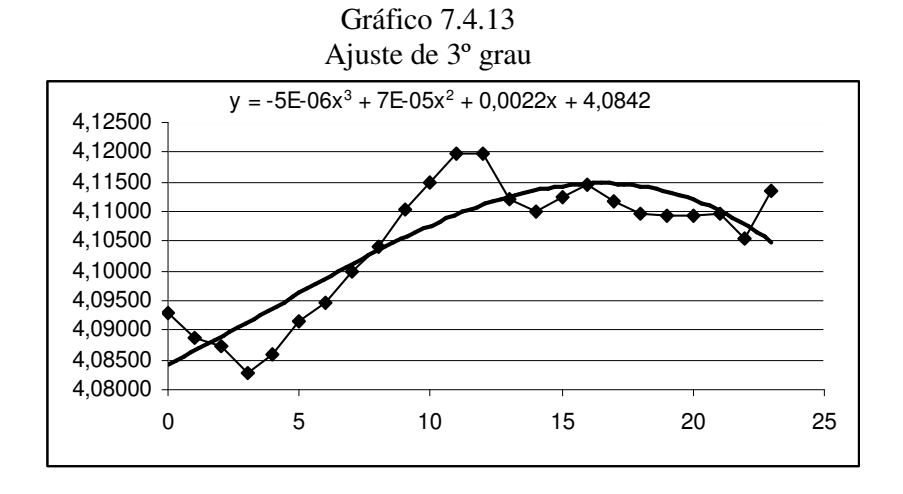

Já no gráfico 7.4.13, o polinômio do 3º grau mostrado coincide com os valores observados na última coluna da tabela 7.4.14.

GRUPO 10: Escolheram o fundo ITAÚ ÍNDICE DE AÇÕES IBOVESPA para sua simulação, que pode ser visualizada a seguir, bem como o ajuste de 3º grau obtido.

| <b>DATA</b> | <b>TEMPO</b>     | <b>COTA</b> | <b>SALDO</b> | <b>AJUSTE</b> |
|-------------|------------------|-------------|--------------|---------------|
| 23/mar      | $\boldsymbol{0}$ | 32,168538   | 1000,00      | 31,5          |
| 24/mar      | 1                | 31,511459   | 979,57       | 31,7          |
| 25/mar      | 2                | 31,656004   | 984,07       | 32,0          |
| 26/mar      | 3                | 32,051519   | 996,36       | 32,2          |
| 29/mar      | 6                | 32,343404   | 1005,44      | 32,9          |
| 30/mar      | 7                | 32,734322   | 1017,59      | 33,1          |
| 31/mar      | 8                | 33,041420   | 1027,13      | 33,3          |
| 1/abr       | 9                | 33,798295   | 1050,66      | 33,5          |
| 2/abr       | 10               | 34,182838   | 1062,62      | 33,7          |
| 5/abr       | 13               | 34,576271   | 1074,85      | 34,1          |
| $6$ /abr    | 14               | 34,428862   | 1070,26      | 34,2          |
| 7/abr       | 15               | 33,833702   | 1051,76      | 34,3          |
| 8/abr       | 16               | 33,737857   | 1048,78      | 34,3          |
| 12/abr      | 20               | 33,935175   | 1054,92      | 34,2          |
| 13/abr      | 21               | 34,074577   | 1059,25      | 34,1          |
| 14/abr      | 22               | 33,365616   | 1037,21      | 34,0          |
| 15/abr      | 23               | 32,560310   | 1012,18      | 33,8          |
| 16/abr      | 24               | 32,608226   | 1013,67      | 33,6          |
| 19/abr      | 27               | 32,248756   | 1002,49      | 32,7          |

Tabela 7.4.15 Itaú Índice de Ações Ibovespa

Gráfico7.4.14 Itaú Índice de Ações Ibovespa

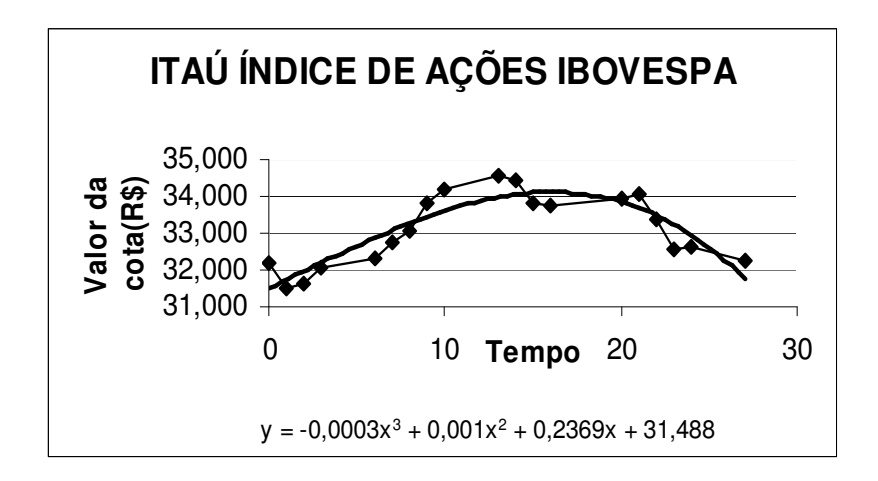

O Itaú Índice de Ações Ibovespa procura acompanhar o índice de ações da bolsa de São Paulo através de uma gestão passiva, que mantém o patrimônio dos cotistas aplicado em Fundo de Investimento em Ações (FIA). A carteira do FIA é composta de ações que compõe o Ibovespa, para que o objetivo do fundo seja atingido.

REFLEXÃO: Podemos observar que a maioria dos modelos encontrados foram polinomiais do 3º grau, em parte porque ajustavam-se melhor aos dados iniciais, descrevendo com certa eficácia os períodos de crescimento e decrescimento do fundos escolhidos pelos grupos. Mas também porque o programa apresentava erros na maioria das funções polinomiais de graus maiores que 3. Contudo foram satisfatórios os modelos descritos, se tivermos em mente:

1º) que o objetivo maior do trabalho é o entendimento das derivadas como taxa de variação do valor da cota (ou do saldo) num instante t, o que será concretizado no ciclo seguinte.

2º) que não estamos interessados em fazer previsões do que acontecerá com o fundo a longo prazo.

3º) que o conhecimento matemático disponível pelo grupo se resume a funções mais simples, como as polinomiais.

Outra curiosidade que pode ser verificada na apresentação dos modelos são as formatações das tabelas e dos gráficos apresentados. Realmente fiquei surpresa ao abrir os arquivos e me deparar com dados, em sua maioria, bem organizados e até mesmo coloridos. Este fato demonstra, de certa forma, que a tarefa foi feita com dedicação e porque não dizerentusiasmo. Talvez esta seja a palavra que melhor traduz o sentimento do grupo na realização desta atividade.

#### **7.5 Relação Derivada-Fundo**

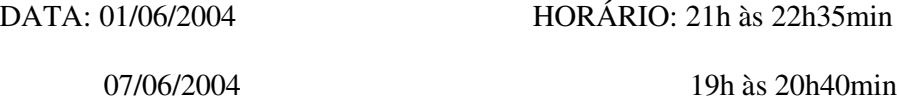

PLANEJAMENTO: Com o objetivo de relacionar o estudo das derivadas com o trabalho sobre fundos de investimento, elaborei 10 atividades diferentes (ver apêndice C), uma para cada grupo, que partia da função obtida como ajuste do valor da cota em relação ao tempo, para o trabalho com as derivadas. As atividades compunham-se de 11 questões, criadas com o intuito de que os alunos pudessem trabalhar sozinhos, com a mínima interferência minha. Supunha que os alunos concluiriam a atividade em uma única aula, que seria realizada no laboratório de informática, com a ajuda do Microsoft Excel. O grupo que usou o modelo linear (CDB) recebeu um modelo adicional, de outro grupo, para que pudesse responder as 11 questões elaboradas, atingindo uma maior compreensão das derivadas.

Convém salientar que, durante todos os ciclos trabalhados até o momento, ocorreram aulas convencionais, de fundamentação teórica e exercícios sobre derivadas.

AÇÃO-OBSERVAÇÃO: No dia 01 de junho, ao entar no laboratório, entreguei para cada grupo o seu material de trabalho e coloquei para a turma o objetivo de nossa aula: compreender melhor as derivadas, usando, para tal, o estudo dos fundos de investimento.

Os grupos não trabalharam de forma tão autônoma, quanto eu havia previsto inicialmente. Deparavam-se com algumas dificuldades que não conseguiam solucionar, me chamando para ajudá-los. Apenas 2 grupos finalizaram o trabalho ao término do período e tive que deixar a aula seguinte para a conclusão desta atividade.

Me senti um pouco frustrada por eles não terem conseguido realizar a atividade proposta no tempo esperado, conforme eu havia planejado. Mas, na aula seguinte, o trabalho foi bastante tranquilo e todos concluíram a atividade.

Relatarei, como exemplo, a atividade realizada por um dos grupos, onde irei comentando as dificuldades encontradas pela turma.

O grupo que trabalhou com o fundo Ações Dividendos, do Banco do Brasil, recebeu uma folha com o modelo encontrado por eles, para o valor da cota em relação ao tempo, de 23/3/2004 à 19/4/2004, conforme segue:

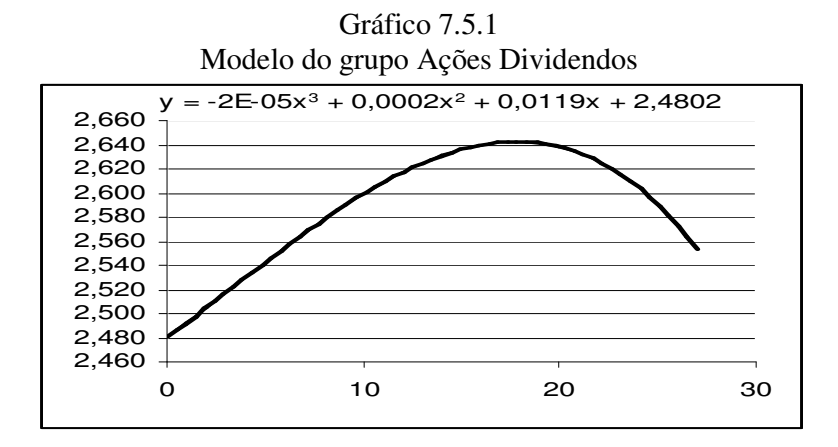

Com base nos dados apresentados acima, o grupo teria de responder as 11 questões citadas abaixo:

1) Encontre a derivada da função y.

$$
GRUPO: y' = -0,00006x^2 + 0,0004x + 0,0119
$$

COMENTÁRIO: Todos os grupos que tinham como modelo uma função escrita com coeficientes em notação científica, erraram o cálculo da derivada. Não por desconhecer as regras de derivação, mas por não entender o significado da representação -2E -05. Quando me dei conta do que estava ocorrendo, parei a atividade e realizei, com o grande grupo, uma revisão de notação científica e da linguagem adotada pelo Excel, que no caso exemplificado, representava o número -2 x  $10^{-5}$ , ou seja, -0,00002.

### 2) Usando o excel, complete a tabela (use 3 casas após a vírgula):

| $\mathbf X$    | у     | $\Delta y/\Delta x$ | y'       |
|----------------|-------|---------------------|----------|
| 0              | 2,480 | 0,012               | 0,012    |
| 1              | 2,492 | 0,012               | 0,012    |
| $\overline{2}$ | 2,505 | 0,013               | 0,012    |
| 3              | 2,517 | 0,012               | 0,013    |
| 6              | 2,554 | 0,012               | 0,012    |
| 7              | 2,566 | 0,012               | 0,012    |
| 8              | 2,578 | 0,011               | 0,011    |
| 9              | 2,589 | 0,010               | 0,011    |
| 10             | 2,599 | 0,009               | 0,010    |
| 13             | 2,625 | 0,006               | 0,007    |
| 14             | 2,631 | 0,005               | 0,006    |
| 15             | 2,636 | 0,004               | 0,004    |
| 16             | 2,640 | 0,000               | 0,003    |
| 20             | 2,638 | $-0,005$            | $-0,004$ |
| 21             | 2,633 | $-0,007$            | $-0,006$ |
| 22             | 2,626 | $-0,009$            | $-0,008$ |

Tabela 7.5.1

| د∠  | 2,616 | $-0,012$ | $-0.01$  |
|-----|-------|----------|----------|
| 24  | 2,605 | $-0,017$ | $-0,013$ |
| ر ے | 2,554 |          |          |

COMENTÁRIO: Muitos grupos realizavam esta atividade mas quando chegavam na próxima questão, que pedia para eles analizarem os valores encontrados com a derivada, comparando-os os resultados da coluna 3, não viam relação alguma, pois os valores encontrados estavam errados. Tive de passar de grupo em grupo que me solicitava para descobrir o que estavam fazendo de errado. Vários deles, ao calcular a taxa de variação média diária na primeira célula, faziam:  $(y_2-y_1)/1$ . Podemos observar que  $\Delta x=1$  para os dois primeiros valores, mas que para os demais nem sempre vale 1. Ao estender o cálculo para os demais dados o erro então ocorria. Outros grupos cometiam algum tipo de erro na hora de derivar, o que fazia com que a última coluna ficasse errada. Levou-se praticamente todo o período de aula no preenchimento correto da tabela.

3) Analise o significado dos valores encontrados com a derivada, comparando-os com os resultados da coluna 3.

GRUPO: Constatamos que os valores encontrados com a derivada se aproximam dos valores encontrados com a taxa de variação média diária.

COMENTÁRIO: Após as correções necessárias na tabela, todos os grupos perceberam que a derivada se aproximava da taxa de variação diária do valor da cota. Interferi perguntando por que não era igual. Relembramos o conceito de derivada, ou seja, que ela representava *x y x*→0  $\Delta$ ∆  $\lim_{\Delta x \to 0} \frac{\Delta y}{\Delta x}$  e ainda que a derivada representava o coeficiente angular da reta tangente à curva num ponto de abscissa  $x_1$ , enquanto que  $\Delta y/\Delta x$  representava a inclinação da
reta secante à curva em pontos de abscissas  $x_1$  e  $x_2$ . Um dos grupos chegou a apresentar os gráficos das duas funções (derivada e taxa de variação diária) sobrepostos, elucidando bem a questão.

4) Faça uma análise do sinal da derivada em cada ponto.

GRUPO : A derivada foi positiva até o 16º dia, indicando que neste período o valor da cota aumentou. A partir do 20º dia de aplicação a derivada é negativa, pois a taxa de variação passou a ser decrescente.

COMENTÁRIO: Embora com palavras diferentes, todos os grupos responderam esta questão de forma adequada, relacionando o sinal da derivada com o crescimento ou decrescimento da função y.

5) A derivada trocou de sinal em algum momento? Qual? O que quer dizer e o que significa geometricamente?

GRUPO : Sim. Entre o 16º e o 20º dia. Isto que dizer que o valor da cota, que vinha aumentando, atingiu seu valor máximo e então começou a decrescer. Geometricamente significa que a inclinação da reta tangente à curva assume valor zero nesse intervalo de tempo, indicando um ponto de máximo da função.

COMENTÁRIO: Todos os grupos responderam a esta questão de forma satisfatória.

6) Apenas olhando a tabela do item 2, diga em que dia o valor da cota teve maior variação.

GRUPO : Foi em torno do 18º dia.

COMENTÁRIO: O grupo confundiu o dia de maior variação com o dia em que a cota assumiu o seu maior valor. Neste caso, os dias que apresentaram maior variação foram o 3º e o 24º dia; o primeiro indicando a maior alta no valor da cota e o segundo representando a maior baixa. Quatro grupos cometeram o mesmo tipo de erro nesta questão. No dia das apresentações finais eu viria a comentar com os grupos o ocorrido, salientando a diferença entre ter maior variação e apresentar maior valor. Na maior parte dos grupos, o dia de maior variação foi o 24º dia, que corresponde ao dia 16 de abril de 2004, onde o fundo teve uma taxa de variação negativa.

7) Você saberia dizer que fator sócio-político-econômico foi responsável por esta alta ou baixa?

COMENTÁRIO: Dois grupos não responderam à questão e nos restantes apareceram justificativas como: aumento do risco Brasil e do dólar, divulgação do rebaixamento dos títulos da dívida externa brasileira pelos norte-americanos, descrédito dos papéis brasileiros no mercado de ações, perspectiva de aumento dos juros americanos e escândalo dos bingos.

8) No final da aplicação de R\$ 1.000,00, qual foi o aumento, ou decréscimo, percentual que tivemos?

GRUPO : Aproximadamente 1,079%.

COMENTÁRIO: Ao corrigir os trabalhos verifiquei que o cálculo feito, na maioria dos casos, foi realizada com os dados reais da simulação e não com os dados do ajuste. Caso este grupo se detivesse apenas nos dados da tabela do item 2, a resposta correta seria aproximadamente 2,9%.

No quadro abaixo temos um comparativo entre os fundos escolhidos:

| <b>FUNDO</b>                  | % DE AUMENTO |
|-------------------------------|--------------|
| <b>BB</b> Ações Dividendos    | 1,079        |
| Strategy Ações                | 0,1          |
| FIQ Ibovespa                  | 0,06         |
| BB Multicarteira clássico     | 0,5          |
| Itaú Indice de Ações Ibovespa | 0,261        |
| Performance                   | 0,38         |
| CDB Pré-fixado                | 0,75         |
| Real Prev Plus                | 0,8          |
| Itaú-ações                    | 0,864        |
| Infra                         | 5,12         |

Tabela 7.5.2 Percentual total de rendimento

Notemos que apenas o fundo Infra teve um aumento significativo em relação à poupança, que no meses de março e abril rendeu cerca de 0,6% ao mês. Contudo, este quadro não serve como referência para uma tomada de decisão quanto a investir ou não em um fundo financeiro, pois o período de análise é muito pequeno para que se possa chegar a qualquer conclusão.

9) Supondo que o dinheiro fique aplicado por mais 10 dias e que o modelo continue válido por este período, qual seria o saldo obtido?

GRUPO : O saldo seria de R\$ 879,46.

COMENTÁRIO: Todos os grupos responderam corretamente à questão, pois a planilha fornecia rapidamente os dados, bastando estender o valor da cota para o 37º dia e multiplicar este valor pelo total de cotas adquiridas.

10) E qual seria a taxa de variação do valor da cota no 37º dia?

GRUPO : A taxa de variação do valor da cota seria -0,053 reais por dia.

COMENTÁRIO: Também não houve problemas com a questão devido ao auxílio da planilha excel para a realização do cálculo, utilizando a função derivada para x = 37.

11) E qual seria a taxa de variação percentual no 37ºdia?

COMENTÁRIO: Metade dos grupos erraram a questão, o que me causou certa surpresa. Para mim parecia trivial que teríamos de dividir a taxa de variação da cota, estimada pela derivada, pelo valor da cota estimado pelo modelo no 37º dia. No caso do grupo citado, bastaria estender a tabela do item 2, conforme abaixo:

| X  | у     | $\Delta y/\Delta x$ | y'       |           |
|----|-------|---------------------|----------|-----------|
| 0  | 2,480 | 0,012               | 0,012    | 0,48%     |
| 1  | 2,492 | 0,012               | 0,012    | $0,49\%$  |
| 2  | 2,505 | 0,013               | 0,012    | $0,50\%$  |
| 3  | 2,517 | 0,012               | 0,013    | $0,50\%$  |
| 6  | 2,554 | 0,012               | 0,012    | $0,48\%$  |
| 7  | 2,566 | 0,012               | 0,012    | $0,46\%$  |
| 8  | 2,578 | 0,011               | 0,011    | $0,44\%$  |
| 9  | 2,589 | 0,010               | 0,011    | 0,41%     |
| 10 | 2,599 | 0,009               | 0,010    | $0.38\%$  |
| 13 | 2,625 | 0,006               | 0,007    | 0,27%     |
| 14 | 2,631 | 0,005               | 0,006    | 0,22%     |
| 15 | 2,636 | 0,004               | 0,004    | 0,17%     |
| 16 | 2,640 | 0,000               | 0,003    | 0,11%     |
| 20 | 2,638 | $-0,005$            | $-0,004$ | $-0.16%$  |
| 21 | 2,633 | $-0,007$            | $-0,006$ | $-0,23%$  |
| 22 | 2,626 | $-0,009$            | $-0,008$ | $-0,32%$  |
| 23 | 2,616 | $-0,012$            | $-0,011$ | $-0,41%$  |
| 24 | 2,605 | $-0,017$            | $-0,013$ | $-0,50%$  |
| 27 | 2,554 | $-0,037$            | $-0,021$ | $-0,82%$  |
| 37 | 2,181 |                     | $-0,055$ | $-2,54\%$ |

Tabela 7.5.3 Analisando a variação percentual

Assim a taxa de variação percentual no 37º dia seria de -2,54%.

Ao procurar entender o que os grupos que erraram haviam feito, percebi que eles calcularam a taxa de variação percentual após 37 dias de aplicação e não no 37° dia de aplicação. Comentei o fato após a apresentação final dos trabalhos pelos grupos.

REFLEXÃO: Conforme foi dito anteriormente, na primeira aula eu me senti um pouco decepcionada com o lento andamento das atividades. Mas ao término da segunda aula, posso dizer que minhas frustações iniciais haviam se dissipado. Creio que o uso da planilha Excel em muito favoreceu a visualização dos erros cometidos pelos grupos, ajudando na superação dos mesmos.

Uma das maiores dificuldades por mim encontrada, foi atender aos vários grupos que me solicitavam. Principalmente por que encontrar o erro que estava sendo cometido, nem sempre era uma tarefa fácil, já que os números envolvidos eram fracionários, as expressões extensas e o sistema às vezes "parecia não funcionar". Caso venha a realizar esta atividade novamente, uma das medidas que adotaria seria a presença de um monitor (professor ou aluno que dominasse a planilha Excel) para ajudar no atendimento aos alunos.

Quanto aos erros cometidos por falta de um conhecimento prévio em algum conteúdo, como no caso da notação científica, parece-me que é inevitável que aconteça e faz parte da nossa prática docente. O que não se deve fazer é ignorar estas situações, que para o aluno pode gerar sucessivos fracassos. Em minha prática no ensino superior venho buscando sanar estas dificuldades, por mais tolas que possam parecer. De nada adianta ficar achando culpados para a falta de conhecimentos básicos na Matemática, sem nada fazer, alimentando ainda mais este círculo vicioso. Somos partes integrantes de um sistema educacional, temos nossa parcela de culpa e uma responsabilidade social para com os educandos.

### **7.6 As Apresentações**

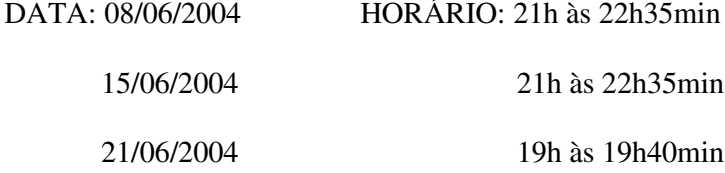

Foto 7.6.1 O grupo durante uma das apresentações

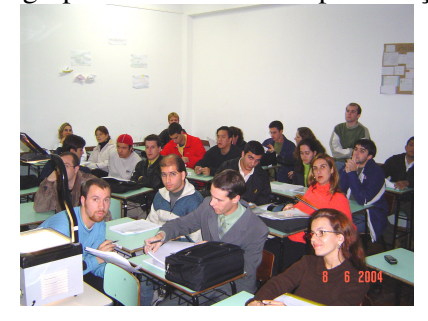

PLANEJAMENTO: Inicialmente supunha que as apresentações finais dos trabalhos ocorressem nos dias 8 e 14 de junho, com 5 apresentações por dia. Já havia combinado com a turma que cada grupo disporia cerca de 15 min para dar uma visão geral, ao restante do grupo, do fundo de investimento escolhido. O objetivo das apresentações orais era exatamente este: que ao final do trabalho todos tivéssemos um conhecimento mais amplo do mercado financeiro, das opções de investimentos oferecidas pelos principais bancos, dos riscos e vantagens ao se fazer uma aplicação, enfim, adquiríssemos uma consciência maior sobre a área econômica e sobre os fatores que nela influem.

AÇÃO-OBSERVAÇÃO: No primeiro dia das apresentações, 8 de junho, quatro grupos se apresentaram e o último grupo apenas começou a sua exposição, ficando o término da apresentação para a aula seguinte.

O primeiro grupo, composto de 3 componentes, apresentou o fundo Itaú-Ações. O trabalho foi exposto de forma bem completa, usaram retroprojetor, mas leram muitas lâminas durante a apresentação. Já no segundo grupo, que a apresentou o fundo BB Multicarteira Clássico, dois alunos apresentaram de maneira bastante natural e os outros dois componentes leram bastante. A apresentação foi apenas verbal e o único recurso utilizado foi o quadro-negro.

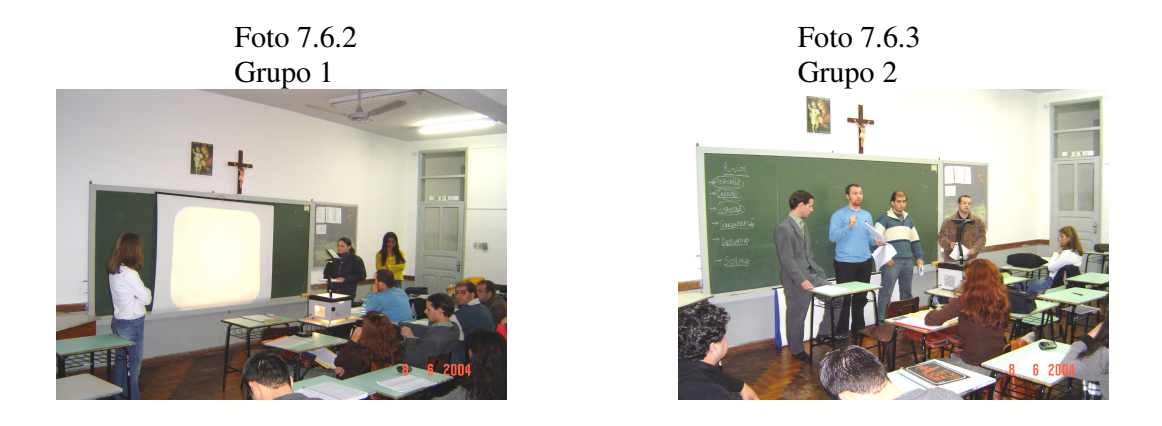

Após a exposição dos dois primeiros grupos, resolvi fazer um comentário com a turma, referente às apresentações. Salientei a importância de lâminas com menos textos, apenas com tópicos principais a serem abordados e de menos leitura no momento da apresentação.

O terceiro grupo, também de quatro componentes, estava excelente! Eles apresentaram o fundo BB Ações Dividendos, com muita naturalidade e de forma bastante organizada. Pude sentir o envolvimento de todo o grupo no trabalho, que mostrou domínio sobre o assunto abordado.

No quarto grupo, de quatro componentes, notei que um aluno não tinha o menor domínio sobre o assunto, mas os outros três estavam bem envolvidos. Usaram lâminas com texto e gráficos muito ilustrativos. Foi o grupo que mais relacionou o trabalho feito, do fundo Fiq Ibovespa Indexado, com a realidade sócio-econômica-política atual.

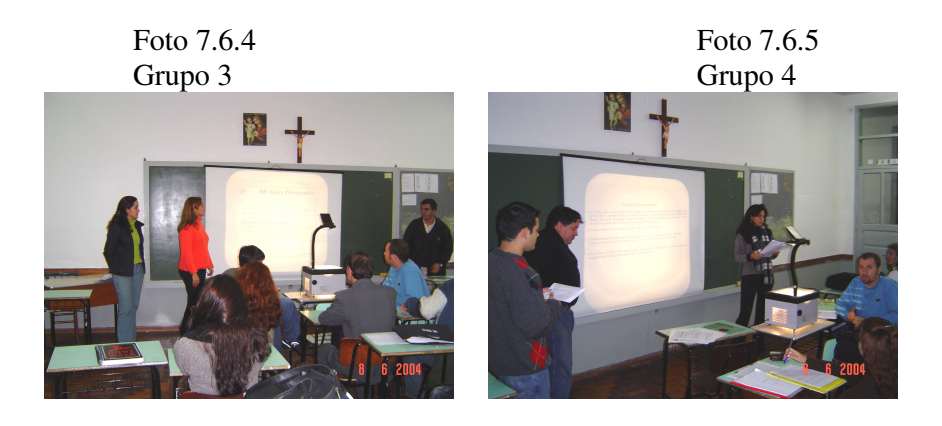

O quinto grupo apenas começou a sua apresentação, com a exposição de um dos componentes.

Todos os grupos entregaram o trabalho escrito, dentro das normas da ABNT, conforme solicitado. Me surpreendi com a organização e elaboração dos trabalhos entregues.

Nosso próximo encontro seria dia 14 de junho, mas neste dia todos os professores foram convocados para uma reunião com uma comissão do MEC, que veio revalidar um dos cursos da FARGS. Assim, a próxima aula ocorreu no dia 15 de junho, com a apresentação de mais quatro grupos.

O primeiro grupo foi aquele que faltava terminar a apresentação começada no último encontro, do fundo Itaú Índice de Ações Ibovespa. O grupo era composto por alunos que tinham uma certa dificuldade com a Matemática, mas que se empenharam muito na realização e apresentação do trabalho. Tiveram uma desenvoltura ao se expressarem e organizaram as lâminas muito claramente.

Os próximos três grupos a se apresentar: Unibanco Strategy Ações, Performance e Real Prev Plus, deram um verdadeiro show, em nada parecendo com os grupos iniciais. Creio que o fato de terem tido mais tempo para se preparar e a minha cobrança (eu sou um pouco chata mesmo e cobro!) quanto à postura nas apresentações tenham contribuído para o sucesso destes grupos. O que chamou mais atenção nestas apresentações foi o grande debate que geraram em aula. A turma toda participou com perguntas e colocações pertinentes ao assunto, me fazendo lembrar a palestra inicial que tinha sido ministrada pelo Sr. Balestrin. Fiquei muito contente com o desempenho dos grupos e estes, por sua vez, também reconheceram a importância do trabalho para suas vidas pessoais e profissionais.

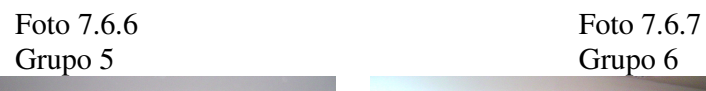

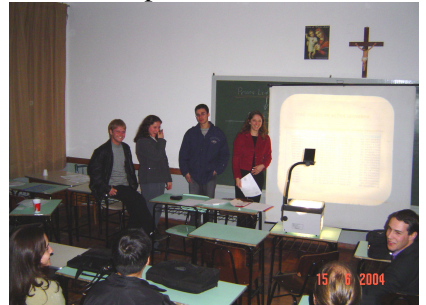

Grupo 7 Grupo 8

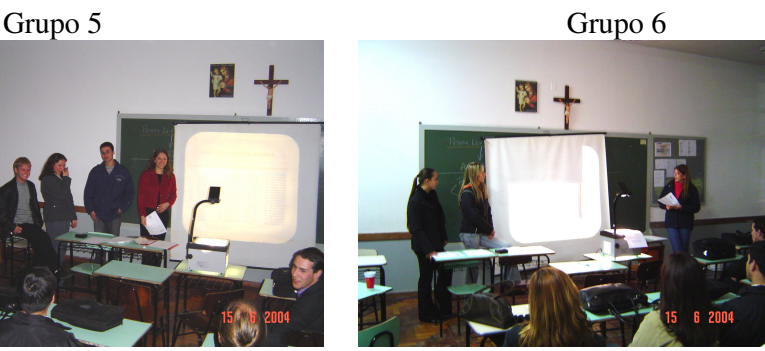

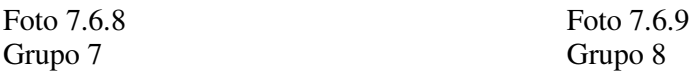

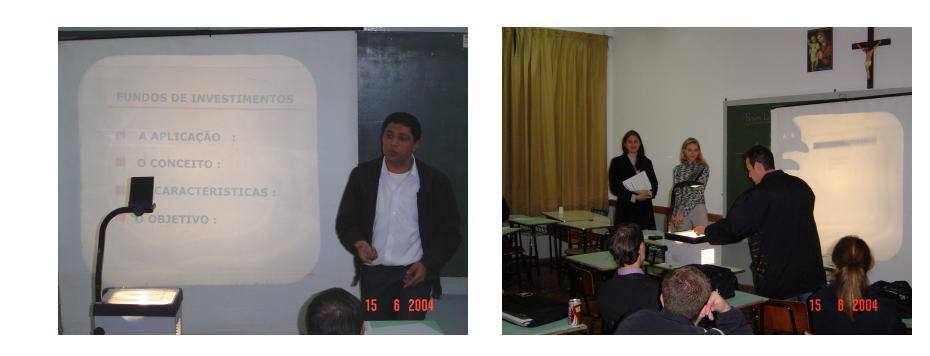

A aula do dia 21 de junho seria o último encontro antes da avaliação final e eu precisava ainda finalizar algumas atividades, mas ainda haviam 2 grupos a se apresentar. O primeiro deles, de 3 componentes, fez uma explanação bem rápida, pois o fundo trabalhado foi o CDB Pré-fixado do Banrisul, bem menos complexo que os demais.

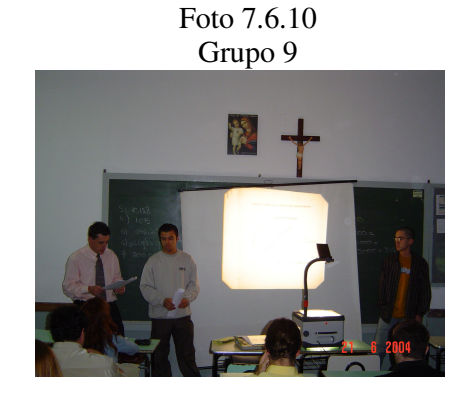

O último grupo falou sobre o fundo Infra-Estrutura. Achei que foi uma das apresentações mais fracas em termos de organização, porém atingiram o mínimo esperado, ou seja, conseguiram transmitir os aspectos principais do fundo escolhido.

> Foto 7.6.11 Grupo 10

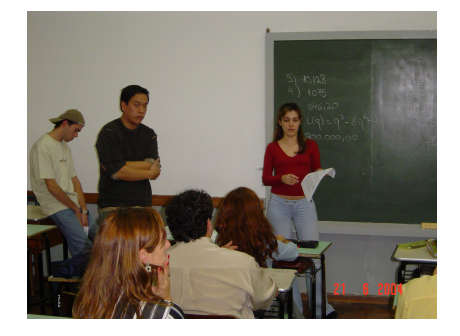

Após as apresentações fiz um fechamento do trabalho, onde comparamos os gráficos das derivadas para avaliar os riscos, os pontos de máximo, os dias de maior variação

e relembramos que em todos os modelos obtidos desconsideramos os impostos aplicados sobre os fundos.

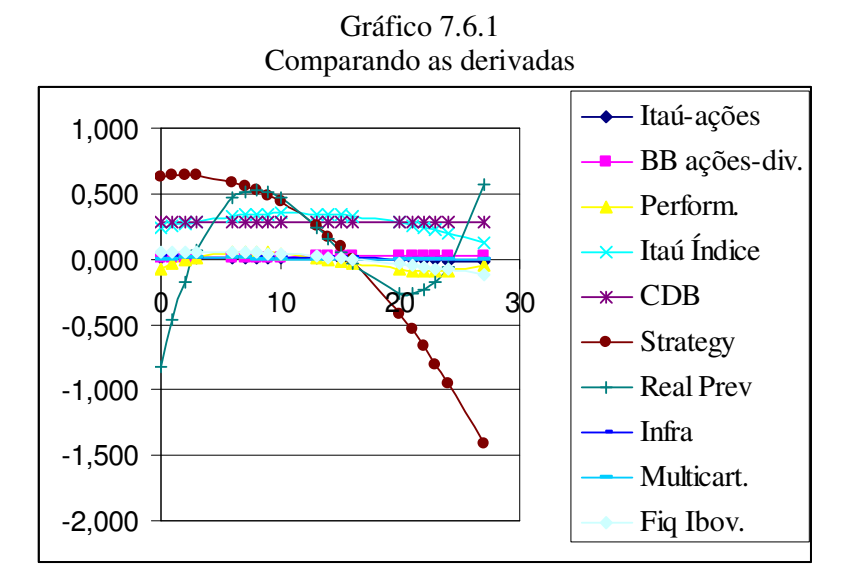

As apresentações terminaram em meia hora e eu aproveitei a uma hora restante para trabalhar a noção de antiderivada.

REFLEXÃO: Quando acabou a aula eu respirei aliviada: tudo deu certo! Conseguimos finalizar um projeto que começou a ser desenvolvido no primeiro dia de aula e que, a cada encontro, íamos construindo cada vez mais. Deparei-me com muitas dificuldades nesta caminhada, assim como acontece com qualquer professor ao desenvolver a sua prática. Havia momentos em que eu desanimava, como quando os primeiros grupos começaram simplesmente a "ler" o seu trabalho. Mas em seguida eu procurava encontrar a melhor forma de orientá-los e, posteriormente, o retorno vinha. Creio que, como educadores, somos responsáveis não somente pela aquisição de conhecimentos. Devemos, sim, explorar todas as situações que surgirem e que propiciem aos sujeitos envolvidos um crescimento pessoal. No momento em que parei as atividades e comentei sobre as apresentações, não tinha a intenção

de constrangí-los, mas de promover este crescimento. E como pude observar na aula seguinte, eles realmente foram capazes de fazer melhor!

#### **7.7 A Avaliação do Trabalho**

DATA: 22/06/2004

HORÁRIO: extra-classe

PLANEJAMENTO: No último dia das apresentações, cada aluno recebeu uma folha (ver apêndice D) contendo quatro questões para responderem em casa e entregarem no último dia letivo (22/06). O objetivo desta atividade era fazer um levantamento das opiniões dos alunos quanto ao trabalho desenvolvido, contribuindo para a avaliação final do projeto.

AÇÃO-OBSERVAÇÃO: Na primeira questão foi solicitado que o aluno fizesse um comentário sobre o trabalho Fundos de Investimento, citando aspectos positivos e/ou negativos. O resultado pode ser visto na tabela abaixo:

| http://www.chargelou.com/                    |                                           |  |  |  |
|----------------------------------------------|-------------------------------------------|--|--|--|
| <b>ASPECTOS POSITIVOS</b>                    | <b>ASPECTOS NEGATIVOS</b>                 |  |  |  |
| Conhecimento sobre o assunto                 | Pouco tempo para explorar mais o assunto  |  |  |  |
| Relação teoria-prática (ou teoria-realidade) | Falta de comprometimento de um integrante |  |  |  |
| Aprendizado estimulante                      | Pouco tempo no laboratório                |  |  |  |
| Utilização do Excel                          |                                           |  |  |  |
| Enfoque das derivadas                        |                                           |  |  |  |

Tabela 7.7.1 Itens relacionados pelos alunos

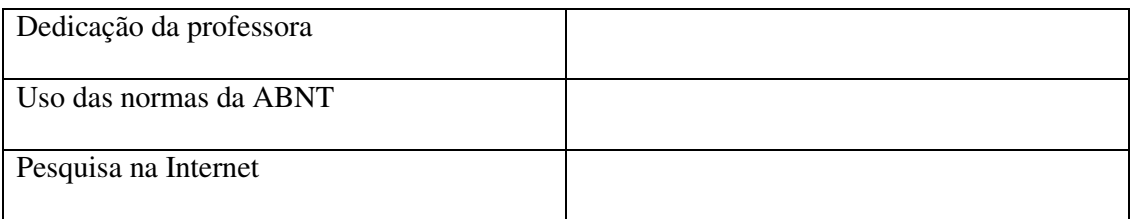

A segunda questão solicitava que o aluno fizesse uma avaliação da apresentação final do seu grupo e dos demais. Segue abaixo um resumo dos itens citados nesta questão.

• Os grupos que se apresentaram no primeiro dia reconheceram que a apresentação foi boa mas que poderia ter sido melhor. Alegaram o nervosismo, a insegurança e a falta de prática em apresentações orais como justificativa.

• Os grupos que se apresentaram no segundo dia tiveram uma avaliação excelente, onde foram salientados pontos como: clareza, objetividade, segurança, tranquilidade, confiança, uso de transparências bem elaboradas, com gráficos e tabelas muito ilustrativas.

• Todos os grupos constataram que o trabalho foi realizado com muito empenho e seriedade, onde cada um tentou dar o melhor de si.

• Manifestaram um grande contentamento com a visão global que tiveram sobre os fundos existentes.

• Salientaram a participação da turma, com perguntas e opiniões, como outro aspecto positivo.

• Gostariam que outras disciplinas estimulassem mais as apresentações em público, para que pudessem desenvolver a expressão oral.

A pergunta seguinte questionava o aluno sobre as atividades realizadas no laboratório de informática, com o auxílio da planilha Excel. Dentro dos aspectos positivos citados apareceram:

• O conhecimento mais amplo da planilha, até mesmo para aqueles alunos que já utilizavam o programa, favorecendo seu uso nas demais disciplinas.

• As aulas quebraram o padrão: matéria-quadro-exercícios, se tornando mais descontraídas e envolvendo todos os alunos, o que tornou a matéria mais interessante.

• Aprendizado de gráficos, tabelas e ajustes.

• A rapidez que a planilha oferece nos cálculos fez as aulas mais rentáveis.

• A descoberta da origem das fórmulas, que muitas vezes parecem não ter lógica alguma.

Alguns alunos relataram, como aspectos negativos, que foram poucas as aulas no laboratório e que o atendimento da professora aos alunos ficou dificultado pelo grande número de solicitações que eram feitas.

A última questão perguntava se as aulas de Matemática atenderam às expectativas iniciais que o aluno tinha em relação à disciplina. De um modo geral, todos elogiaram muito as aulas, salientando os seguintes pontos:

• A visualização prática da matéria facilitou o entendimento dos conteúdos abordados, principalmente o estudo das derivadas.

• A construção do trabalho foi interessante e prazerosa, proporcionando um conhecimento sobre a área financeira que a maioria dos alunos desconhecia.

• O uso de recursos, como a informática, a palestra proferida pelo gestor de fundos e as apresentações dos grupos tornaram as aulas inovadoras.

• Compreensão maior de funções matemáticas.

Contudo, apareceram sugestões de que deveriam ter sido feitos mais exercícios, pois a matéria era *"um pouco difícil e com a função do trabalho o tempo ficou curto e a matéria para a prova longa"*, conforme cita a aluna 1.

No dia 14 de junho, quando os professores foram convocados para uma reunião com uma comissão do MEC inesperadamente, eu aproveitei o momento para que os alunos pudessem responder a seguinte questão aberta: "Escreva tudo o que você sabe sobre derivadas". Foi uma atividade realizada de improviso, mas que serviu para uma análise pessoal do trabalho desenvolvido durante o semestre, relativo ao aprendizado de derivadas.

Pude constatar, pelas respostas dadas à questão, uma variedade de interpretações distintas, conforme abaixo:

- 54% dos alunos interpretaram a derivada como taxa de variação de uma função.
- 51% deles se referiram a derivada como inclinação da reta tangente a uma curva.
- 9% apresentaram a definição formal, em termos de limite.
- 33% falaram da derivada como um recurso para descobrir pontos ótimos.
- 24% relacionaram a derivada com o tema fundo de investimento, seja em termos de taxa de variação aproximada do valor da cota de um dia para o seguinte, seja para calcular o dia de valor máximo ou de maior variação da cota.
- 24% comentaram sobre a existência das regras de derivação para facilitar o cálculo das derivadas pelo conceito formal.

Para uma análise mais apurada dos resultados obtidos com esta atividade podemos nos amparar na tabela 7.7.2, que mostra detalhadamente a associação de conceitos ligados à derivada de uma função. A nomenclatura adotada na tabela significa:

TV: taxa de variação

RT: inclinação da reta tangente

PO: pontos ótimos

DF: definição formal

RD: regras de derivação

FI: fundos de investimento

PC: pensamento confuso

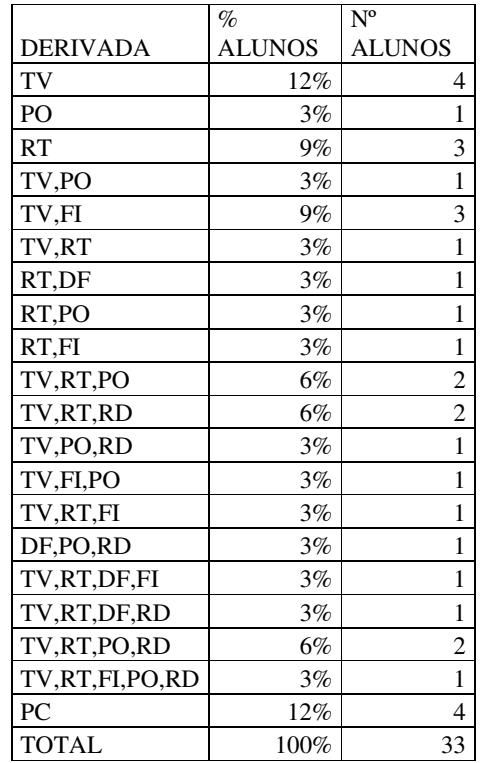

# Tabela 7.7.2 Representações da Derivada

REFLEXÃO: As avaliações realizadas pelos alunos me deixaram bastante contente, pois mostraram que os objetivos iniciais do projeto foram atingidos. Parece que o entendimento da matéria ficou realmente facilitado pelo conhecimento teórico-prático propiciado pelo estudo dos fundos de investimento. Também, as aulas se tornaram mais interessantes, houve maior participação e todos foram aprendizes e professores, em certos momentos das atividades, quebrando com a dicotomia aluno (que aprende) – professor (que ensina).

Outros fatores citados me causaram uma certa surpresa. Dentre eles, o apelo para que os demais professores insistissem nas apresentações orais, demonstrando o interesse e a consciência de que precisam exercitar a expressão verbal e corpórea, para que suas falas possam ser melhor entendidas. A colocação de que aprenderam a fazer um trabalho dentro das normas da ABNT e a pesquisar na Internet também me causou espanto. Achei que estas habilidades já eram do domínio de todos os alunos e que tal fato nem seria citado. Mas o depoimento de uma aluna de que, somente agora, ela entendeu de onde vinham o "x e o y", foi o que mais me surpreendeu. Para esta aluna, o trabalho feito em cima de uma situação real, possibilitou o entendimento do conceito de função, fortemente explorado na disciplina de Matemática do primeiro semestre. Ela relata que, com o trabalho, as equações ganharam sentido e não mais pareceram algo mágico, sem lógica.

Fatores negativos, como a dificuldade de atender à muitas solicitações ao mesmo tempo nas aulas no laboratório, já foram por mim mencionadas nos capítulos anteriores. Se fosse realizar o trabalho novamente, procuraria colocar um auxiliar, que dominasse a planilha Excel, para ajudar os alunos na realização das tarefas.

Quanto as colocações de que deveriam ter sido realizados mais exercícios, creio que tenham origem em uma concepção de ensino comportamentalista já ultrapassada por diversas teorias cognitivas: de que a repetição leva à aprendizagem. Contudo, este tipo de mentalidade ainda se faz presente na maioria das disciplinas do ensino básico e, sobretudo, do ensino superior, não causando estranheza o fato de alguns alunos pensarem desta forma. Foram desenvolvidas, durante o semestre, sete listas de exercícios, e foram indicadas bibliografias básicas e complementares, que os alunos poderiam consultar em caso de dúvidas ou aprofundamento do estudo.

Muitos deles comentaram que gostariam de ter tido mais tempo para o estudo sobre os fundos de investimento e, também, de que houvessem mais aulas no laboratório. Isso não foi seria possível devido ao número de horas-aula de que dispúnhamos, da ementa que tínhamos que cumprir e da utilização do laboratório pelos demais professores da faculdade.

Pela análise da questão aberta, pude constatar que a interpretação de derivada como taxa de variação foi bem significativa (54%), creio que, em grande parte, porque este foi o enfoque principal abordado no trabalho com os fundos de investimento, apesar de apenas 24% deles terem mencionado alguma relação com o tema. Cabe também observar que a definição formal, usada por muitos autores de livros didáticos para introduzir o conceito de derivadas, foi salientada por uma minoria (9%), o que pode significar que: a) os alunos não compreendem a linguagem conceitual , ou b) que a aplicação prática é mais forte do que o conceito formal. Contudo, tais interpretações não são objetos desta pesquisa e portanto não me estenderei em análises. È interessante também ressaltar que o trabalho realizado contribuiu para a formação de diferentes associações ao conceito de derivada, conforme mostrou a tabela 7.7.2. Apesar de 4 alunos terem apresentado um pensamento confuso, ou até mesmo incorreto, em relação à derivada (ver anexo A), pude constatar que alguns alunos conseguiram manifestar representações matemáticas variadas em relação a este conceito, o que é um indício de uma aprendizagem efetiva (ver anexo B).

## **CONSIDERAÇÕES FINAIS**

Buscamos, com este trabalho, ensinar derivadas através do tema fundo de investimento, que foi usado como elemento motivador, com a intenção de uma aprendizagem significativa crítica. E creio que conseguimos. Analisando todas as etapas da pesquisa, relatados no capítulo 7 e o percentual de aprovação na disciplina, que foi de 97%, podemos constatar que houve aprendizagem do conteúdo derivadas e que o tema escolhido desempenhou papel fundamental neste aprendizado, além de contribuir, por si só, para a formação de sujeitos mais aptos a atuar no cenário econômico atual. É importante também salientar que 15% dos alunos estavam repetindo a disciplina e que, neste semestre, apenas 3% reprovou, o que comprova o sucesso deste experimento.

Todos os objetivos iniciais foram concretizados. Através de um conhecimento sobre as possíveis aplicações existentes no mercado financeiro, assim como as vantagens e riscos aos quais o aplicador está exposto, conseguimos aproximar a teoria trabalhada na disciplina Matemática Aplicada com a realidade sócio-política-econômica, dando mais sentido ao conteúdo trabalhado e contribuindo com a prática profissional dos futuros administradores.

O uso da planilha Excel nas aulas de laboratório também ajudou na formação dos alunos, pois sua utilização é um excelente recurso para os administradores, como uma ferramenta de trabalho. Também foi importante para o desenvolvimento de uma postura crítica ante a planilha, que levou à constatação de erros apresentados em alguns ajustes.

Não poderia deixar de salientar a importância do trabalho realizado para minha própria prática docente. Foram muitos os momentos de reflexão sobre esta prática, que me permitiram reconhecer meus próprios erros e acertos, possibilitando uma nova visão do meu papel enquanto professora. E nesse papel também sou aprendiz...

Muito cresci com meus alunos, no momento em que me permiti aprender, em que passei a ser mais ouvinte, a esperar mais por suas respostas e perguntas, deixando mais espaço para que atuassem de forma autônoma.

Quando o ensino deixa de ser centrado no professor e se transforma em um processo colaborativo, onde professor e alunos são agentes ativos neste processo, todos ganham. O professor deixa de carregar sobre seus ombros a responsabilidade total pela aprendizagem dos alunos e passa a aprender com eles. Os alunos começam a verdadeiramente aprender no momento em que começam a dialogar com o outro, seja o colega, o professor ou o recurso computacional. A disciplina passa a ser mais significativa no momento em que relaciona teoria-prática. A sociedade ganha indivíduos mais capazes de compreender a realidade sem se subjugar a ela. O mundo se torna um pouquinho (um infinitésimo!) melhor.

Espero que este trabalho possa, de certa forma, inspirar novas práticas, pois sei que cada ser é único e portanto seus caminhos também o são. Que cada um encontre o seu

caminho e que, dentro dele, haja espaço para a coletividade, a solidariedade, o conhecimento, o prazer, a paz.

# **OBRAS CONSULTADAS**

ALVES, Rubem. **Entre a ciência e a sapiência**. 3ª edição. São Paulo: Edições Loyola, 1999.

AUSUBEL, David; NOVAK, Joseph; HANESIAN, Hellen. **Psicilogia Educacional.** Rio de Janeiro: Interamericana, 1980.

BARBOSA, Jonêi Cerqueira. **Modelagem matemática e os professores: a questão da formação**. Disponível em: <http://joneicb.sites.uol.com.br/publi.htm> Acesso em: 02 abr. 2003.

BARBOSA, Jonêi Cerqueira. **Modelagem na Educação Matemática: Contribuições para o Debate Teórico**. Disponível em: <http://joneicb.sites.uol.com.br/publi.htm> Acesso em: 02 abr. 2003.

BARBOSA, Jonêi Cerqueira. **O que pensam os professores sobre a modelagem matemática?** Disponível em: <http://joneicb.sites.uol.com.br/publi.htm> Acesso em: 02 abr. 2003.

BARBOSA, Jonêi Cerqueira; BORBA, Marcelo de Carvalho. **Uma perspectiva para a modelagem matemática**. Disponível em: <http://joneicb.sites.uol.com.br/publi.htm> Acesso em: 02 abr. 2003.

BASSANEZI, Rodney C. **Ensino-aprendizagem com modelagem matemática**. São Paulo: Editora Contexto, 2002.

BEAN, Dale. O que é Modelagem Matemática? **Educação Matemática em Revista** - SBEM/RS, número 9, ano8, p. 49-57,1999.

BIEMBENGUT, Maria Salett ; HEIN, Nelson. **Modelagem Matemática no Ensino**. 3ª edição. São Paulo: Contexto, 2003.

BOYER, Carl. **História da Matemática**. 2ª ed. São Paulo: Edgard Blücher Ltda, 1996.

BRASIL, Haroldo Guimarães. **Avaliação Moderna de Investimento**. Rio de Janeiro: Editora Qualitymark, 2002.

CARR, Wilfred. **Calidad de la Enseñanza e Investigación Acción.** Sevilla: Dyada,1998.

CARR, Wilfred. **Una Teoría para la Educacíon.** Madrid: Morata, 1996.

CARR, Wilfred; KEMMIS, Stephen. **Teoría Crítica de la Enseñanza.** Barcelona: Martinez Roca, 1988.

D'AMBRÓSIO, Ubiratan. **Educação para uma sociedade em transição**. São Paulo: Papirus, 1999.

D'AMBRÓSIO, Ubiratan. **La transdisciplinaridad y los nuevos rumbos de la educación superior**. Disponível em: <http://www.kanslis.lu.se/latinam/UVLA/univ.htm> Acesso em: 25 jun. 2003.

EVES, Howard. **Introdução a história da Matemática**. Campinas: Unicamp, 1996.

FRANCHI, Regina Helena de Oliveira Lino. **A Modelagem Matemática como Estratégia de Aprendizagem do Cálculo Diferencial e Integral nos Cursos de Engenharia**. Rio Claro: UNESP, 1993. Dissertação de Mestrado, Curso de Pós-Graduação em Educação Matemática, Universidade Estadual Paulista Júlio de Mesquita Filho, 1993.

GAERTNER, Rosinete. **Modelação Matemática no 3º Grau – Uma Estratégia de Ensino-Aprendizagem de Matemática no Curso de Administração de Empresas.** Blumenau: FURB, 1994. Dissertação de Mestrado, Curso de Pós-Graduação em Educação, Universidade Regional de Blumenau, 1994.

GAZZETTA, Marineusa**. A Modelagem como Estratégia de Aprendizagem da Matemática em Cursos de Aperfeiçoamento de Professores.** Rio Claro: UNESP, 1989. Dissertação de Mestrado, Curso de Pós-Graduação em Educação Matemática, Universidade Estadual Paulista, 1993.

GOLDSTEIN, Larry; LAY, David; SCHNEIDER, David. **Matemática Aplicada**. 8ª ed. Porto Alegre: Bookman, 2000.

GUIA EXAME 2003-OS MELHORES FUNDOS DE INVESTIMENTO. São Paulo: Abril, agosto 2003.

GUIDORIZZI, Hamilton Luiz. **Matemática para Administração**. São Paulo: LTC, 2002.

HOFFMANN, Laurence; BRADLEY, Gerald. **Cálculo: um curso moderno e suas aplicações**. 6ª ed. Rio de Janeiro: LTC, 1999.

KEMMIS, Stephen; McTAGGART, Robin. **Cómo Planificar la Investigación-Acción.** Barcelona: Laertes, 1987.

LAKATOS, Imre. **La Metodologia de los Programas de Investigación Científica.** Madrid: Alianza, 1982.

LEITE, Márcia Alves. Fundos voltam a ser bom negócio. **Zero Hora**, Porto Alegre, p.6, 21 de dezembro de 2003.

LEITE, Mario. Uma abordagem didática sobre o uso de planilhas eletrônicas nas tomadas de decisões. **Bate byte**, Paraná, n.135, p.12, setembro 2003.

LEITHOLD, Louis. **Matemática Aplicada à Economia e Administração**. São Paulo: Harbra, 1988.

LIMA, Elon Lages. **Curso de Análise**; v.1. 11ª ed. Rio de Janeiro: Associação Instituto Nacional de Matemática Pura e Aplicada, 2004.

LIMA, Elon Lages. **Curso de Análise**; v.2. 11ª ed. Rio de Janeiro: Associação Instituto Nacional de Matemática Pura e Aplicada, 2004.

MOREIRA, Marco Antônio. **Aprendizagem Significativa Crítica**. Lisboa. Atas do III Encontro Internacional sobre Aprendizagem Significativa, p. 33-45.

MOREIRA, Marco Antônio. **Aprendizagem Significativa**. Brasília: Editora Universidade de Brasília, 1999.

MUROLO, Afrânio; BONETTO, Giácomo. **Matemática Aplicada à Administração, Economia e Contabilidade**. São Paulo: Thomson, 2004.

NETTO, Miguel Taube. **Matemática para a Produtividade.** Disponível em: <http://www.comciencia.br/reportagens/modelagem/mod12.htm> Acesso em: 30 jun. 2003.

REVISTA CONJUNTURA ECONÔMICA. Rio de Janeiro: Fundação Getúlio Vargas, maio 2004.

REVISTA ESTADÃO INVESTIMENTOS. São Paulo: Editora On Line, maio 2004.

SCHEFFER, Nilce Fátima. **Modelagem Matemática: Uma Abordagem para o Ensino-Aprendizagem da Matemática.** Educação Matemática em Revista - SBEM/RS, maio, p. 11- 15, 1999.

THIOLLENT, Michel. **Metodologia da Pesquisa-ação**. São Paulo: Cortez, 1992.

VERAS, Lília Ladeira. **Matemática Aplicada à Economia**. 3ª ed. São Paulo: Atlas, 1999.

WEBER, Jean. **Matemática para Economia e Administração.** 2ª ed. São Paulo: Harbra, 1986.

**APÊNDICE A - QUESTIONÁRIO APLICADO NO INÍCIO DO SEMESTRE**

# **QUESTIONÁRIO**

O presente questionário faz parte da pesquisa que estou realizando para o Mestrado em Ensino de Ciências e Matemática da Universidade Luterana do Brasil (ULBRA). Peço tua colaboração, respondendo de maneira franca as questões formuladas e, desde já, agradeço a atenção e tempo disponibilizado.

Profª. Bênia Rilho

- 1. Sexo: ( )feminino ( )masculino
- 2. Idade:
- ( )menos de 20
- ( )de 20 a 30
- ( )entre 30 e 40
- ( )igual ou superior a 40
- 3. Qual a sua formação no ensino médio?
	- ( )supletivo
	- ( )escola pública
	- ( )escola particular
- 4. É a primeira vez que cursas a disciplina Matemática Aplicada?
	- ( )sim
	- ( )não
- 5. À qual curso pertences?
	- ( )Administração de Empresas
	- ( )Comércio Exterior
	- ( ) Análise de Sistemas
	- ( )Marketing
- 6. Levando em consideração o teu conhecimento matemático, que nota atribuirias a ti mesmo?
	- $\frac{00}{01}$   $\frac{02}{03}$   $\frac{03}{04}$

## <u>05 06 07 08 09 10</u>

7. Quantas vezes repetiste a disciplina de Matemática em tua vida escolar?

( )nenhuma  $($   $)1$  $( )2$  $( )3$  $($  )4 ou mais

### 8. Quantas matérias, além de Matemática, já repetiste?

- ( )nenhuma
- $($   $)1$
- $( )2$
- $( )3$
- $($   $)4$  ou mais
- 9. No caso de já teres repetido a disciplina de Matemática, qual a principal razão a que atribues o teu baixo rendimento?
	- ( )falta de estudo
	- ( )pouco talento para a Matemática
	- ( )falta de conhecimentos básicos
	- ( )poucos exercícios
	- ( )despreparo do professor
	- ( )temor à provas
	- ( )dificuldade de concentração
	- ( )não gostas da escola
	- ( )razões pessoais ou familiares
	- $($   $)$ outra razão. Qual?  $\Box$
- 10. Tens interesse em estudar Matemática?
- ( )sempre
- ( )quase sempre
- ( )às vezes
- ( )quase nunca
- ( )nunca

### 11. Por que estudas Matemática?

- ( )não sei
- ( )por que é dada nas instituições de ensino
- ( )por que me serve para o futuro
- ( )por que me diverte
- ( )por que me ajuda a desenvolver o raciocínio lógico
- ( )por que me ajuda a resolver problemas
- ( )outra razão. Qual?\_\_\_\_\_\_\_\_\_\_\_\_\_\_\_\_\_\_\_\_\_\_\_\_\_\_\_\_\_

# 12. Que te interessa na Matemática?

- ( )as regras para resolver exercícios
- ( )resolução de problemas
- ( )os conceitos
- ( )a lógica
- ( )nada
- ( )outro motivo. Qual?\_\_\_\_\_\_\_\_\_\_\_\_\_\_\_\_\_\_\_\_\_\_\_\_\_\_\_\_
- 13. Tem sentido para ti a Matemática tal como é ensinada nas instituições escolares?
	- ( )muito
	- ( )algum
	- ( )pouco
	- ( )nenhum

# 14. Tens algum conhecimento sobre o tema fundos de investimento?

- ( )muito
- ( )algum
- ( )pouco
- ( )nenhum
- 15. Gostarias de trabalhar com este assunto nas aulas de Matemática?
	- $($  ) sim  $($  ) não
- 16. Justifique a resposta anterior.
- 17. Já trabalhaste com a planilha excel?
	- ( )muito
	- ( )algumas vezes
	- ( )poucas vezes
	- ( )nunca
- 18. Gostarias de trabalhar com o excel ou outro software nas aulas de Matemática?
	- ( )sim
	- ( )não
- 19. Como gostarias que fossem as aulas de Matemática durante este semestre? Fale sobre suas expectativas e dê sugestões.

**APÊNDICE B - INTRODUÇÃO AO ESTUDO DE DERIVADAS**

## **INTRODUÇÃO AO ESTUDO DE DERIVADAS**

O gráfico abaixo mostra a evolução do valor da cota de um determinado fundo de investimento entre os dias 10 e 19 de setembro de 2003.

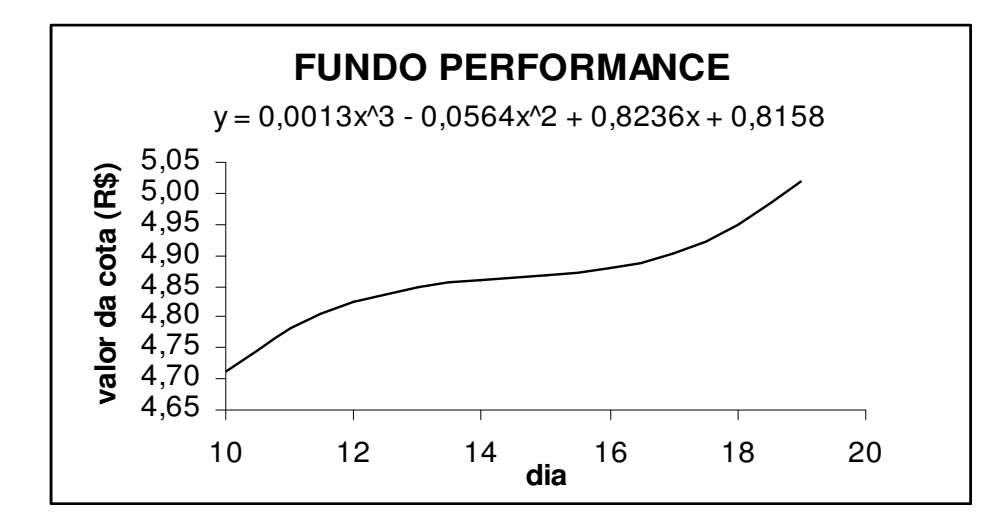

- a) Se uma pessoa aplicou R\$ 5.000,00 neste fundo no dia 10 de setembro, quanto obteve no dia 19 do mesmo mês?
- b) Somente observando a curva, faça uma análise da taxa de variação do valor da cota no decorrer dos dias.
- c) Qual foi a taxa de variação média diária no período considerado?
- d) E entre os dias 12 e 18 qual foi a taxa de variação média diária?
- e) E entre os dias 16 e 18 qual foi a taxa de variação média diária?
- f) Generalizando, como poderíamos determinar a taxa de variação média, entre os dias  $x_1$  e  $x_2$ , de uma função  $f(x)$ ?
- g) Graficamente, o quê representa esta taxa de variação?
- h) Se quiséssemos saber a que taxa a cota estava variando no dia 18, o que teríamos de determinar?

Pelo gráfico dado, podemos observar que a taxa de variação do valor da cota não é constante com o passar do tempo (pois o gráfico não é uma reta!) e também que para sabermos a taxa de variação instantânea em um determinado valor de x, precisamos encontrar a inclinação da reta tangente à curva no ponto considerado.

A função que fornece a inclinação da reta tangente à curva em um ponto de abscissa x é denominada de DERIVADA da função e é representada por  $f'(x)$ , ou ainda, *dx dy* (sugerindo a inclinação *x y* ∆  $\frac{\Delta y}{\Delta}$ .

**APÊNDICE C - ANÁLISE DA DERIVADA**
## **ANÁLISE DA DERIVADA**

Abaixo você tem o gráfico do modelo matemático que representa o valor da cota do fundo Ações Dividendos, do BB, no período de 23/3/2004 à 19/04/2004.

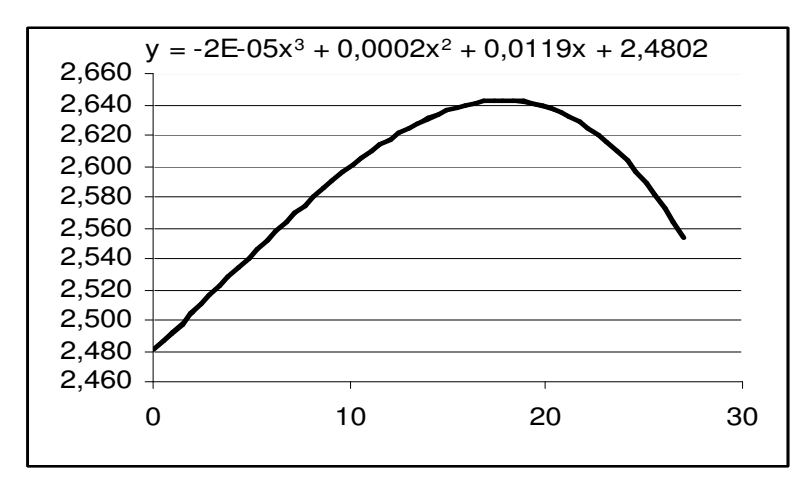

Com base nestes dados, responda as questões abaixo:

- 1. Encontre a derivada da função y.
- 2. Usando o excel, complete a tabela (use 3 casas após a vírgula):

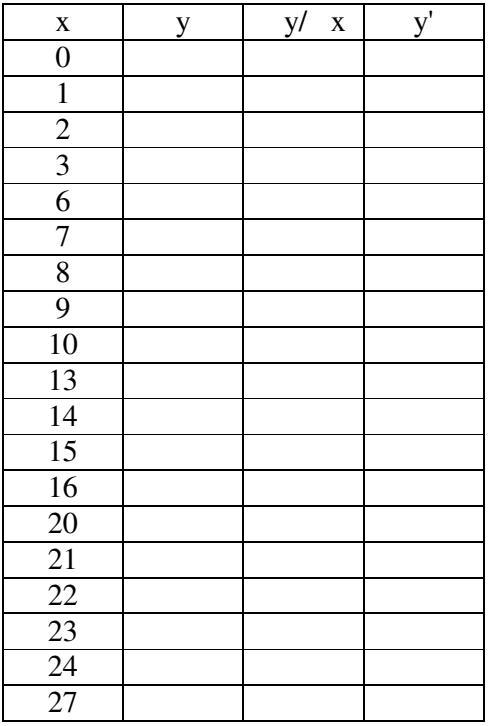

- 3. Analise o significado dos valores encontrados com a derivada, comparando-os com os resultados da coluna 3.
- 4. Faça uma análise do sinal da derivada em cada ponto.
- 5. A derivada trocou de sinal em algum momento? Qual? O que quer dizer e o que significa geometricamente?
- 6. Apenas olhando a tabela do item 2, diga em que dia o valor da cota teve maior variação.
- 7. Você saberia dizer que fator sócio-político-econômico foi responsável por esta alta ou baixa?
- 8. No final da aplicação de R\$ 1.000,00, qual foi o aumento, ou decréscimo, percentual que tivemos?
- 9. Supondo que o dinheiro fique aplicado por mais 10 dias e que o modelo continue válido por este período, qual seria o saldo obtido?
- 10. E qual seria a taxa de variação do valor da cota no 37ºdia?
- 11. E qual seria a taxa de variação percentual no 37º dia?

APÊNDICE D - AVALIAÇÃO FINAL DO TRABALHO PELOS ALUNOS

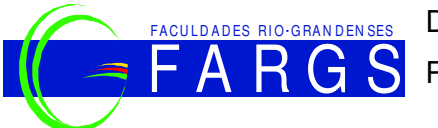

FACULDADES RIO-GRANDENSES Disciplina: Matemática Aplicada Professora: Bênia Rilho

## **AVALIAÇÃO FINAL**

- 1. Faça um comentário sobre o trabalho *Fundos de Investimento*, citando aspectos que consideraste relevantes (positivos e / ou negativos) durante a realização do mesmo.
- 2. Faça uma avaliação sobre a apresentação final do seu grupo e dos demais.
- 3. Dê sua opinião sobre as atividades realizadas no laboratório de informática, com o auxílio da planilha Excel.
- 4. As aulas de Matemática atenderam às expectativas iniciais que tinhas em relação à disciplina? Justifique sua resposta.

APÊNDICE E - PROVA FINAL DA DISCIPLINA

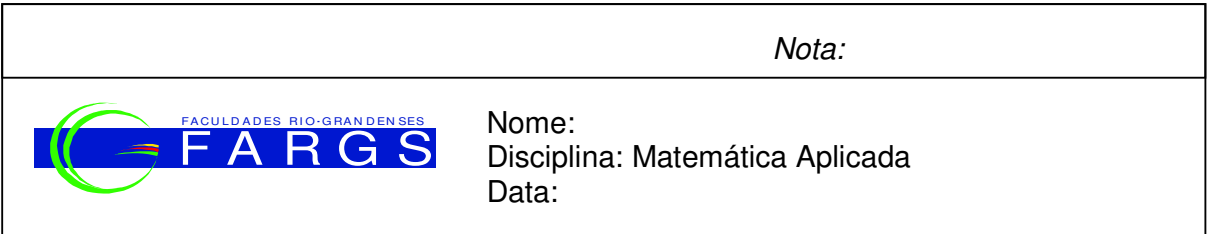

1. O gráfico abaixo mostra o comportamento da taxa de desemprego medida pelo IBGE durante os dois mandatos do presidente Fernando Henrique Cardoso. fonte: IPEA

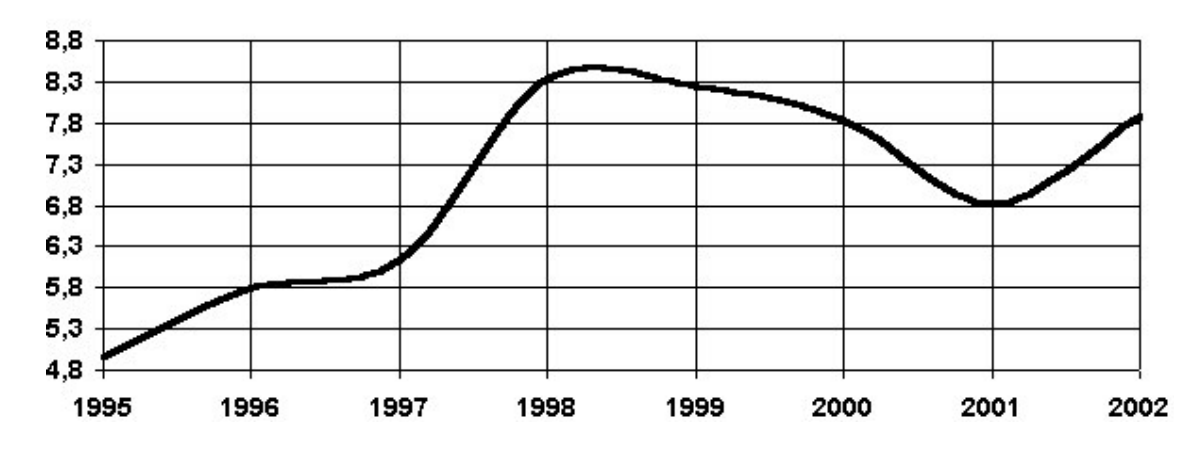

a) Para cada ano citado abaixo, diga se a derivada é positiva (+), negativa (-) ou nula (0) no tempo considerado:

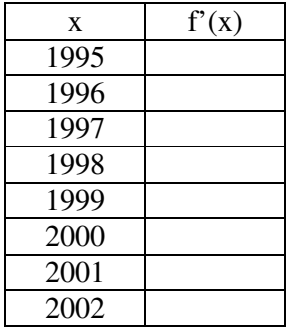

b) O que significa o sinal da derivada?

2. O gráfico abaixo representa um modelo matemático da evolução do salário mínimo brasileiro de 1996 a 2003.

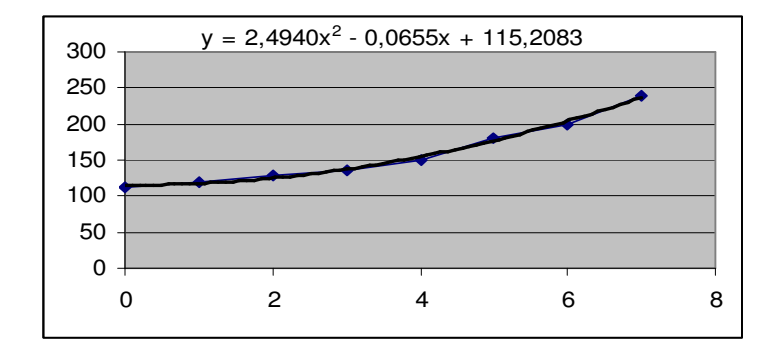

a) A que taxa o salário mínimo estava variando em relação ao tempo em 2001?

b) A que taxa percentual o salário mínimo estava variando em relação ao tempo em 2001?

3. O custo de um produto é dado por  $C(q) = q^2 + 4q + 50$  cujo preço de venda é dado por P(q) = 360 – q. Supondo que todas as q unidades produzidas são vendidas, determine:

- a) O custo marginal
- b) A receita marginal
- c) O lucro marginal
- d) Estime o lucro gerado pela 10ª unidade comercializada.

4. Uma caixa fechada com base quadrada deve ter o volume de  $250m^3$ . O material para a tampa e para o fundo da caixa custa R\$ 2,00 por metro quadrado, e o material para os lados custa R\$ 1,00 por metro quadrado. Qual o custo mínimo da caixa?

5. Uma epidemia de gripe atinge uma cidade. Seja P(t) o número de pessoas doentes com a gripe no instante t, medido em dias a partir do início da epidemia e  $P(0)=100$ . Suponha que após t dias a gripe esteja se espalhando a uma taxa de  $120t - 3t^2$  pessoas por dia.

- a) Encontre uma fórmula para P(t).
- b) Qual o número de pessoas doentes após 10 dias do início da epidemia?

APÊNDICE F – REGISTRO DAS OBSERVAÇÕES

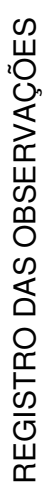

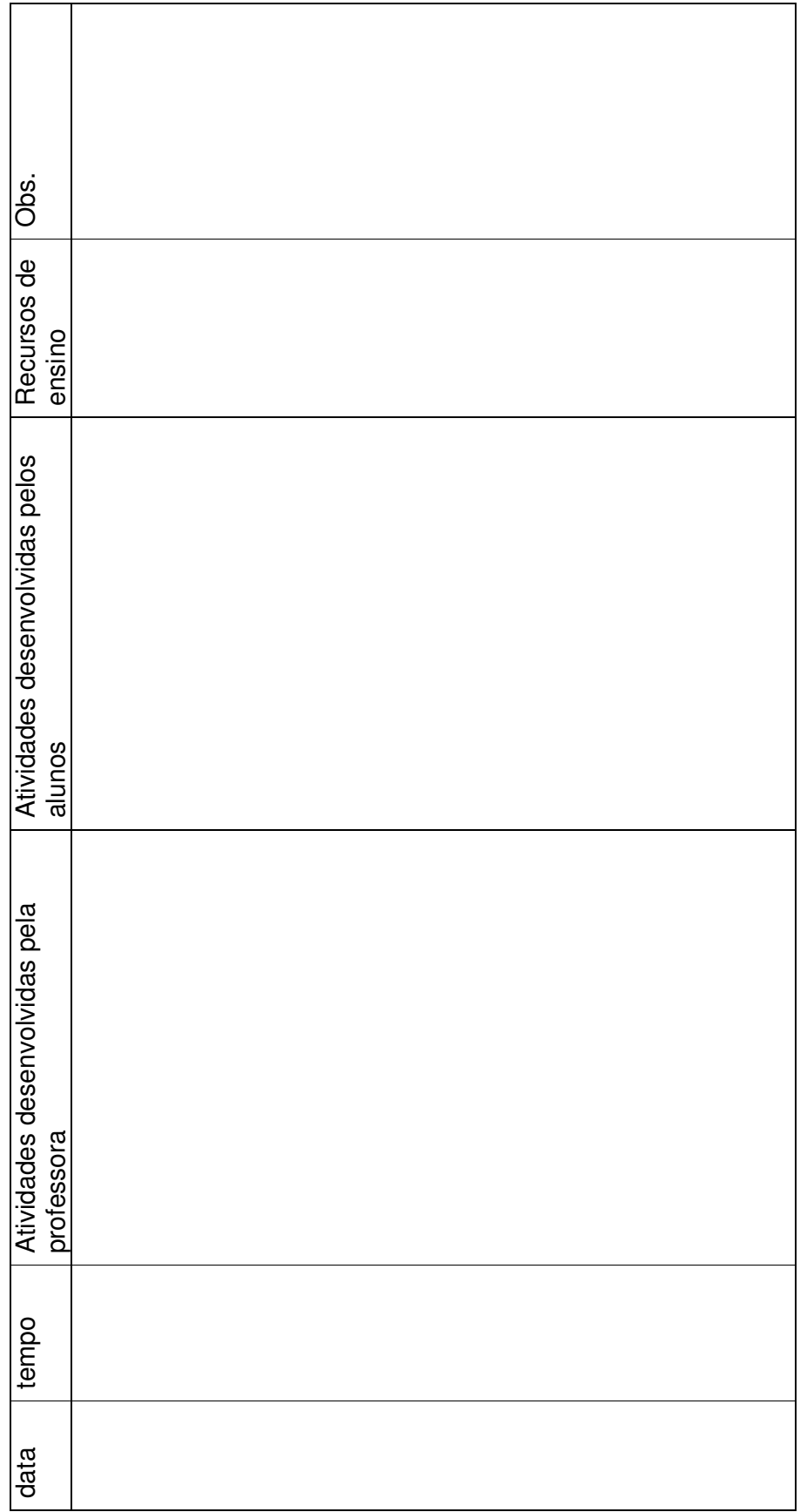

ANEXO A - COMPREENSÃO DE DERIVADA I

**ANEXO B - COMPREENSÃO DE DERIVADA II**